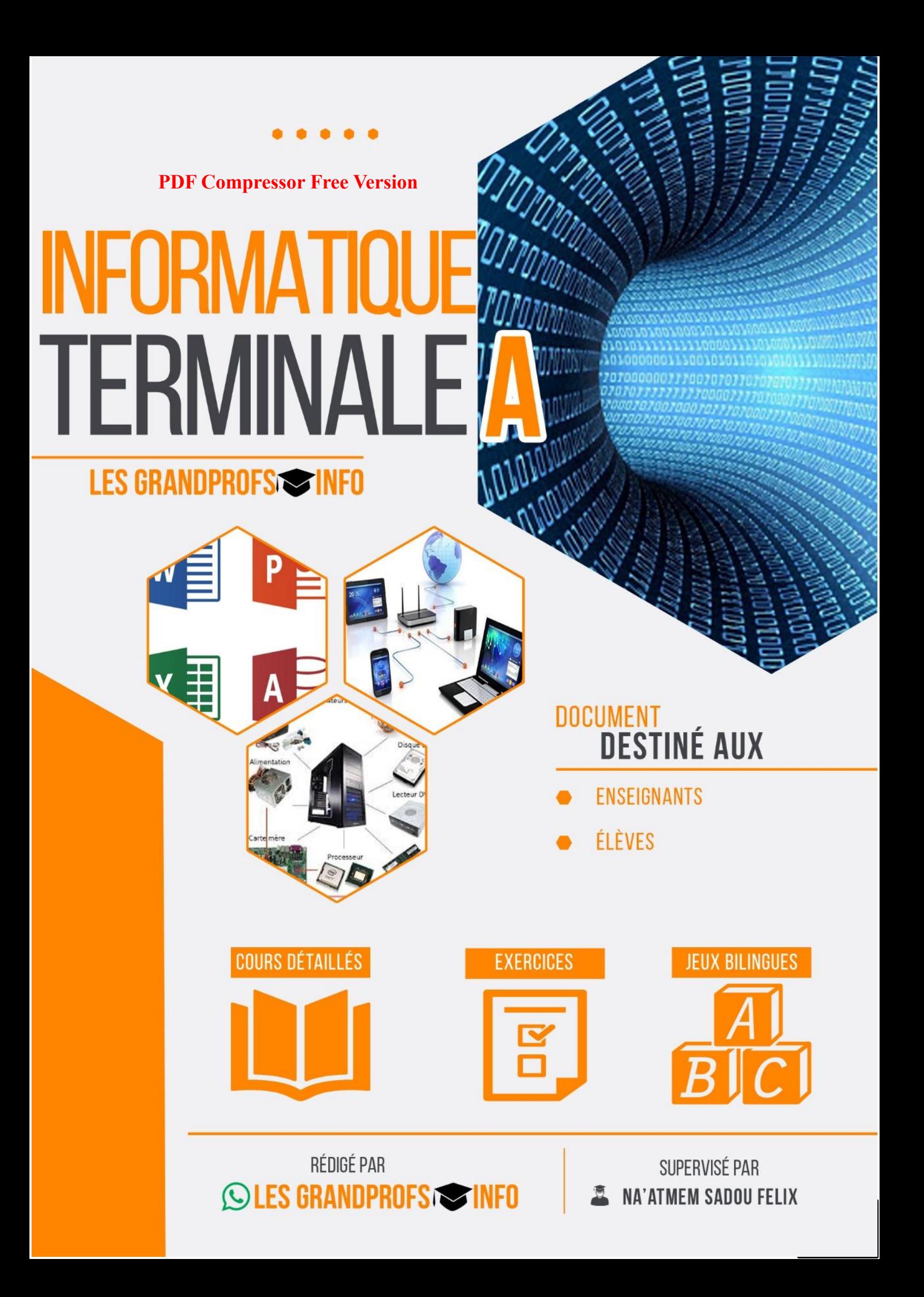

# **PDF Compressor Free Version**

# Les auteurs

DOKEU JIKI Mireille NYAMBI N. Richard DOUMOU Alexis Roméo OUABO Derrick ENGOLO ONDIGUI Luc PELEU Anicet FEULEPE Stanley PEUPIE Guy Bertrand FOMEN Roverlin SODEA HAITO Daniel

ADAWAL Urbain NDOH epse ZAMBO Emma BAYE epse ABADOMA Ruth NJOUONANG WANGKO Steve C. KENFACK Benjamin TCHONGOUANG Ghislain Rostand LAGOWO Merlin TSOBDJOU KENFACK Harold<br>MOHAMMAD Aly TUEKAM Simplice TUEKAM Simplice

# Les administrateurs

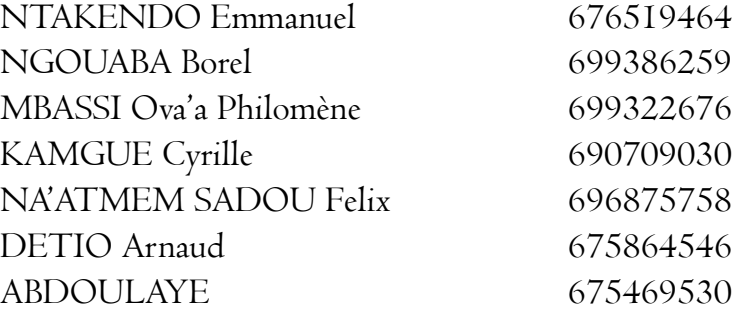

# Avant-propos

# **PDF Compressor Free Version**

La collection des livres du groupe WhatsApp « Les grandprofs Info » a été conçue pour vous permettre d'entrer de manière efficiente et efficace dans les APC dans les classes de Troisième, Secondes, Premières et Terminales ESG et EST, adaptés aux nouveaux programmes informatiques, ces ouvrages vous offrent entre autres :

- Des cours détaillés (chaque module contient des unités d'apprentissage, et dans chaque unité d'apprentissage, des unités d'enseignement)
- <sup>1</sup> Des situations problèmes contextualisées qui permettront à l'apprenant d'exécuter des tâches déterminées à travers des consignes explicites dont l'issue est la construction de ses propres compétences
- Des activités d'intégration : qui permettront à l'apprenant de réinvestir ses acquis dans un module donné
- **Des exercices d'application** : à la fin de chaque unité d'enseignement il est question de vérifier la compétence à travers des petits exercices

Ce travail a été fait par un groupe d'enseignants. Le déroulement (l'organisation) des

travaux a eu lieu dans un groupe WhatsApp ('' Les grandprofs Info''), et dans ce grand groupe

sont nés d'autres petits groupes ou ateliers de travail, ainsi dans chaque atelier, les membres

formaient des duos pour produire des résultats des objectifs fixés au préalable. À noter qu'il n'y a

pas eu de rencontres physiques entre les membres.

 Les contenus de ces livres répondent donc aux objectifs tant du côté enseignant que du côté apprenant, c'est une véritable référence exploitable à toutes fins utiles

 Nous sommes ouverts à toutes les suggestions, remarques et même critiques constructives afin d'améliorer nos œuvres. Ne dit-on pas souvent que « la perfection n'est pas de ce monde ? »

La communicatrice du groupe Mme Mbassi Né Mendouga Philomène

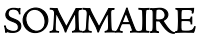

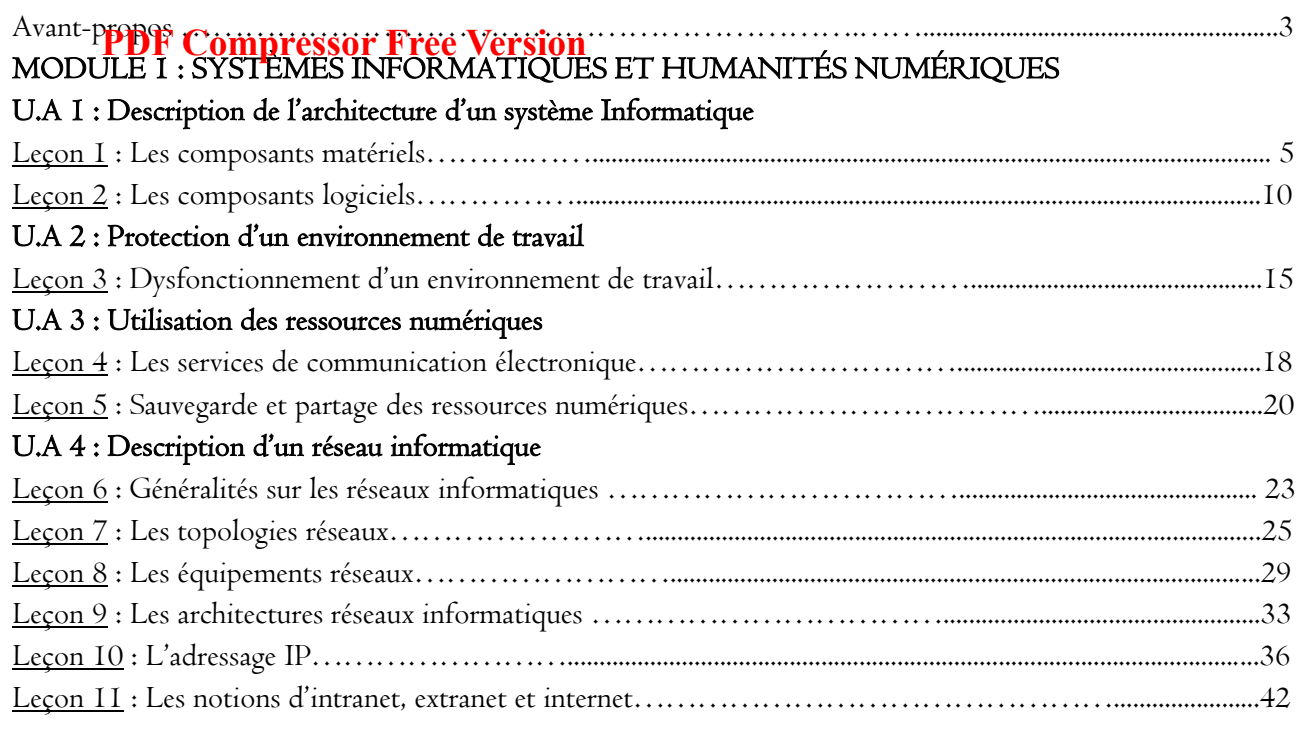

# MODULE II : SYSTÈMES D'INFORMATION ET BASES DE DONNÉES

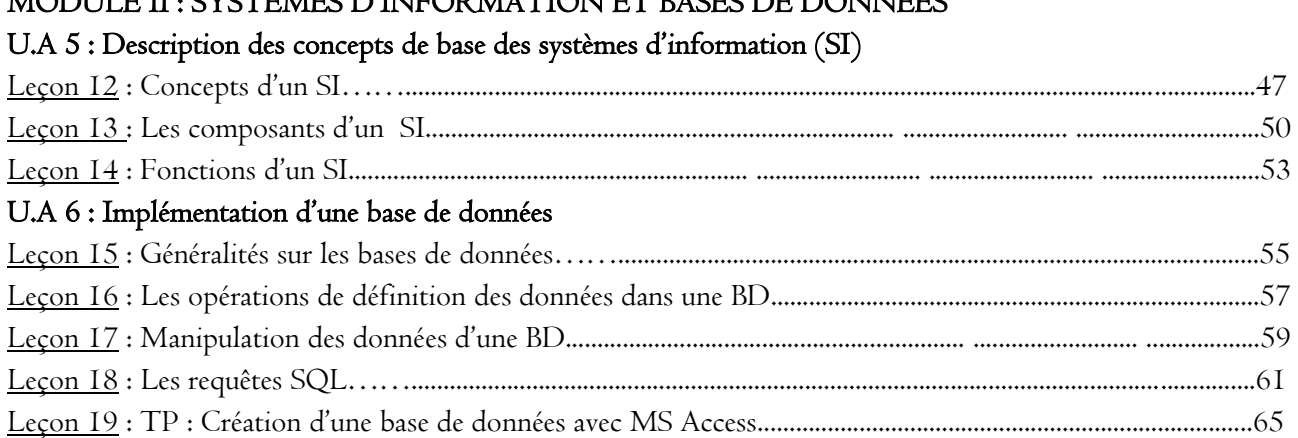

# MODULE 1II : PRODUCTION DES DOCUMENTS NUMÉRIQUES

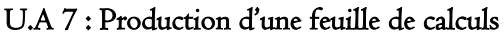

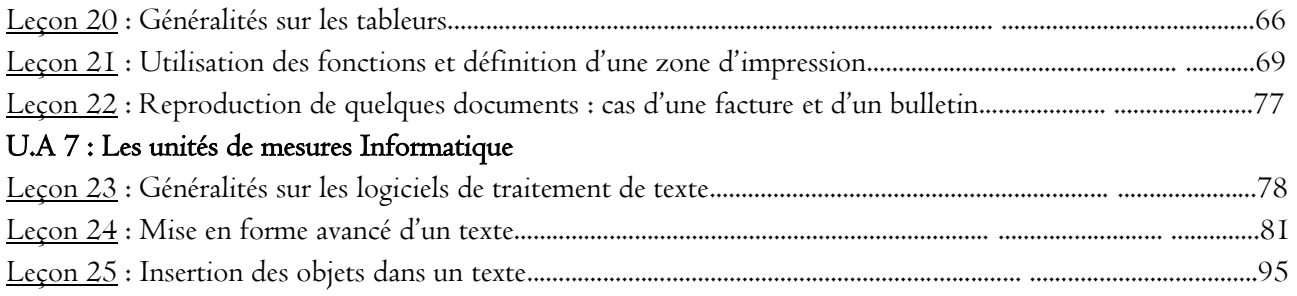

# MODULE 1 : SYSTEMES INFORMATIQUES ET HUMANITES NUMERIQUES

# UA 1 : DESCRIPTION DE L'ARCHITECTURE D'UN ORDINATEUR (4h) **PDF Compressor Free Version**

# UE 1 : LES COMPOSANTS MATERIELS (2h)

# Compétence visée

A la fin de cette leçon l'élève devra être capable de :

- Décrire les caractéristiques de quelques périphériques et composants (imprimante, moniteur, scanner, processeur, disque dur, clé USB, RAM, alimentation, bus) ;
- Lister les principaux composants internes de l'unité Centrale (carte mère, processeur, RAM, DD, chipset, bloc d'alimentation, cartes d'extension) ;
- Décrire le schéma fonctionnel de l'ordinateur.

### Situation de vie :

Tu es en début d'année scolaire, ton papa te promet de t'acheter un ordinateur en cas de réussite avec mention à l'examen du Baccalauréat. Tu lui proposes de définir toi-même les caractéristiques de ton futur ordinateur.

### Consigne :

- Donner les composants de base d'un ordinateur
- Décris un certain nombre de composants de l'unité centrale et leurs caractéristiques pour ton ordinateur

### Introduction

- I. Les principaux composant internes de l'unité centrale
- II. Les caractéristiques de quelques périphériques et composants
- III. Le schéma fonctionnel de l'ordinateur

# Conclusion

- Jeu bilingue
- **Exercices**

# Introduction

L'ordinateur est un appareil électronique de traitement rapide et optimal de données. Le matériel informatique est l'ensemble des composants formant la partie matérielle (physique) de l'ordinateur. Les composants de base de l'ordinateur sont : l'unité centrale, l'écran ou moniteur, le clavier et la souris.

# I. Les principaux composant internes de l'unité centrale

### 1. La carte mère

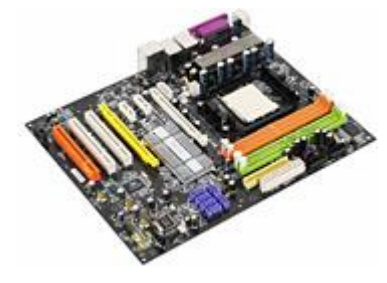

C'est le composant principal de ton ordinateur, celui qui sert à tenir et relier tous les autres. Elle possède plusieurs connecteurs (slots) pour accueillir des dizaines de composants et périphériques. Elle porte également la ROM (Read Only Memory) qui est une mémoire sur laquelle est enregistrée le BIOS (Basic Input Output System) qui est un petit programme gérant la configuration de base du matériel et se chargeant de faire le lien avec ton système d'exploitation

# 2. L'alimentation

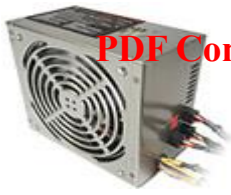

**PDF Compressorsi<del>bir</del>ee Vérsion**e courant nécessaire à la précieuse carte mère. Cependant elle est directement reliée à certains composants tel que le lecteur/graveur et le disque dur. La transformation du courant cause une déperdition d'énergie sous forme de chaleur, un système de ventilation est donc installé dans le coffret de l'alimentation.

# 3. Le processeur

Il a plusieurs noms (microprocesseur ou CPU, de l'anglais Central Processing Unit), son rôle est le traitement de l'information numérique et il ne communique qu'en chiffres binaires ou bits. Ainsi il fait des calculs nécessaires à l'exécution des programmes et instructions à une vitesse en partie déterminée par sa fréquence exprimée en Hertz (nombres d'instructions par seconde). Il est surmonté d'un ventilateur chargé de dissiper la chaleur et de le maintenir à la température la plus basse possible.

# 4. La mémoire vive ou RAM (Random Access Memory)

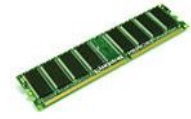

Elle est utilisée par le processeur qui y place les données le temps de leur traitement. Son principal avantage est sa rapidité d'accès. Une autre particularité de celle-ci est d'être temporaire, et une fois l'ordinateur éteint, toutes les données sont définitivement perdues.

# 5. Le disque dur (DD)

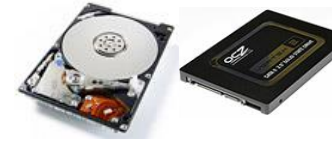

C'est le DD qui conserve les données (photo, vidéo, musique, emails, …) enregistrées. Il est relié à la carte mère grâce à une nappe (câble plat) IDE ou SATA.

# 6. Le lecteur/graveur/CD/DVD

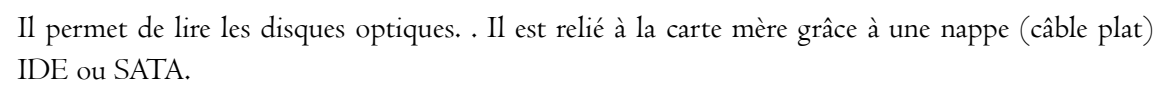

# 7. La carte graphique

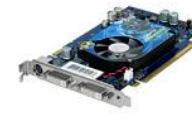

Elle prend à sa charge la gestion de l'affichage, elle libère le processeur de cette fonction, traite elle-même les informations et utilise sa propre mémoire. Elle s'insère sur le port AGP ou PCI express.

# 8. Le chipset

C'est un circuit intégré, situé sur la carte mère et non remplaçable, qui permet la transmission de données entre les différents éléments de la carte mère (composants, périphériques, …). Il va déterminer la puissance de la carte mère grâce aux différents éléments qu'il accepte et gère.

# 9. Les cartes d'extension

Une carte d'extension est un ensemble de composants placés sur un circuit imprimé qui est connectable à la carte mère via un bus informatique. Elle a pour but d'augmenter les capacités et les fonctionnalités à un ordinateur.

# II. Les caractéristiques de quelques périphériques et composants

# 1. Le moniteur

On distingue :

 La définition : c'est le nombre de points (pixel) que l'écran peut afficher, ce nombre de points est généralement compris entre 640x480 (longueur et largeur) et 2048x1536.

- La taille : qui représente la dimension de sa diagonale en cm ou en pouces
- **•** PDF Compressor FFee Version
- Fréquence de balayage (rafraîchissement) en Hz
- La résolution : elle désigne la clarté du texte ou de l'image affiché à l'écran. En pixel par pouce (ppp)

# 2. L'imprimante

- La résolution d'impression
- La vitesse d'impression (en page par minute)
- Le type (jet d'encre, laser, laser couleur, matricielle, thermique, 3D, photo)
- Les formats de support pris en charge (A4, A5, …)
- Le temps de préchauffage du système (en minute)

# 3. Le processeur

- La fréquence d'horloge (en hertz)
- Le nombre de cœurs sur une seule puce
- Le fabriquant (AMD, intel, …)
- Le point de conception thermique (en watts)
- Son architecture (RISC, CISC, ...)
- Sa finesse de gravure (en nanomètres)

# 4. Le scanner

- Le type (scanner à défilement, scanner à tambour, …)
- Le dispositif photoélectrique
- Les dimensions des documents
- La résolution de numérisation
- La résolution de sortie
- La vitesse de numérisation

# 5. Le disque dur

- La capacité de stockage en octets
- La densité des plateaux
- La vitesse d'accès en ms
- La vitesse de rotation des plateaux en tour par minute
- Le taux de transfert
- Le type de port

# 6. La RAM

- $\bullet$  Le type (DRAM, SRAM, ...)
- La vitesse d'accès ou fréquence en hertz
- La capacité en octets

#### 7. L'alimentation

- 
- **PDF COMPRESSOT Free Version** Les tensions fournies
- 
- La puissance
- Le rendement et la certification

# 8. La clé USB

La principale caractéristique d'une clé USB est sa capacité de stockage en octets.

### 9. Le bus

C'est la voie d'acheminement des données de la source vers le destinataire. Dans la plupart des ordinateurs, le bus est divisé en composantes fonctionnelles : bus d'adresses, bus de données et bus de contrôle. Il est caractérisé par le volume d'informations transmises (en bits), qui correspond au nombre de lignes physiques sur lesquelles les données sont envoyées de manière simultanée.

# III. Le schéma fonctionnel de l'ordinateur

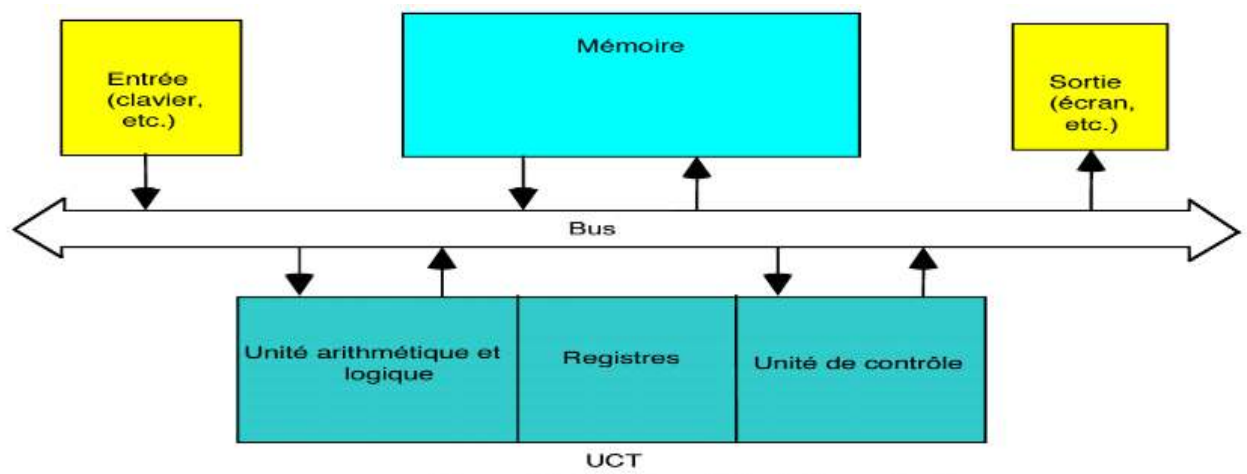

Figure 2.1 Schéma général d'un ordinateur.<br>La majorité des ordinateurs peuvent être décrits par le schéma de la figure ci-dessus. Bien que la façon de les réaliser puisse varier considérablement d'un modèle à un autre. Cette figure montre en particulier que le traitement informatique met en jeu la circulation des données entre l'unité centrale de traitement, la mémoire et les dispositifs d'entrée/sortie. Au cours de l'exécution d'un programme les instructions et les données résident en mémoire. Les données sont reçues en entrée et les résultats transmis à la sortie.

### Conclusion

Il est très important de bien choisir les caractéristiques de ton ordinateur, car ceux-ci déterminent sa performance et sa longévité.

# Jeu bilingue

Ordinateur  $=$  computer, Processeur  $=$  central processing unit, Imprimante  $=$  printer, Ecran  $=$  screen, Unité centrale = central unit,  $Ram = m$ émoire vive, Projecteur = projector, Disque dur = hard disk drive, Carte mère = mother board.

#### Exercice

- 1. Lister les principaux composants de l'unité centrale et leur rôle
- 2. Quels sont les composants de base de l'ordinateur **PDF Compressor Free Version**
- 3. Décrire le principe de fonctionnement de l'ordinateur avec un schéma à l'appui

# UE 2 : LES COMPOSANTS LOGICIELS (02H)

Compétence visée: A la fin de cette leçon l'élève devra être capable de décrire les principaux types de logiciels et donner le rôle des pilotes **PDF Compressor Free Version** 

# Objectifs spécifiques

- Enumérer les différents types de logiciels
- Donner leurs rôles et leurs fonctionnalités
- Donner le rôle des pilotes

# Situation de vie:

Vous avez réussi avec brio à votre Probatoire A4 avec une note de 16/20 en Informatique. Pour encourager vos efforts, votre oncle vous offre un ordinateur complet. Une fois l'avoir branché à une source d'alimentation, vous l'allumez et le message suivant apparait à l'écran : « Operating system not found ».

# Consigne:

- Donner la signification de ce message
- Proposer une solution pour résoudre ce problème
- Donner les types de logiciels de l'ordinateur
- Donner le rôle et les fonctionnalités de chaque type
- Citer quelques exemples pour chacun de ces types de logiciels
- Donner l'utilité d'un pilote

### Introduction

# I- Les logiciels de l'ordinateur

- 1. Le système d'exploitation
	- 1. a- Définition, rôle et fonctions d'un système d'exploitation
	- 1. b- Les types de systèmes d'exploitation et quelques exemples
- 2. Les logiciels d'application
	- 2. a- Définition et rôle des logiciels d'application
	- 2. b- Les types et exemples des logiciels d'application
- II Les pilotes
- 1- Définition et rôle des pilotes

# 2- Quelques exemples de pilotes

# **Conclusion**

Jeu bilingue: Traduire les mots ou expressions suivants en Anglais : Logiciel, Système d'exploitation, logiciel d'application, pilote

# Exercice

### Résumé

Un logiciel est un ensemble de programmes, de procédés, de règles, et éventuellement de la **PDF Compressor Free Version**<br>documentation relatifs au fonctionnement d'un ensemble de traitement de l'information. On distingue deux principaux types de logiciels à savoir : les logiciels de base(le système d'exploitation, les pilotes et les utilitaires) et les logiciels d'application

# I- Les logiciels de l'ordinateur

# 1- Le système d'exploitation

# 1. a- Définition, rôle et fonctions d'un système d'exploitation

Il se définit comme un ensemble de programmes permettant de faire fonctionner et contrôler un appareil informatique. Le système d'exploitation joue le rôle d'intermédiaire entre l'utilisateur et ses programmes d'une part et le matériel de l'ordinateur d'autre part.

Le système d'exploitation remplit plusieurs fonctions :

-la gestion du processeur ;

-la gestion de la mémoire ;

-la gestion des entrées/sorties ;

-la gestion des informations ;

-la gestion des réseaux ;

-la gestion des utilisateurs ; etc

# 1. b- Les types de systèmes d'exploitation et quelques exemples

Selon le nombre de taches à exécuter et le nombre d'utilisateurs, il existe :

-le système d'exploitation mono tâche : MS DOS

-le système d'exploitation multi tâche : Windows, Linux, Ubuntu, etc

-le système d'exploitation mono utilisateur : MS DOS

-le système d'exploitation multi utilisateur : Windows, Linux, Ubuntu, etc

Les principaux systèmes d'exploitation sont : Windows, Mac OS, Linux, Unix, Ubuntu, Android, IOS, etc

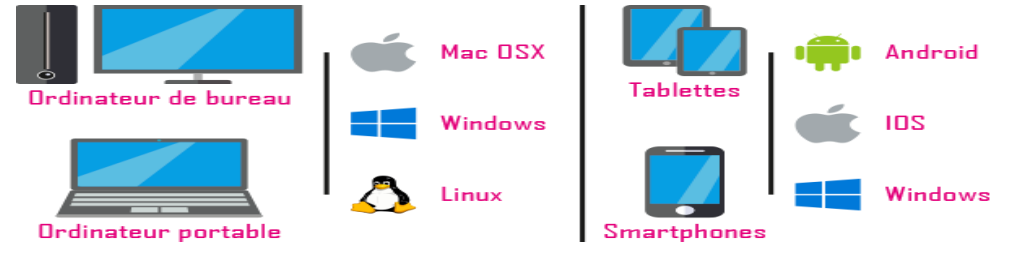

# Les principaux systèmes d'exploitation

# 2- Les logiciels d'application

# 2. a- Définition et rôle des logiciels d'application

Un logiciel d'application est un programme informatique ayant pour but de résoudre des problèmes dans un domaine spécifique.

# 2. b- Les types et exemples des logiciels d'application

On regroupe les logiciels d'application en fonction des taches qu'ils exécutent. On peut entre autre citer : -les logiciels de traitement de texte ou texteurs. Exemples : MS Word, Word Perfect, Open Office Writer,

Word pro, etc

-les tableurs : MS Excel, Open Calc, Lotus 1.2.3, etc

-les logiciels d'infographie : MS Publisher, Page Maker, Photoshop, etc

-les logiciels de présentation : MS PowePoint, Slidebean, Visme, LibreOffice Impress, Macro média flasch,

etc - les logiciels de musique et vidéo : Windows Movie Maker, OpenShot,etc **PDF Compressor Free Version** 

- les logiciels de comptabilité : SAGE SAARI, DELTA, etc

- logiciels d'apprentissage (didacticiels) : MS Encarta Junior, etc

- les logiciels de jeux (ludiciels) : Zuma, Scrabble, etc

-les logiciels de gestion de base de données : MS Access, Sybase, etc

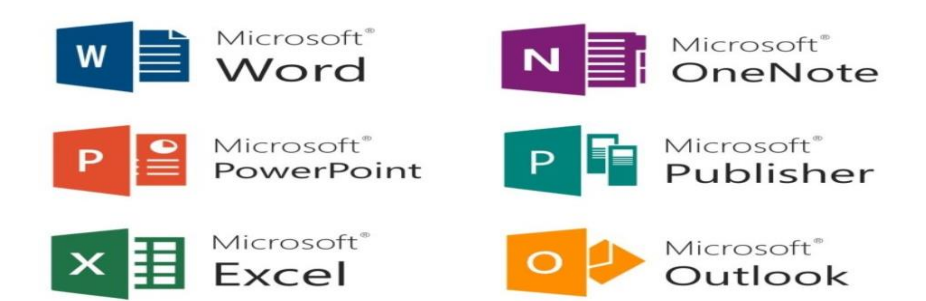

### Quelques logiciels d'application de la suite Office

NB : Il existe plusieurs différences entre un système d'exploitation et un logiciel d'application mais les plus remarquables sont :

- Un ordinateur démarre sans système d'exploitation sans pour autant être utile en dehors de naviguer dans le BIOS
- Un système d'exploitation est un logiciel qui gère l'ordinateur alors qu'un logiciel d'application résout un problème dans un domaine précis
- Le système d'exploitation est le tout premier logiciel qui se charge avec tous ses programmes lors du démarrage de l'ordinateur.

### II- Les pilotes

#### 1- Définition et rôle des pilotes

Pour son fonctionnement, chaque périphérique de l'ordinateur a besoin d'un pilote. On entend par pilote, un programme informatique permettant à l'ordinateur d'installer et de configurer un périphérique. Il permet la bonne liaison entre un ordinateur et un périphérique.

La plupart des pilotes sont fournis lors de l'achat du périphérique et il suffit de les installer via un CD d'installation. Il est aussi possible de se rendre sur le site web du fabricant du périphérique ou sur un site spécialisé pour télécharger le bon driver. De nos jours, les systèmes d'exploitation récents intègrent toute une série de drivers de base pour pouvoir connecter des périphériques à un ordinateur sans aucune intervention.

### Installation des périphériques

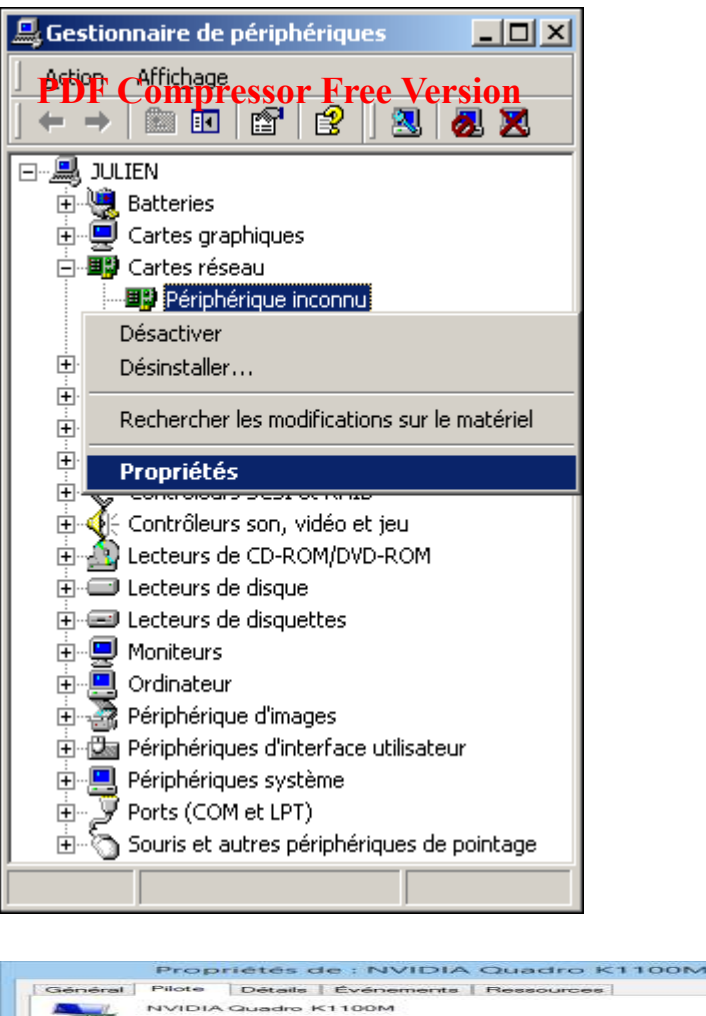

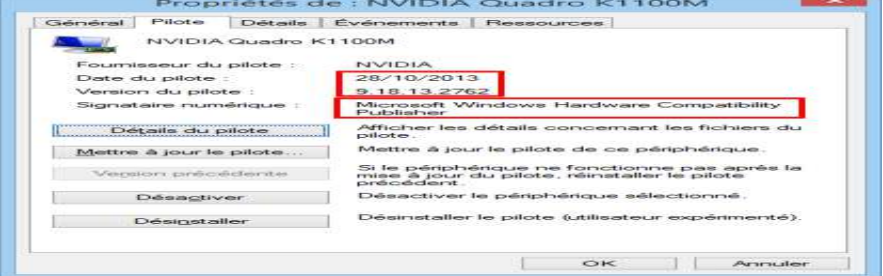

# Mode d'accès à un pilote

# 2- Quelques exemples de pilotes

Comme exemple de pilotes nous avons : le pilote du clavier, le pilote de la souris, de l'imprimante, du modem, de la carte réseau, de la carte audio, etc

Jeu bilingue: Traduire les mots ou expressions suivants en Anglais : Logiciel : software Système d'exploitation : operating system Logiciel d'application : application software Pilote : driver

# Exercice I: Questions ouvertes

**PDF Compressor Free Version**<br>1- Citer les grandes familles de logiciels qui existent en informatique

2- Nommer le logiciel qui se charge lors du démarrage de l'ordinateur

3-Citer 04 fonctions d'un système d'exploitation

4-Donner une différence entre un système d'exploitation et un logiciel d'application

5- Citer 03 types de systèmes d'exploitation avec un exemple pour chaque type

6-Citer 04 familles de logiciels d'application avec un exemple pour chaque famille

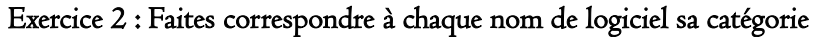

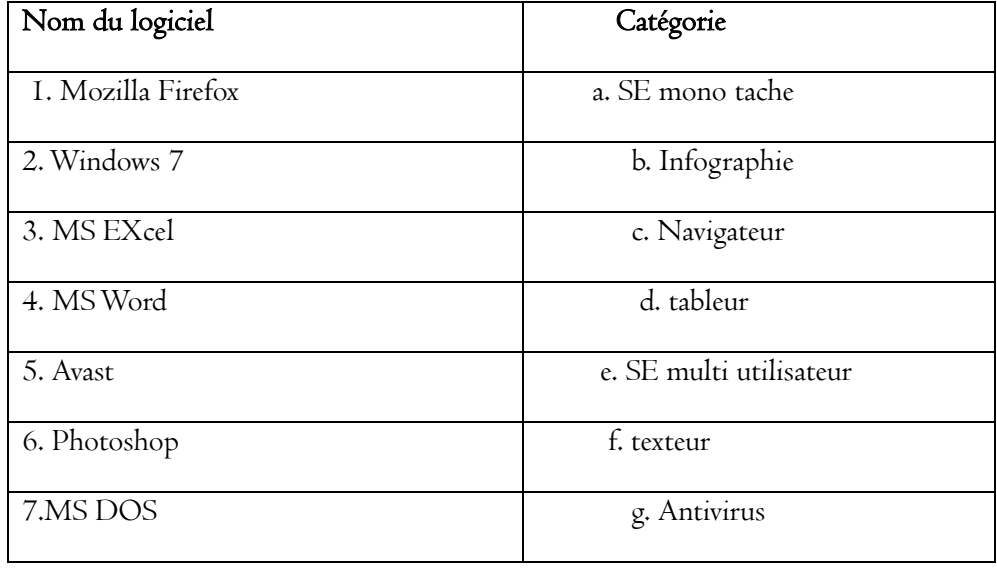

### UE 3 : Dysfonctionnement d'un environnement de travail (2h)

# Objectifs : **PDF Compressor Free Version**

- Citer quelques causes de dysfonctionnement du matériel et des logiciels ;
- Citer quelques risques liés à la non protection de l'environnement de travail.

#### Situation d'apprentissage

Suite à sa réussite au probatoire, Aminou a reçu de son oncle comme cadeau, un ordinateur complet. Il s'est alors empressé de mettre sa machine en utilisation sans précaution particulière. Cette situation l'a fait perdre et reprendre plusieurs fois son travail lors des microcoupures intempestives d'énergie électrique et des baisses fréquentes de tension qui provoquent des arrêts inopinés. A ceci, il faut ajouter que l'ordinateur est devenu de plus en plus lente au fil du temps.

#### Consignes

- Donner les éléments constitutifs d'un ordinateur complet
- Relever les problèmes que rencontre Aminou dans l'utilisation de sa machine
- Indiquer les risques qu'il encoure à utiliser sa machine sans protection ?
- Expliquer la lenteur de la machine de Aminou
- Proposer des solutions adéquate aux différents problème d'Aminou.

#### Réponse :

- Les éléments constitutifs d'un ordinateur complet sont : l'unité centrale, l'écran, le clavier, la souris (et les câbles)
- Les problèmes que rencontre Aminou sont : Arrêts intempestifs et inopinés de sa machine, lenteur de son système
- Les risques qu'il encourt sont : la panne de son alimentation et/ou de sa carte mère, le blocage de son système.
- La lenteur du système de Aminou est dû à l'accumulation des fichiers temporaires et des fichiers journaux ainsi que la fragmentation des fichiers sur le disque
- Comme solutions, Aminou doit se procurer :
	- o D'un onduleur contre les microcoupures intempestives de courant
	- o D'un regulateur de tension contre les variations d'énergie électrique
	- o D'un logiciel optimiseur tels que Glary Utilities pour le nettoyage de son système

### RESUME DU COURS

Le dysfonctionnement d'un système informatique est un défaut ou un trouble du système qui induit une baisse de productivité ou un arrêt total de la productivité.

### I – CAUSES DU DYSFONCTIONNEMENT DES MATERIELS

- Le dysfonctionnement du matériel informatique peut être causé par :
- Des dépôts de poussières et autres détritus sur les composants pouvant induire une anomalie de fonctionnement et même des plantages du système.
- Des problèmes électriques (coupures intempestives, variation de tension, …) qui provoquent au mieux la perte des fichiers en cours de traitement et au pire, des pannes sur le matériel.
- Des chocs physiques (lorsque le matériel tombe ou est bousculé) dus à une mauvaise conservation des équipements et pouvant causer des dégâts importants.

# II – CAUSES DU DYSFONCTIONNEMENT DES LOGICIELS

Les logiciels peuvent être sujets à des dysfonctionnements lorsque :

- **PDF Compressor Free Version**<br>
Les caractéristiques matérielles sont inférieures ou à peine égales au minimum requis pour leur fonctionnement notamment une insuffisance de mémoire vive.
- Le système est infecté par un virus et autres logiciels malveillants qui ralentissent ou bloquent les performances de la machine et voire plantent le système.
- Des fichiers temporaires et journaux produits pendant le fonctionnement normal du système se sont accumulés au point d'étouffer le système.
- Les nombreux fichiers présents sur le disque se sont fragmentés anarchiquement au fil du temps induisant du travail supplémentaire au système concernant leur regroupement chaque fois avant exploitation.

# III – QUELQUES MOYENS DE PROTECTION

Ainsi, un système informatique non protégé coure le risque de se bloquer sur le plan logiciel ou pire de subir des pannes sur le matériel à l'instar de la boîte d'alimentation ou de la carte mère qui peuvent être grillés.

Pour une bonne utilisation d'un système informatique, il est donc important de :

 Brancher ses équipements sous onduleur (pour éviter les arrêts inopinés suite aux coupures), sous régulateur de tension (pour stabiliser la tension normale de la machine) et sous parasurtenseur.

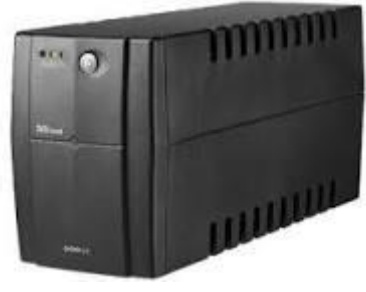

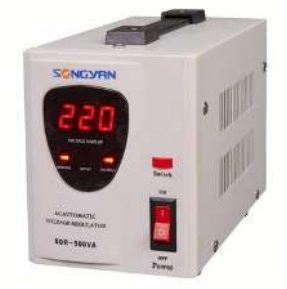

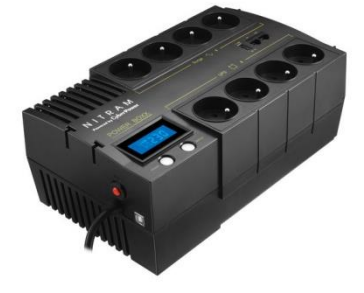

Onduleur Régulateur de tension Parasurtenseur

 Exécuter régulièrement le nettoyeur de disque ou le défragmenteur de disque pour optimiser son SE. Il est possible d'utiliser un optimiseur système pour cette tache à l'instar de Glary Utilities, TuneUp Utilities, Ramboost, Ccleaner, …

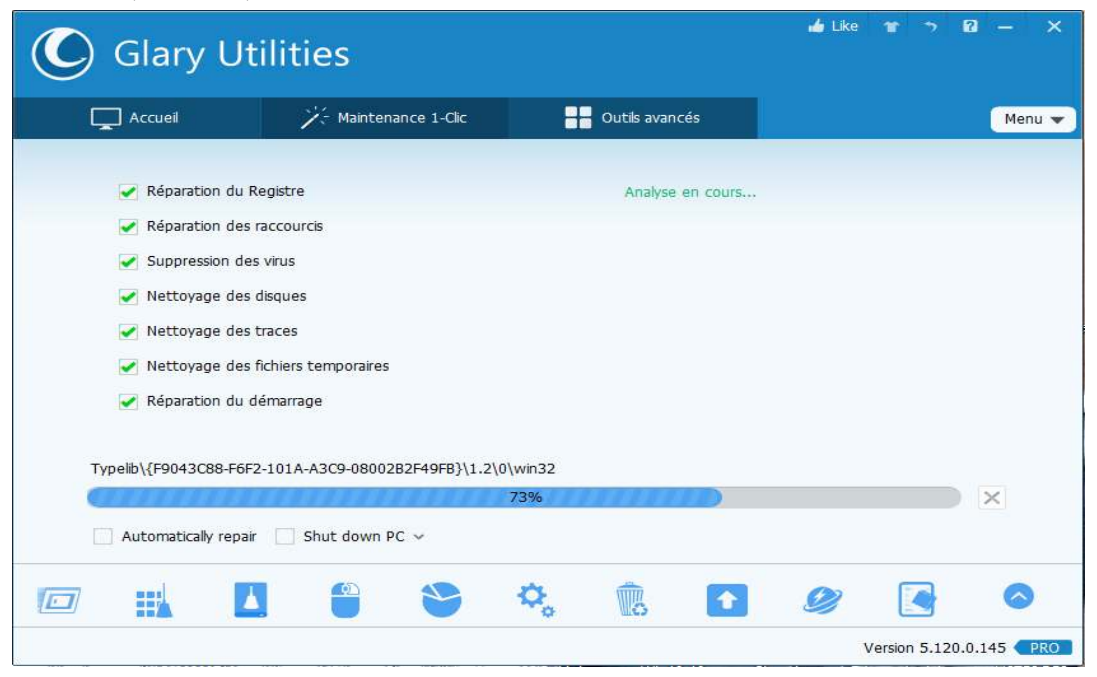

Couvrir les équipements contre la poussière après utilisation.

 Installer dans la machine uniquement les logiciels nécessaires et dont les caractéristiques de la machine permettent l'exécution. **PDF Compressor Free Version** 

### Jeu Bilingue

Dysfonctionnement : dysfunction Panne : trouble, damage Onduleur ou ASI (Alimentation Sans Interruption) : UPS (Uninterruptible Power Supply) Régulateur de tension : Voltage regulator Problèmes électriques : electric problem

#### EVALUATION

Le Proviseur de votre établissement s'inquiète et ne comprend pas pourquoi, les ordinateurs de la salle informatique sont régulièrement en pannes.

1 – Donner lui 2 bonnes raisons pour lesquels ces machines apparemment sans protection tombent en panne :

- a) sur le plan matériel
- b) sur le plan logiciel
- 2 Présenter lui quelques risques qu'encourent ces équipements exposés ainsi sans protection.

#### Solution

1 – Raison des pannes :

- a) sur le plan matériel : Présence de poussière, chocs électriques diverses, mauvaises manipulations, …
- b) Sur le plan logiciel : Présence de virus, fragmentation des fichiers, Surcharge des disques, …

2 – Risques encourus

Lenteur des postes, malfonctionnement des logiciels, plantage des système, arrêt total des équipements

# UA 3 : UTILISATION DES RESSOURCES NUMÉRIQUES

# UE 5: LES SERVICES DE COMMUNICATION ELECTRONIQUE **PDF Compressor Free Version**

### Compétences visées :

 Décrire quelques services de communication électronique (Messagerie instantanée, visioconférence, messagerie électronique, forums)

Situation problème : Votre papa vient de s'acheter un téléphone androïde. Très enthousiaste et ne sachant pas comment l'utiliser, il sollicite donc votre aide.

### Consigne :

- 1. Donner à votre papa quelques avantages que présente son téléphone androïde par rapport à un téléphone portable classique
- 2. Citer et décrire quelques services de communication électronique qu'il peut utiliser grâce à son téléphone androïde

Introduction : De nos jours avec l'évolution des TICs et l'accès au système qui allie Informatique et télécommunication permet aux internautes encore appelés cybernautes de bénéficier d'une panoplie de service grâce à des logiciels spécifiques.

### 1. Messagerie instantanée

Contrairement au tchatche, la messagerie Instantanée vous permet de contacter seulement les personnes dont vous avez l'adresse. Ainsi, pas besoin de se connecter à un site de chat pour entrer en contact avec d'autres usagers. En ouvrant le logiciel, vous savez instantanément si une personne de votre liste de contact est disponible ou pas pour commencer une conversation.

### 2. Visioconférence

Une visioconférence encore appelée vidéoconférence est la technique qui permet de voir et de dialoguer avec son interlocuteur à travers un moyen numérique. Elle est la combinaison de deux techniques :

- La visiophonie ou vidéo téléphonie permettant de voir et de dialoguer avec son interlocuteur.
- La conférence multipoints ou conférence à plusieurs permettant d'effectuer une réunion avec plus de deux terminaux.

### 3. Messagerie électronique

Elle permet aux internautes de communiquer entre eux en s'envoyant des messages expédiés et reçus grâce à deux protocoles qui sont le SMTP et POP. Ce service présente certaines fonctionnalités qui s'apparentent à celle de la poste, En effet les destinataires et les récepteurs possèdent une boite de réception faisant office de boite au lettre virtuelle.

### 4. Forums de discussion

C'est un espace (électronique) où des personnes se retrouvent pour échanger par écrit des propos sur un thème.

Conclusion : L'évolution des TICs avec ses multiples services de communications facilitent et rendent la vie des hommes plus agréable sur le plan personnel et professionnel. Pour cela il suffit juste de savoir le service de communication approprié à nos besoins.

Jeu bilingue : Traduire en français ou en anglais les mots ou expression du tableau ci-dessous :

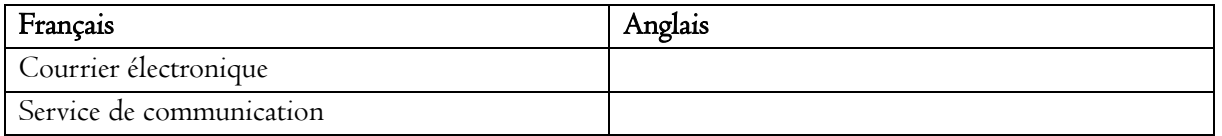

# Exercice **PDF Compressor Free Version**

Votre oncle dispose d'une entreprise repartie sur plusieurs sites (Douala, Yaoundé et Garoua). Afin de rendre son entreprise plus compétitive sur le marché, il décide donc d'organiser des réunions chaque lundi et mercredi avec ses proches collaborateurs des différents sites.

- 1- Quel service de communication est le plus approprié dans ce cas de figure ? justifier votre réponse.
- 2- Donner un avantage et un inconvénient de cette solution.
- 3- Citer quelques applications que l'on peut utiliser pour profiter pleinement de ce service.

# UE 6 : SAUVEGARDE ET PARTAGE DES RESSOURCES NUMERIQUES EN LIGNE (2H) **Compétence Connager essor Free Version**

- Décrire quelques services de partage et de sauvegarde des ressources numériques en ligne (Cloud, plateforme de collaboration, réseaux professionnel de partage)

# Objectifs spécifiques

- Rappelez la définition de la notion de Ressource numériques
- Enumérez quelques ressources numériques
- Mode de fonctionnement du Cloud, réseau professionnel de partage (grandprof.org)
- Mode de partage et sauvegarde des ressources numériques en lige

# Situation de vie :

Les élèves de votre classe souhaitent s'échanger les anciens sujets d'examen pour mieux se préparer. Proposer leurs un moyen facile et efficace pour y arriver en restant chacun chez soi (compte tenu de la situation pandémique de la covid19).

Etant donné la mémoire interne de votre téléphone très petite proposez un moyen de conserver durablement ces données que vous recevez.

# Vérification des pré-acquis

Notion de fichier, type de fichier, support de stockage, connexion (internet, intranet), réseau…

# **Introduction**

Une ressource numérique s'entend comme étant un fichier numérique ou un outil numérique. Dans le cadre de l'éducation, une ressource numérique correspond à l'ensemble des ressources en ligne, des logiciels de gestion, de communication, (portails, plates-formes de formation, moteurs de recherche, portfolio…), ce sont aussi les données (statistiques, géographique…), les informations (les articles de journaux, émissions de télévision…) ainsi que les œuvres numérisés utiles aussi bien à l'enseignant qu'à l'apprenant dans le processus E/A via les TIC. Ces ressources se présentent sous deux aspects :

- Les ressources directement utilisable (données, informations…) et faisant l'objet d'analyse ou de comparaison pour les utilisateurs.
- Les outils numériques, qui sont une forme de ressources servant à traiter les autres pour mieux les utiliser

Il devient important d'avoir des outils qui permettent de numériser des fichiers physique et de pouvoir les échanger, les enregistrer ou les partager.

# I. Acquisition des ressources numériques en ligne

Enumérations des supports de sauvegarde des RN

# 1. Les types de contenu

Les ressources numériques diffèrent de par leurs contenus (des données et des outils des traitements des données). Selon qu'il s'agisse des données statistiques, géographiques, sociologiques, Il peut aussi s'agir des articles d'un journal, d'une émission TV ou encore d'une séquence audio, ou d'une œuvre littéraire ; elles sont généralement des multimédias contenant à la fois des textes, des images, des vidéos, du son et bien d'autres.

### 2. Les modes ou moyens d'acquisition

PDF Compressor Free Vension mériques en ligne sont multiples ; en fonction des outils ou des données et des informations. Les outils peuvent être des logiciels dont les modes d'acquisition sont généralement le téléchargement, l'achat des licences d'utilisation… alors que les données sont disponibles sur les plates-formes de partage et de communication via un compte de connexion.

### II. Sauvegarde des ressources numériques en ligne

La sauvegarde en ligne des ressources numériques se fait à travers le Cloud ; que ce soit le Cloud Privé pour les données personnelles d'un individu ou d'une entreprise ou le Cloud public. Les modèles connu du Cloud sont le IaaS (Infrastrure as a Service) pour les exploitant informatique, le PaaS (Platform as a Service pour les développeurs) et SaaS (Software as a Service pour les utilisateurs finaux)

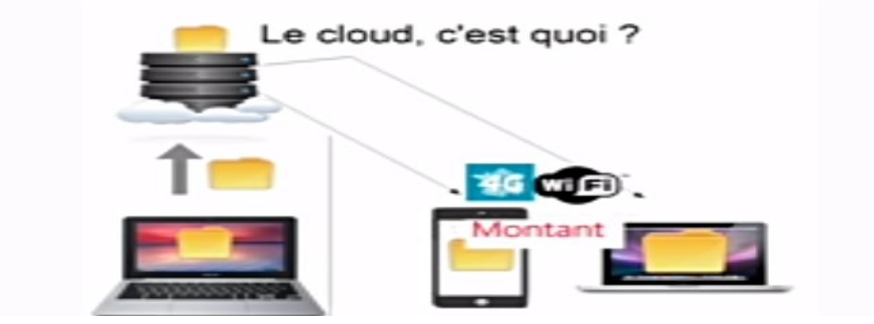

#### 1. Les espaces de stockage en ligne

Les ressources numériques sont stockées et conservés dans les supports physiques notamment les disques durs des supports ou des outils numériques tels que les ordiphones, les tablettes… mais aussi et de plus en plus sur les supports de stockage en ligne à travers les comptes de messagerie électronique, le Cloud computing (le nuage) correspond à l'accès des services informatiques via Internet à partir d'un fournisseur ; qui permet de stocker, d'organiser et de transférer les fichiers numériques en ligne. En fonction de l'opérateur on a Google Drive qui permet de stocker jusqu'à 15 G.O de données numériques en ligne gratuitement, Dropbox, OneDrive…

### 2. Stockage des données en ligne

Pour stocker des données en ligne il faut tout d'abord les numériser en utilisant un scanner, ou tout autre outil permettant de numériser ; si vous utilisez un PBHEV vous pouvez sur le bouton windows taper One Drive ce qui vous permet daccéder directement au dossier intégré qui vous permet d'entrer vos paramètre du compte google et d'accéder ainsi à votre espace de stockage online et sécurisé Schéma ou capture à venir…

#### 3. La sécurisation des données numériques en ligne

Les ressources numériques stockées en ligne sont protégés par des méthodes de code et de mots de passe. On distingue notamment pour des raisons de confidentialité des données

- Les Cloud privées qui donne accès à un internaute d'un espace de stockage gratuit ou payant nécessaire pour conserver ses données
- Les Cloud public qui sont des espaces de stockage en ligne pour les utilisateurs d'une plate-forme (Google, grandprof.org…)

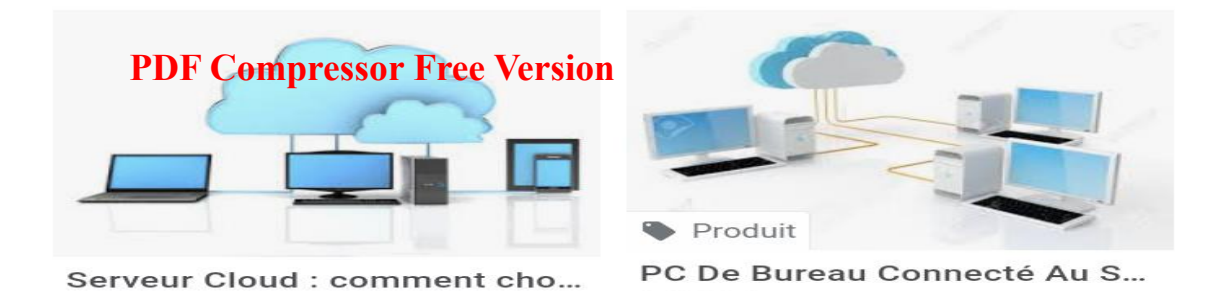

Que ce soit un Cloud privé ou public, il faut au préalable créer un compte qui vous permet d'avoir accès à l'espace de stockage en ligne.

# **Conclusion**

Les entreprises accumulent au fur et à mesure de leur existence de très grands volumes de données variés qui les obligent à trouver des espaces adéquats pour les conserver et les transférer au besoin à des partenaires. La migration vers le Cloud donne l'avantage aux gestionnaires des bases de données d'avoir accès plus rapidement et sur n'importe quel support à condition d'être connecté à internet. La manipulation de ces données révèle une certaine complexité d'où les nouveaux concepts de « Big Data » et de « B.I » (Business Intelligence) font leur apparition dans le monde de gestion des données et d'optimisation dans les processus de transfert et traitement de ces données.

# UA 4 : DESCRIPTION D'UN RÉSEAU INFORMATIQUE

# UE 7 : Généralités sur les réseaux informatiques **PDF Compressor Free Version**

# Exemples d'action :

- Décrire les différents types de réseaux informatiques en fonction de l'étendue géographique (PAN, LAN, MAN, WAN et WPAN, WLAN, WMAN, WWAN).
- Différencier les réseaux filaires des réseaux sans fil.

# Par M. ADAWAL Urbain.

# Situation problème

Deux amies Halimatou Sadiya et Medefo Vanessa disposent chacun d'un ordinateur. Elles voudraient interconnecter ses ordinateurs dans de but de s'échanger des fichiers.

# Consignes :

- 1. Est-il possible d'interconnecté ses deux ordinateurs ?
- 2. Comment appelle-t-on un ensemble d'ordinateurs interconnectés dans de but de d'échanger des informations ?
- 3. Apres interconnexion des deux ordinateurs, quel type de réseau obtient-on selon l'étendue géographique ?
- 4. Citer d'autres types de réseau selon l'étendue géographique

# Résume

Le terme générique « réseau » définit un ensemble d'entités (objet, personnes, etc.) interconnectées les unes aux autres. Un réseau permet ainsi de faire circuler des éléments matériels ou immatériels entre chacune de ces entités selon des règles bien définies.

Un réseau informatique est un ensemble d'objets (d'ordinateur et de périphériques) reliés entre eux dans le but d'échanger des données numériques.

# I- Les types de réseaux informatiques en fonction de l'étendue géographique

- Personal Area Network (PAN) ou réseau personnel interconnecte des équipements personnels comme un ordinateur, un smartphone, une tablette, un agenda électronique
- Local Area Network (LAN) ou réseau local peut s'étendre de quelques mètres à quelques kilomètres et correspond au réseau d'une entreprise. Il peut se développer sur plusieurs bâtiments et permet de satisfaire tous les besoins internes de cette entreprise
- Metropolitan Area Network (MAN) ou réseau métropolitain interconnecte plusieurs lieux situés dans une même ville, par exemple les différents sites d'une université ou d'une administration, chacun possédant son propre réseau local
- Wide Area Network (WAN) ou réseau étendu permet de communiquer à l'échelle d'un pays ou de la planète entière, les infrastructures physiques pouvant être terrestres ou spatiales à l'aide des satellites de communication.

NB : Notons que dans le cadre d'un réseau sans fil, on retrouve cette même classification : WPAN, WLAN, WMAN, WWAN (W pour Wireless)

# II- Les avantages des réseaux sans fil.

Les équipements peuvent être connectés de deux manières : soit par câble (réseau filaire), soit sans câble (réseau sans fil).

Un réseau sans fil est un réseau qui utilise les fréquences hertziennes pour ses transmissions. L'interconnexion entre les équipements est donc assurée par les ondes. Les avantages des réseaux sans fil sont :

- La mobilité : la connexion au réseau sans fil permet de se déplacer librement dans le rayon disponible **PDF Compressor Free Version** sans avoir à brancher ou débrancher quoi que ce soit
- La facilite : un réseau sans fil configuré permet de se connecter très facilement. Il suffit juste de se trouver dans la zone de couverture.
- La souplesse : la souplesse d'installation du réseau sans fil permet d'adapter facilement la zone d'action en fonction des besoins
- Le coût : la plupart des éléments du réseau sans fil (point d'accès, répéteurs, antennes…) peuvent être posés. L'installation peut donc parfois se faire sans le moindre outillage, ce qui réduit considérablement le coût
- Evolutivité : la facilité d'extension

# Jeu bilingue

Réseau = Network

Réseau informatique = Computer network

# **Exercice**

- 1. Définir réseau informatique
- 2. Enumérer les types de réseaux informatique selon l'étendue géographique
- 3. Différencier un réseau filaire d'un réseau sans fil
- 4. Citer deux (02) avantages des réseaux sans fil

### UE 8 : LES TOPOLOGIES RESEAUX

# Compétences visées : **PDF Compressor Free Version**

- Décrire les topologies physiques : Bus, étoile, anneau et maillée
- Décrire les topologies logiques telles qu'Ethernet

#### Situation problème :

Jordia, Maël et Georges appartiennent chacun à un groupe dont ils sont les leaders. Le premier gère de telle sorte que toutes les décisions passent par lui. Le second donne les libertés aux membres de son groupe de communiquer et prendre des initiatives. Le dernier quand à lui a nommé des chefs intermédiaires qui lui remontent les informations des membres du groupe. Nous avons là trois façons différentes de faire circuler les informations dans une organisation.

Les réseaux informatiques fonctionnent de la même manière ; quel nom donne-t-on à la manière dont les équipements communiquent dans ce cas ?

### **INTRODUCTION**

Une topologie réseau désigne l'arrangement physique c'est-à-dire la manière dont les équipements sont disposés dans un réseau ainsi que la manière dont les informations circulent dans ce réseau. De cette définition il découle deux types de topologies à savoir : la topologie physique qui est configuration spatiale des équipements et la topologie logique qui décrit comment circulent les informations.

### I- LA TOPOLOGIE PHYSIQUE

On distingue cinq types de topologies physique : la topologie en bus, en étoile, en anneau, en maille et en arbre.

### 1- Topologie en bus

Une topologie en bus est l'organisation la plus simple d'un réseau. En effet, tous les ordinateurs sont reliés à une même ligne de transmission par l'intermédiaire de câble, généralement coaxial. Le mot « bus » désigne la ligne physique qui relie les machines du réseau. Dans cette topologie lorsqu'un ordinateur envoie une information, tous les autres ordinateurs du réseau la reçoivent mais seul le destinataire du message pourra l'ouvrir.

- Avantages : son coût faible, elle es facile à mettre en place et de posséder un fonctionnement simple. - Inconvénient : elle est extrêmement vulnérable parce que si l'une des connexions est défectueuse, l'ensemble du réseau cesse de fonctionner.

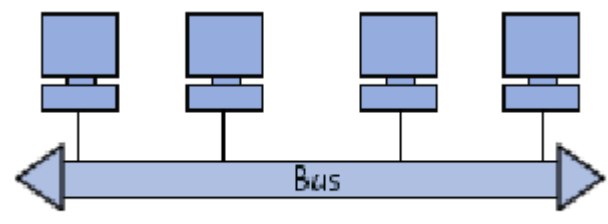

Schéma topologie en bus

#### 2- Topologie en étoile

Dans une topologie en étoile, les ordinateurs du réseau sont reliés à un système matériel central qui peut être un commutateur ou Switch concentrateur ou hub. Il s'agit d'une boîte comprenant un certain nombre de jonctions auxquelles il est possible de raccorder les câbles réseau en provenance des ordinateurs. Le

concentrateur/commutateur assure la communication entre les différentes jonctions. Le hub transmet à tous les équipements qui lui sont connectés, les informations reçues et le switch ne transmet le message qu'au destinataire. **PDF Compressor Free Version** 

- Avantages : un réseau à topologie en étoile est beaucoup moins vulnérable car une des connexions peut être débranchée sans paralyser le reste du réseau.

- Inconvénient : un réseau à topologie en étoile est plus chère qu'un réseau à topologie en bus car un matériel supplémentaire est nécessaire (le hub ou switch)

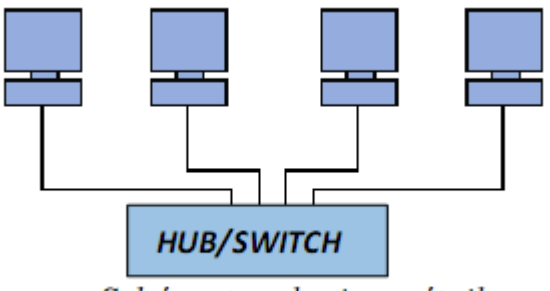

Schéma topologie en étoile

#### 3- Topologie en anneau

Dans un réseau possédant une topologie en anneau, les ordinateurs sont situés sur une boucle et communiquent chacun à leur tour grâce à un répartiteur appelé MAU (Multistation Access Unit). Un ordinateur n'accepte une information que si elle lui est destinée. Dans le cas contraire il fait passer l'information à l'ordinateur suivant.

- Avantages : nombre de câbles réduits, absence de collision et simplicité du protocole de communication.

- Inconvénients : la panne d'un ordinateur paralyse le réseau, il est difficile à mettre en œuvre et l'ajout ou la suppression d'un ordinateur peut perturber le fonctionnement du réseau

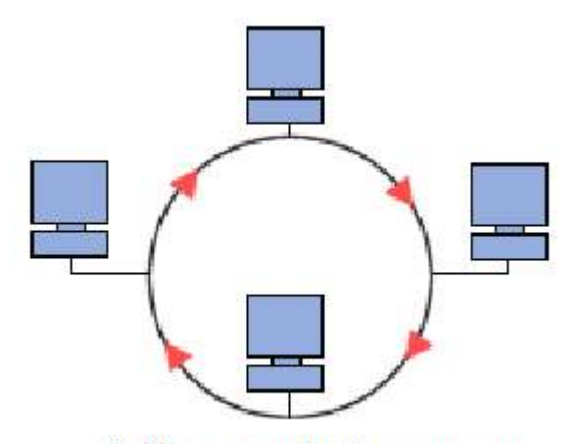

Schéma topologie en anneau

#### 4- La topologie en maille

Dans un réseau possédant une topologie en maille, chaque ordinateur est directement relié à tous les autres. Ainsi lorsqu'un ordinateur veut envoyer une information à un autre celui-ci le fait de façon directe sans passer par un équipement spécifique.

- Avantages : ajout facile de nouveaux ordinateurs, La panne d'un ordinateur ou d'un câble n'influence pas le réseau

- Inconvénients : Très couteux avec l'achat de nombreux câbles, Difficile à mettre en œuvre

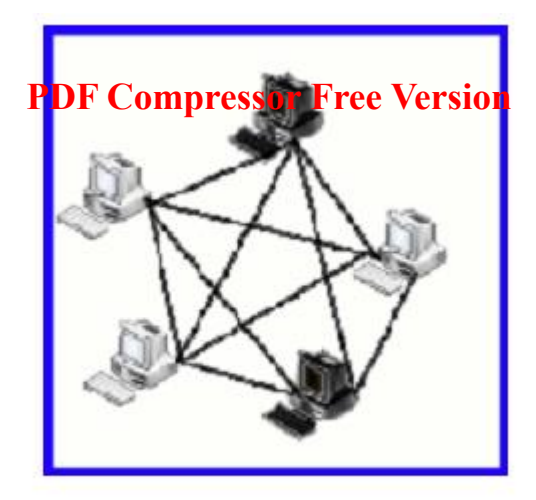

Schéma topologie maillée

# 5- La topologie en arbre

Une topologie arborescente est une combinaison des différentes autres topologies ; elle peut reposer à la fois sur des topologies en bus, en étoile et en anneau.

- Avantages : permet de gérer des topologies de réseau hétérogène (différentes topologies), permet de greffer des topologies de réseau importantes sur des topologies importantes

- Inconvénients : très difficile mettre en œuvre, très couteux.

# II- LES TOPOLOGIES LOGIQUES

# 1- Ethernet :

Dans cette topologie, lorsqu'un ordinateur veut envoyer une information, il vérifie d'abord que la liaison est libérée c'est-à-dire qu'aucun autre ordinateur n'est en train d' mettre. Après quoi il peut commencer à émettre ces informations. Si plusieurs ordinateurs cherchent à émettre simultanément, il se produit une collision. Ce type de topologie est utilisé dans les topologies de réseau en bus et en étoile.

# 2- FDDI :

FDDI signifie Fiber Distributed Data Interface ou interface de données à distribution par fibre. Cette topologie utilise un câble en fibre optique et repose sur une topologie de en anneau. Dans cette topologie, un jeton gère l'accès au support de réseau. Le jeton circule d'un ordinateur un autre. Lorsqu'un ordinateur veut envoyer un message, il attend que le jeton arrive à lui, l'attrape et commence envoyer ses informations.

Lorsqu'un ordinateur fini d'envoyer les informations (ou ne veut pas envoyer d'information), il laisse passer le jeton qui circule nouveau sur l'anneau.

# 3- Token Ring :

Comme le FDDI, le Token Ring utilise également un système jeton pour gérer l'accès au support de réseau. Cette architecture est câblée suivant une topologie en étoile. Le jeton est appelé MAU (Multistation Access Unit) est utilisé comme point de connexion central pour tous les ordinateurs du réseau.

# 4- AppleTalk :

AppleTalk est la topologie réseau utilisée par les ordinateurs Macintosh, ou Mac d'Apple. Elle emploie un système d'adressage dynamique pour déterminer l'adresse des ordinateurs du réseau. Elle est similaire à la topologie Ethernet, car lorsqu'un ordinateur veut envoyer des informations, celui se rassure d'abord que la voie est libre. Après quoi il envoie un message pour aviser aux autres machines qu'il est

# prêt à envoyer ces informations. **PDF Compressor Free Version**

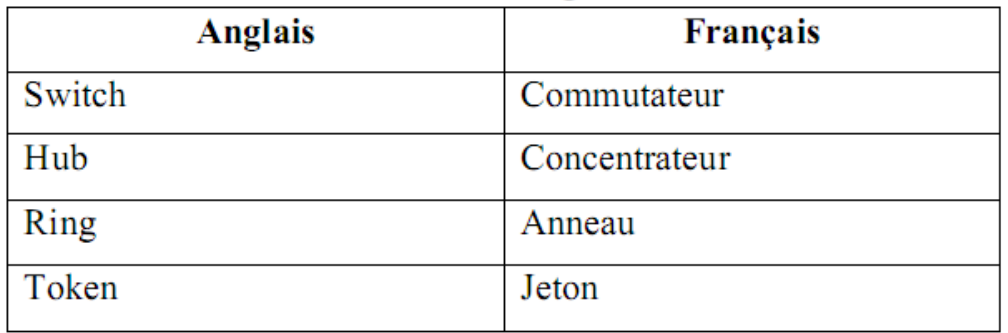

# **Exercices**

- 1- A quoi sert le Hub dans une topologie en étoile ?
- 2- Quelle différence faites-vous entre le concentrateur et le commutateur ?
- 3- Citez deux topologies physiques de votre choix, décrivez-les et donnez la topologie logique correspondante.

# UE 9 : LES EQUIPEMENTS RESEAUX (1H) **PDF Compressor Free Version**

#### Objectifs :

- Identifier les supports physiques d'interconnexion;
- Donner le rôle des équipements réseaux suivants : modem, hub, switch ;
- Lister les principaux types de câble (paires torsadées, câble coaxial, fibre optique).

#### SITUATION PROBLEME

Le chef de votre établissement désire mettre sur pied un moyen à travers lequel lui et les autres membres de l'administration n'aient plus besoin de se déplacer pour s'échanger des documents numériques de travail. Chacun ayant un ordinateur dans son bureau.

1. Comment appelle-t-on cet ensemble d'ordinateurs interconnectés les uns aux autres ?

2. Cet ensemble d'ordinateurs interconnectés les uns aux autres étant un réseu informatique, aidez le chef d'établissement à faire un invnetaire du matériel nécessaire pour la mise en œuvre de ce réseau.

3. Quel autre équpement pouvez-vous suggérer au responsable s'il veut être connecté au réseau informatique de l'établissement voisin ?

### I- LES EQUIPEMENTS DE BASE

#### 1.1 L'ordinateur

L'ordinateur est le principal élément d'un réseau informatique. Pour y être utilisé, il doit être doté d'un équipement appelé carte réseau et d'un système d'exploitation.

### 1.2 La carte réseau ou NIC (Network Interface Card)

C'est la carte d'extension qui a pour rôle de préparer, d'envoyer et de recevoir les données. Elle offre une interface, qu'on appelle port sur lequel viendra se connecter le câble réseau.

### II- LE CABLAGE DU RESEAU

Il existe trois principaux types de câbles :

### 2.1 Le câble coaxial

Ici on distingue deux catégories :

- Le câble coaxial fin (THINET), qui est souple de diamètre 0.65cm environ, véhicule la communication sur une longueur de 185 m avant qu'elle ne commence à s'affaiblir.

- Le câble coaxial épais, qui est rigide de diamètre 1,27cm et peut transporter les signaux sur une longueur de 500m avant

que ceux–ci ne commencent à s'affaiblir. On l'appelle aussi ETHERNET standard.

# 2.2 Le câble à paire torsadée

On torsade le câble pour empêcher les interférences des signaux .On distingue deux types à savoir : Paire torsadée non blindée ou UTP (unshielded twisted pair), transportant les données sur longueur maximal de 100m, et la paire torsadée blindée ou STP (shielded twisted pair).

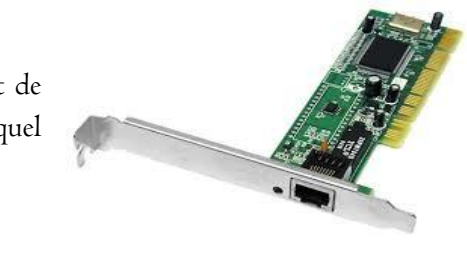

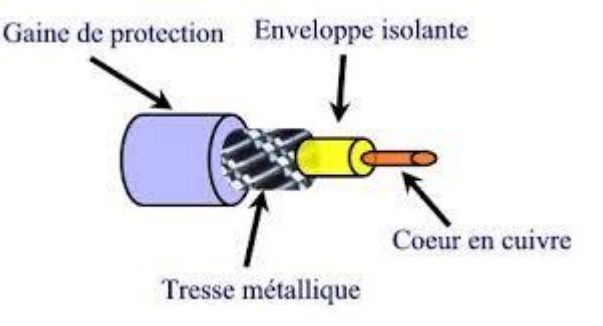

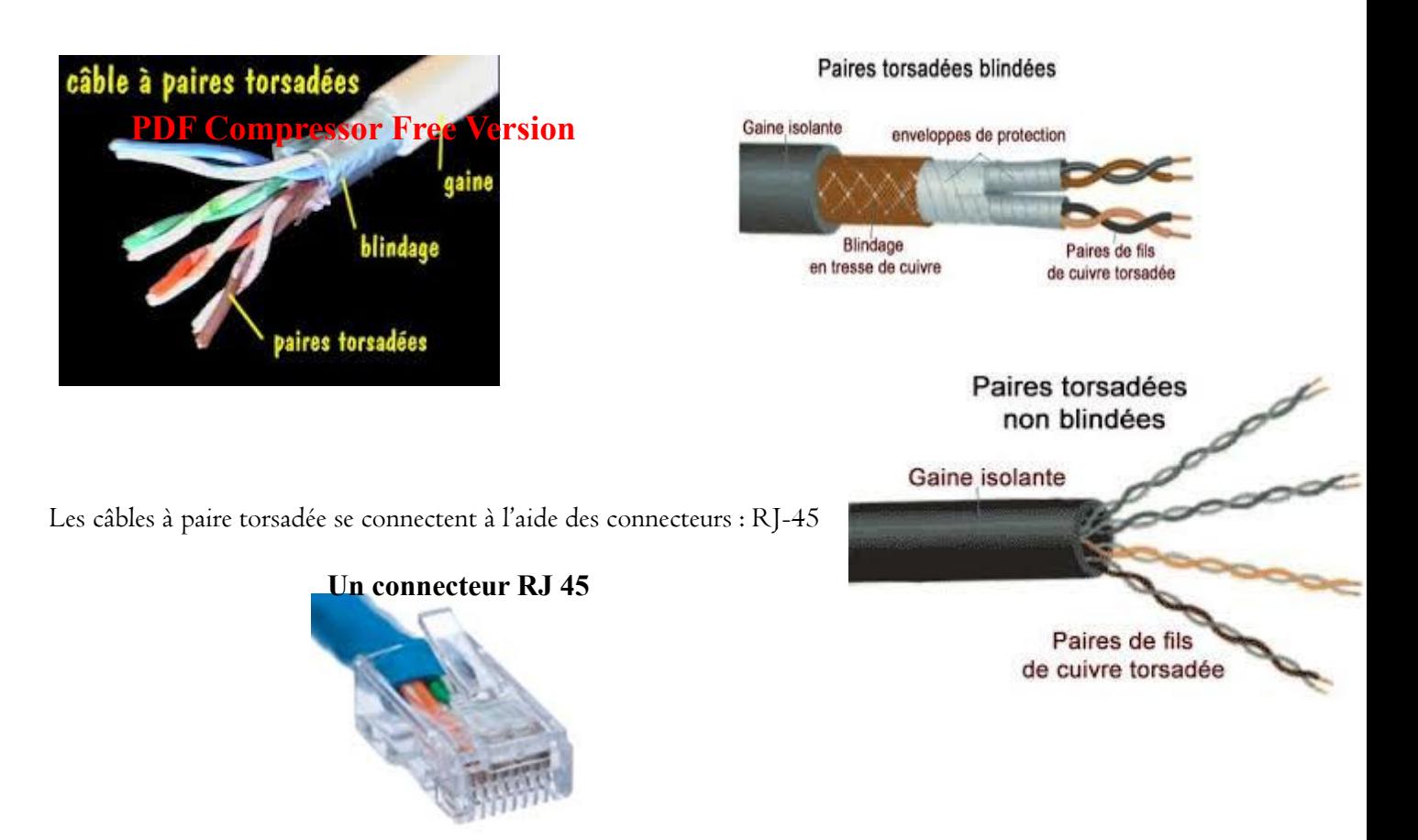

# 2.3 Le câble à fibre optique

La fibre optique transporte les signaux représentant les données sous forme d'impulsion lumineuse modulée. Elles transmettent les signaux dans un seul sens.

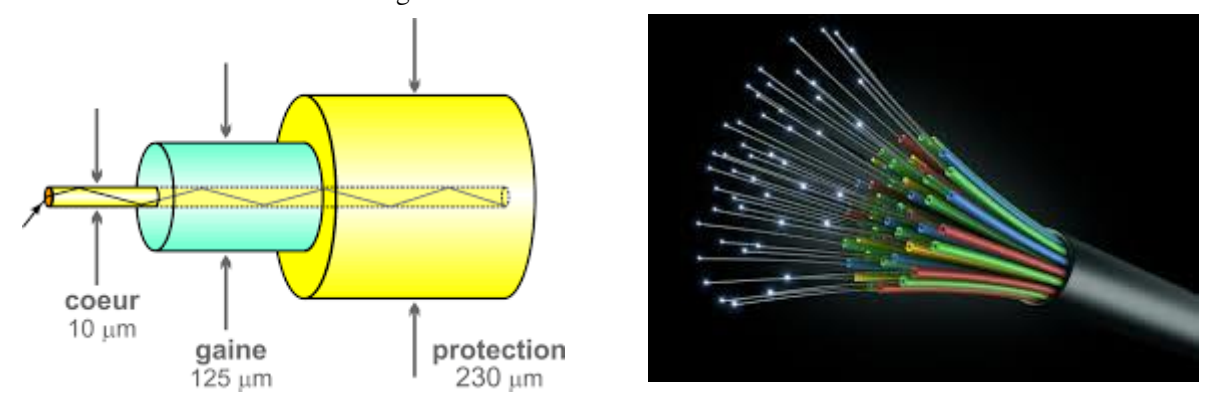

# III- LES EQUIPEMENTS D'INTERCONNEXION

### 3.1 Les répéteurs

Un répéteur est un équipement simple permettant de régénérer un signal entre deux nœuds du réseau, afin d'étendre la distance de câblage d'un réseau.

### 3.2 Le concentrateur ou Hub

Un concentrateur est un élément matériel permettant de concentrer le trafic réseau provenant de plusieurs hôtes, et de régénérer le signal. Son unique but est de récupérer les données binaires parvenant sur un port et de les diffuser sur l'ensemble des ports.

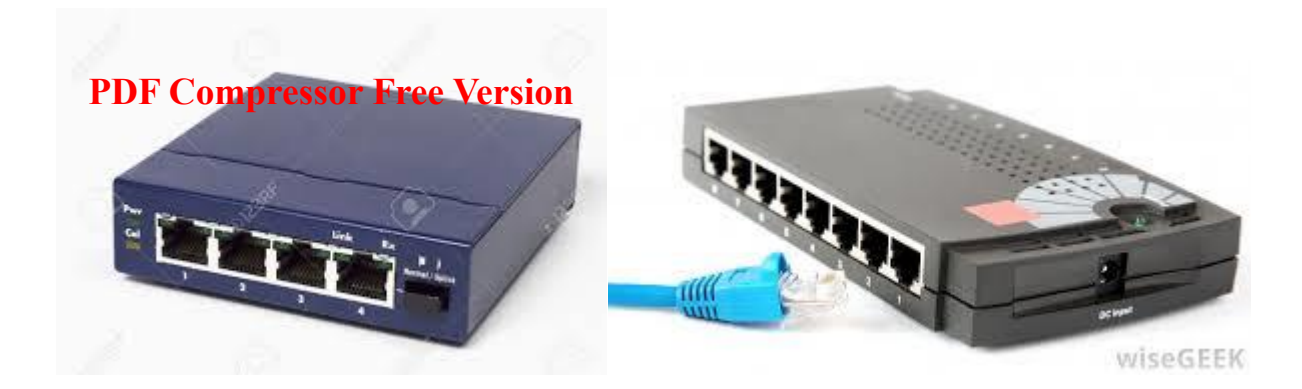

# 3.3 Les ponts

Les ponts sont des dispositifs matériels permettant de relier des réseaux de même type, c'est-à-dire travaillant avec le même protocole. Un pont sert habituellement à faire transiter des paquets entre deux réseaux de même type.

### 3.4 Les commutateurs ou switches

Le commutateur est un pont multiport. Le commutateur analyse les trames arrivant sur ses ports d'entrée et filtre les données afin de les aiguiller uniquement sur les ports adéquats (on parle de commutation ou de réseaux commutés). Le commutateur permet d'allier les propriétés du pont en matière de filtrage et du concentrateur en matière de connectivité.

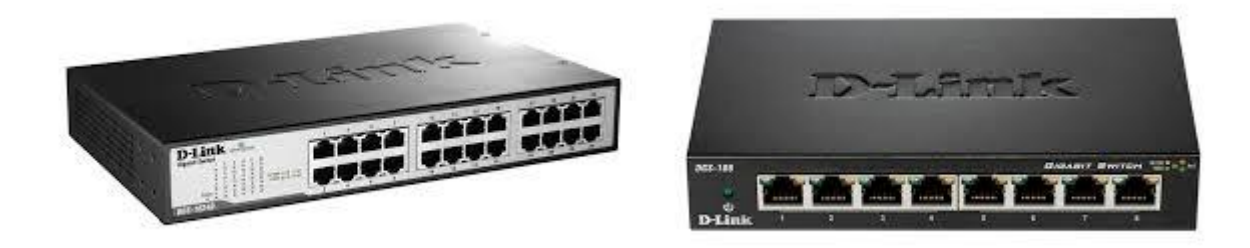

### Remarque : Différence entre concentrateur et commutateur

La différence entre un concentrateur et un commutateur est que le concentrateur envoie le message à tous ses ports, sauf celui qui a envoyé le message. Tandis que le commutateur envoie le message uniquement au destinataire à qui ledit message est dédié.

# 3.5 Les passerelles

Les passerelles permettent de relier des réseaux de type différent. Ce sont des systèmes matériels et logiciels permettant de faire la liaison entre deux réseaux.

# 3.6 Les routeurs

Les routeurs sont les machines clés d'Internet car ce sont ces dispositifs qui permettent de "choisir" le chemin qu'un message va emprunter. Ils permettent de manipuler les données afin de pouvoir assurer le passage d'un type de réseau à un autre. Ils permettent donc de relier deux sous-réseaux différents.

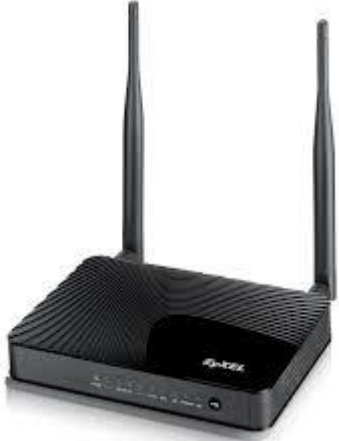

# JEU BILINGUE **PDF Compressor Free Version**

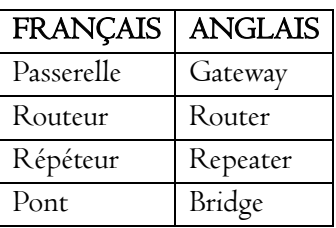

#### **EXERCICES**

- 1. Quelle est la carte d'extension qui permet de connecter un ordinateur dans un réseau informatique ?
- 2. Quelle différence faites-vous entre un switch et un hub ?
- 3. A l'aide de quels connecteurs les câbles à paire torsadée se connectent-ils à la carte réseau ?
- 4. Vous êtes recruté comme conseiller dans une société de la place qui dispose de trois réseaux différents pour chacune de ses agences de la ville. Quel équipement sera utilisé pour relier les trois réseaux ?
- 5. Dans le câblage du réseau, lorsque le signal s'affaiblit, pour le régénérer quel appareil utilis-t-on ?
- 6. Je transporte les signaux représentant les données sous forme d'impulsion lumineuse modulée. Qui suis-je ? 7.

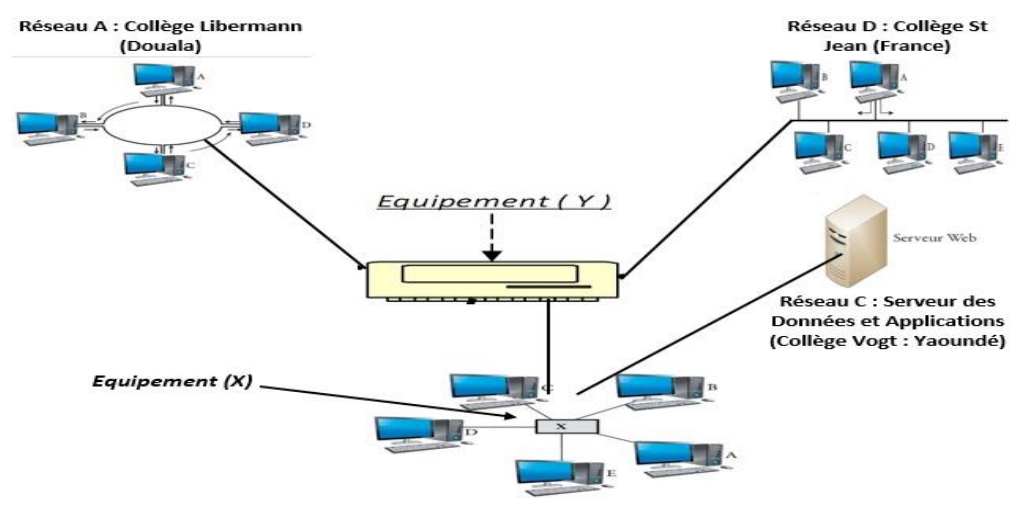

Réseau B : Collège Espérance (Yaoundé)

#### A partir des informations de la figure ci-dessus, répondre aux questions suivantes :

- 7.1 Chaque terminal de cette figure est équipé d'un composant de base pour fonctionner en réseau.
	- 7.1.1 Quel est ce composant ?
	- 7.1.2 Donner son rôle.
- 7.2 Identifier chacun des équipements suivants : Equipement (X) ; Equipement (Y)
- 8. La carte réseau appartient à la catégorie des
	- a) Périphériques mixtes
	- b) Cartes d'extension
	- c) Cartes mixtes
- 9. On utilise un pont lorsqu'on désire relier deux réseaux
	- a) Travaillant avec un protocole différent
	- b) De même type
	- c) De type différent

# UE 10 : LES ARCHITECTURES DE RESEAUX INFORMATIQUES. (1H) **PDF Compressor Free Version**

#### Compétences visées :

-définir architecture, serveur, client.

-décrire chaque modèle d'une architecture de réseau informatique ;

### Situation problème :

Pendant votre stage de vacances dans une société de vente de matériaux de construction, un opérateur de saisie au comptoir informe le gestionnaire de stocks de procéder à la modification du prix de la tôle aluminium 2M depuis son ordinateur. L'ordinateur de l'opérateur n'a aucune possibilité de modifier le prix.

Dites dans quel ordinateur sont stockées les données de facturation des marchandises ? Expliquez pourquoi le vendeur ne peut pas modifier les prix.

### Introduction :

Un réseau informatique permet l'échange d'information et l'accès aux ressources de certains ordinateurs du réseau. L'ensemble des ordinateurs de ce réseau communiquent entre eux selon un modèle de fonctionnement appelé architecture réseau. Ainsi, l'on distingue deux modèles d'architecture réseau à savoir : l'architecture réseau clients/serveur et l'architecture Peer to Peer.

### I.Définitions.

Architecture réseau : c'est l'organisation d'équipements de transmission, de logiciels, de protocoles de communication et d'infrastructure permettant la transmission des données entre les composants d'un réseau informatique.

Serveur informatique : c'est un dispositif (matériel et logiciel) de grande capacité en entrée/sortie qui offre des services aux ordinateurs clients.

Ordinateur Client : c'est l'ordinateur à partir duquel l'utilisateur exécute les applications pour faire la demande au serveur.

# II.Architecture réseau Clients/Serveur.

Cette architecture est celle dans laquelle un ordinateur central fournit des services réseaux aux utilisateurs.

# II.1.Fonctionnement et représentation de l'architecture réseau Clients/serveur.

Dans ce modèle de réseau, le serveur fournit des services exploités par l'utilisateur de l'ordinateur client. Les services du serveur sont : accès au World Wide Web ; stockage des bases de données ; le partage des périphériques ; le courrier électronique ; le commerce électronique ; etc. L'architecture réseau client/serveur fonctionne selon le schéma suivant :

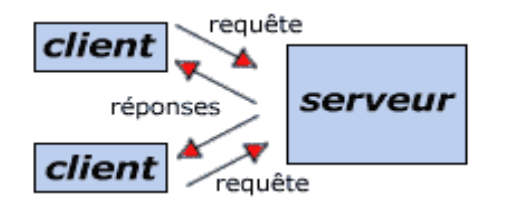

# II.2.Avantages et Inconvénients d'une architecture réseau Clients/Serveur.

Le modèle clients/serveur est recommandé pour des réseau nécessitant un grand niveau de fiabilité. Ses avantages sont :

-gestion centralisées des ressources afin d'éviter des problèmes de redondance ; -suppression et rajout des clients sans perturber le fonctionnement du réseau. L'architecture clients/serveur présente tout de même quelques limites à savoir : **PDF Compressor Free Version** -Coût élevé à la technicité du serveur ;

-La panne du serveur paralyse toute l'offre des services.

### III.Architecture réseau Peer to Peer.

Une architecture réseau Peer to Peer (P2P) est encore appelé en français Architecture « égal à égal » ou « poste à poste » ou « pair-à-pair ».

### III.1.Fonctionnement et représentation de l'architecture réseau Peer to Peer.

Dans ce modèle, chaque ordinateur joue à la fois le rôle de serveur et de client. Chacun des ordinateurs du réseau est libre de partager ses ressources et les services. L'architecture réseau Peer to Peer fonctionne selon le schéma suivant :

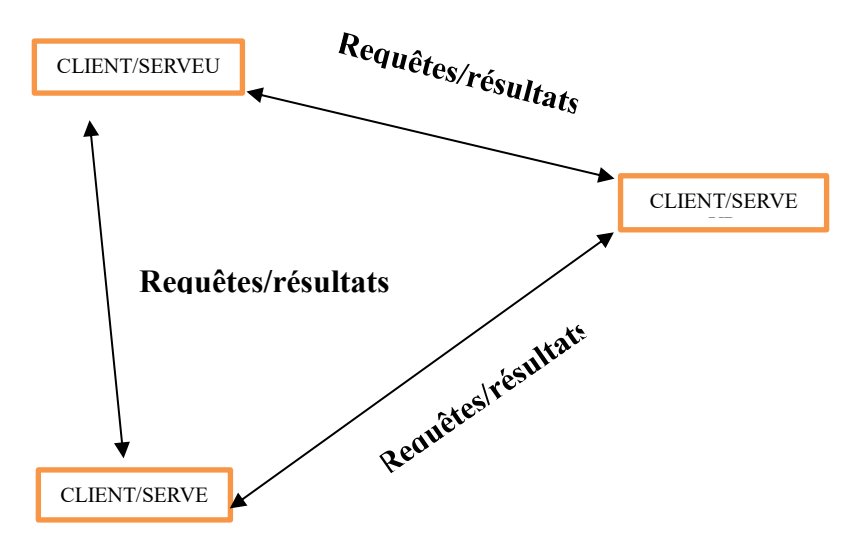

### III.2.Avantages et Inconvénients d'une architecture réseau Peer to Peer.

Le Peer to Peer est un véritable champ de partage où quasiment tout peut être échangé. Ses avantages peuvent être : les coûts engendrés sont plus matériels que techniques ; Le coût de mise en œuvre moins élevé.

Par contre les inconvénients de ce modèle de réseau sont les suivants : administration difficile ; sécurité peu fiable ; valable que pour un petit nombre d'ordinateur (dizaine).

### Conclusion :

Il a été présenté dans cette leçon deux principaux modèles d'architecture réseau. Dans l'architecture client/serveur, le serveur fournit des services réseaux aux utilisateurs tandis que dans celle du Peer to Peer, chaque ordinateur joue un rôle similaire.

| En Anglais   | En Français |
|--------------|-------------|
| Peer to Peer |             |
|              | Serveur     |

Jeu bilingue : Traduire en Anglais ou en Français les mots suivants :

# Exercice 1 :

Vous êtes trois élèves en Terminale A habitant ensemble dans une même maison et dans les différentes chambres. Votre ainé possède une certaine maitrise en Littérature, le second en Anglais et vous en Informatique. Vous désirez relier chacun de vos ordinateurs pour faciliter l'échanges des informations entre vous en **utilisant** un modèle d'Architecture réseau qui répondra à vos besoins.

1.Architecture réseau, serveur, client. **PDF Compressor Free Version** 

2.Donnez deux types de modèle architecture réseau que vous connaissez.

3.Précisez votre modèle à implanter ? Dites pourquoi ?

4.Ressortir les avantages de l'architecture réseau choisie.

### Exercice 2 :

Lire les affirmations suivantes et répondre par vrai ou faux.

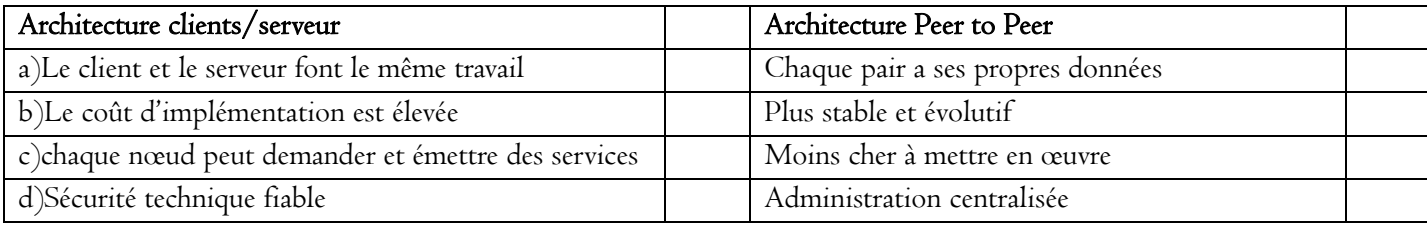

# UE II<sub>P DI</sub><sup>A</sup>DRESSAGE IF (2b) Version

Compétences visées : Au terme de cette leçon l'apprenant doit être capable de :

- Décrire les adresses IP,
- Lister et différencier les deux versions d'adresse IP,
- Distinguer les adresses privées des adresses publiques,
- Identifier et classer les adresses IP (A, B, C, D et E),
- Décrire les modes d'adressage.

Situation problème : Dans le but de leur imprégner à la configuration d'un réseau local, un enseignant d'informatique organise une séance de TP et constitue des groupes d'exposé afin que les participants s'édifient puis présentent de manière succincte les techniques d'adressage, les classifications et les solutions de connectivité (manuelle et automatique).

### Consigne :

- Attribuer des adresses IP privées ainsi que leurs masques par défaut à une interface (Ethernet ou Wi- $Fi)$ ,
- Interpréter les informations d'une interface,
- Exécuter un test de connectivité.

IP (Internet Protocol) est le protocole utilisé sur Internet (interconnexion de réseaux au niveau mondial) mais aussi pour la communication dans un réseau local. L'adressage IP est le procédé par lequel est définie l'adresse IP d'une donnée sur un support dans un réseau informatique.

### I. Description des adresses IP

Pour communiquer entre eux, les équipements doivent être interconnectés physiquement et disposer d'une configuration IP. Une adresse IP est le numéro qui identifie de manière unique chaque ordinateur connecté à un réseau IP (local ou Internet). Il existe des adresses IP de version 4 et de version 6. La version 4 est actuellement la plus utilisée et fera l'objet de cette leçon.

### II. Adressage IPv4 et IPv6

L'adresse IPv6 est une adresse IP, dans la version 6 du protocole IP (IPv6). Une adresse IPv6 est longue de 128 bits, soit 16 octets, contre 32 bits et 4 octets pour IPv4.

IPv6 a été principalement développé en réponse à la demande d'adresses Internet qu'IPv4 ne permettait pas de contenter. En effet, le développement rapide d'Internet a conduit à la pénurie du nombre d'adresses IPv4 disponibles.

Pour évoluer en IPv6 la notation décimale pointée employée pour les adresses IPv4 est abandonnée au profit d'une écriture hexadécimale , où les 8 groupes de 2 octets (soit 16 bits par groupe) sont séparés par un signe deux-points (:).

Exemple : IPv4 à notataion décimale pointée : 172.31.128.1

IPv6 à écriture hexadécimale : 2001:0db8:0000:85a3:0000:0000:ac1f:8001

# III. Adresses publiques, adresses privées et classes d'adresse

On distingue deux types d'adresses IP : adresses privées et adresses publiques.
#### 1. Adresses publiques

Les adresses publiques sont celles que l'on utilise sur le réseau public : Internet. Chaque organisation ou particulier peut donc se voir attribuer (à sa demande) une plage d'adresses publiques (ou une seule adresse **PDF Compressor Free Version** IP publique) pour son réseau.

Exemple : 41.202.220.183 est l'adresse IP publique fixe d'Orange Cameroun (adresse avec laquelle que l'on peut accéder depuis Internet à ses serveurs).

#### 2. Classes d'adresse

Il existe différentes classes d'adresse IP. Chaque classe définit la partie de l'adresse IP qui identifie :

- l'ID de réseau (net-ID située à gauche), elle désigne le réseau contenant les ordinateurs.
- l'ID d'hôte (host-ID située à droite) désignant les ordinateurs de ce réseau.

Les adresses IP sont généralement exprimées dans la « notation décimale pointée » (c'est à dire que chaque octet est séparé par un point). Ci-dessous un tableau récapitulatif pour l'adressage IP des classes A, B, C, D et E.

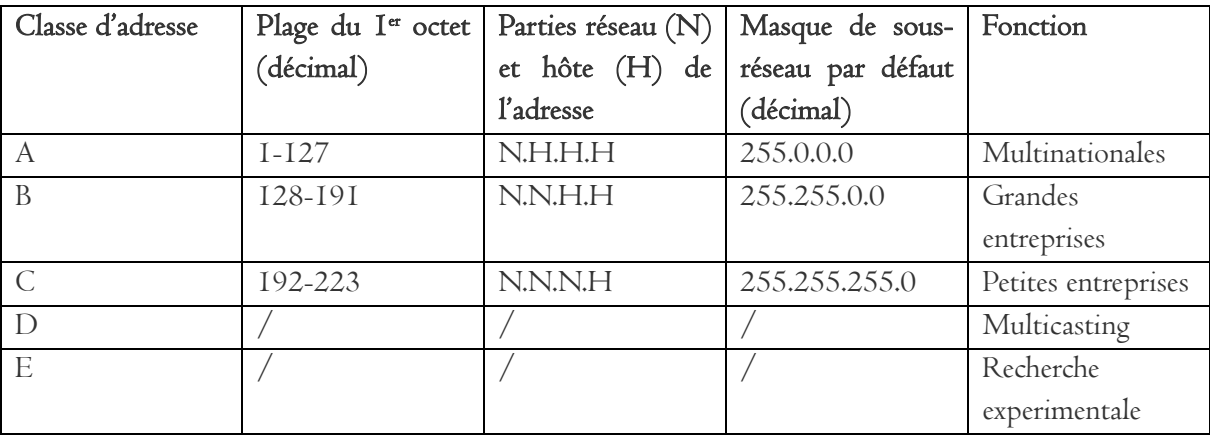

NB : Un masque de sous-réseau est une adresse codée sur 4 octets, soit 32 bits. Il permet de faire la séparation entre la partie réseau et la partie machine de l'adresse IP.

### Exemple :

Classe A : la machine 37.194.192.21 appartient au réseau 37.0.0.0. Classe B : la machine 137.194.192.21 appartient au réseau 137.194.0.0. Classe C : la machine 197.194.192.21 appartient au réseau 197.194.192.0.

### 3. Adresses privées

Les adresses privées sont celles qui sont utilisées en interne dans une organisation ou chez un particulier. Elles permettent de créer des réseaux locaux sans aucun risque « d'interférences ». Les seules adresses utilisables dans un réseau privé sont les suivantes :

- Classe A : de 10.0.0.0 à 10.255.255.255
- Classe B : de 172.16.0.0 à 172.31.255.255
- Classe C : de 192.168.0.0 à 192.168.255.255 Exemple : 10.221.96.1.

#### IV. Description des modes d'adressage

PDF Compressor Free Version et dynamique.

#### 1. Adressage statique

C'est l'affectation d'une adresse IP fixe et d'un masque de sous-réseau à une interface réseau. Cette opération est généralement réalisée manuellement.

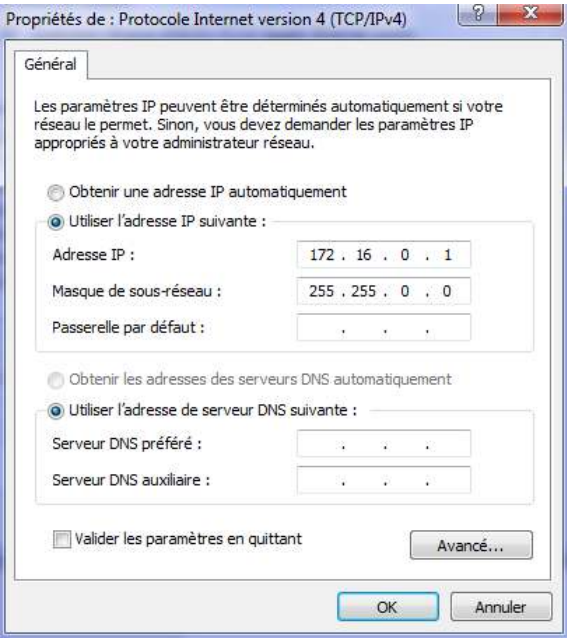

Fig 1 : Adressage statique

#### 2. Adressage dynamique

C'est l'affectation automatique d'une adresse IP et d'un masque de sous-réseau à une interface réseau. La machine dépourvue d'adresse IP fait une demande vers un serveur DHCP pour obtenir une adresse dynamique pour une durée limitée.

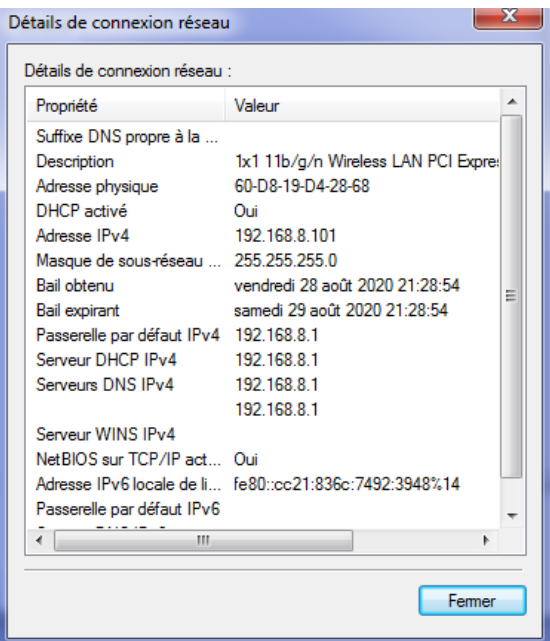

## **PDF Compressor Free Version**

#### 3. Quelques commandes DOS réseau

#### a. Commande ipconfig

Elle affiche et rafraîchir la configuration du réseau IP.

| <b>REAL</b> Invite de commandes                                                                                                    |  |
|----------------------------------------------------------------------------------------------------|--|
| Microsoft Windows [version 6.1.7601]<br>Copyright (c) 2009 Microsoft Corporation. Tous droits réservés.                                                                                                    |  |
| C:\Users\Sir WT>ipconfig                                                                                                    |  |
| Configuration IP de Windows                                                                                                    |  |
| 'Carte Ethernet Connexion au réseau local 2 :                                                                                                    |  |
| Statut du média. Média déconnecté<br>Suffixe DNS propre à la connexion                                                                                                    |  |
| Carte réseau sans fil Connexion réseau sans fil :                                                                                                    |  |
| Suffixe DNS propre à la connexion<br>Adresse IPv6 de liaison locale.: fe80::cc21:836c:7492:3948z14<br>Adresse IPv4. 192.168.8.101<br>Masque de sous-réseau. : 255.255.255.0<br>Passerelle par défaut. : 192.168.8.1 |  |
| 'Carte haut débit mobile Connexion haut débit mobile :                                                                                                    |  |
| Statut du média. Média déconnecté<br>Suffixe DNS propre à la connexion                                                                                                    |  |

Fig 3 : Commande ipconfig

#### b. Commande ping

Elle est utilisée pour tester la disponibilité d'un ordinateur distant sur un réseau.

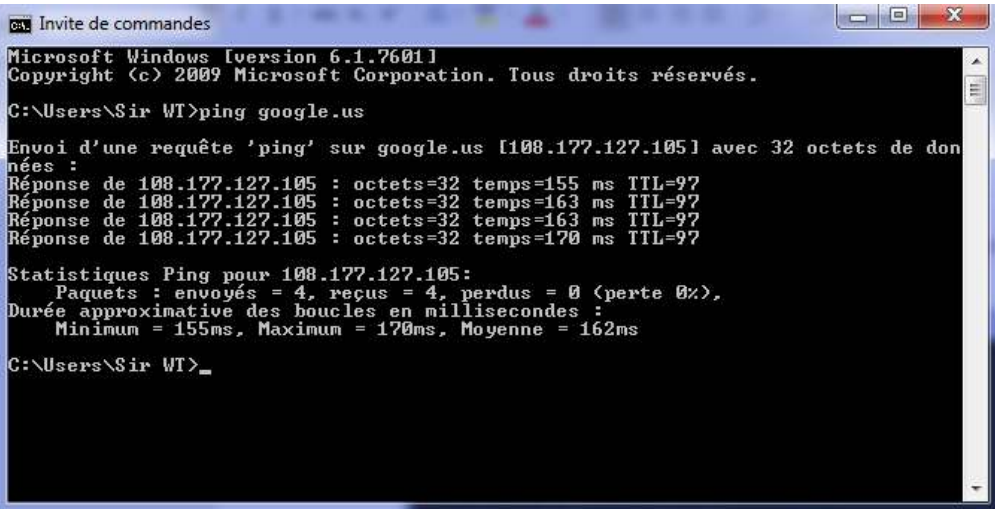

#### Fig 4 : Commande ping

#### Remarques :

- ping X.Y.W.Z envoie un ping vers la carte réseau dont l'adresse IP est X.Y.W.Z.
- ping **www.site.com** envoie une commande vers un nom de domaine. Cette commande utilise les serveurs DNS et permet de connaitre l'adresse IP liée à un nom de domaine facile à mémoriser.

#### Jeu bilingue

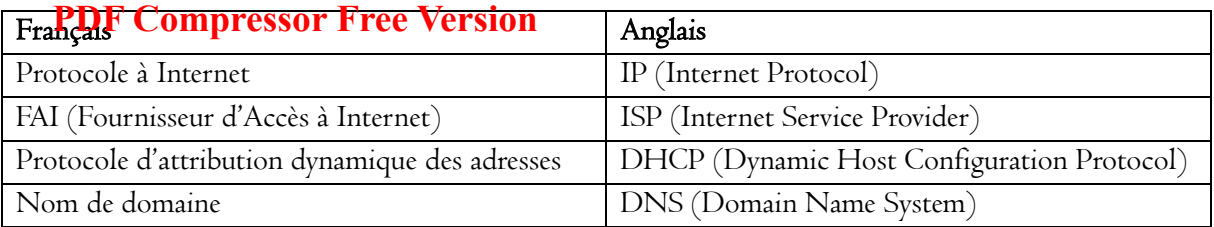

#### Exercices d'applications :

Exercice 1 : définition de l'adresse IP

Donnez une définition d'une adresse IP.

- 1. qui permet
- 2. sur un réseau.
- 3. unique
- 4. C'est une adresse
- 5. un ordinateur
- 6. (Internet, intranet)
- 7. d'identifier

#### Exercice 2 : Fonction d'un masque de sous-réseau

Expliquez la fonction d'un "masque de sous-réseau".

- 1. même réseau.
- 2. avec un
- 3. de communiquer
- 4. permet
- 5. Le masque de sous réseau
- 6. sur un
- 7. à un ordinateur
- 8. autre ordinateur

#### Exercice 3 : Composition d'une adresse IP

Comment se compose une "adresse IP" ?

Une adresse IP est un nombre de 32 bits composé de [0 | 4 | 32 | 64 | 128 | 254] nombres allant de [0 | 4 | 32 | 64 | 128 | 254] à......... séparés par des.........

Exercice 4 : Composition d'un masque de sous-réseau

Comment est composé un « masque de sous-réseau » ?

Le masque de sous réseau est composé de……… nombres ayant comme une valeur de……… à……… qui sont……… par des points.

Exercice 5 : Classe d'adresse

L'adresse de ma machine est 193.48.200.49. Puis-je en déduire si le réseau est de classe A, B ou C ?

Exercice 6 : Configuration IP

- 1. Quels sont les rôles respectifs d'un serveur DHCP et d'un serveur DNS ?
- 2. Si l'administrateur donne deux fois la même adresse IP à 2 machines différentes du réseau, que se passe-til ?
	- a. Les deux machines marchent très bien.
	- b. La première machine à obtenir l'adresse IP du réseau marche mais pas la deuxième.
- c. Aucune machine ne marche.
- d. Le débit est partagé entre les 2 machines.
- 3. Sur un réseau TCP/IP qui fixe l'adresse IP d'une machine ? **PDF Compressor Free Version** 
	- a. Le constructeur de la carte Ethernet.
	- b. Elle est fixée au hasard lors du boot.
	- c. L'administrateur du réseau.
	- d. Le chef du département.
- 4. Le protocole IP permet d'interconnecter un réseau de classe A avec un réseau de classe C.
	- a. Vrai
	- b. Faux
- 5. A l'occasion de la semaine de la jeunesse, le club Informatique de votre établissement organise des journées portes ouvertes pour mettre en pratique les savoir-faire de votre matière. Les visiteurs émerveillés par les informations qui s'affichent sur votre tableau de présentation (image ci-dessous), se dirigent vers vous pour en savoir plus.

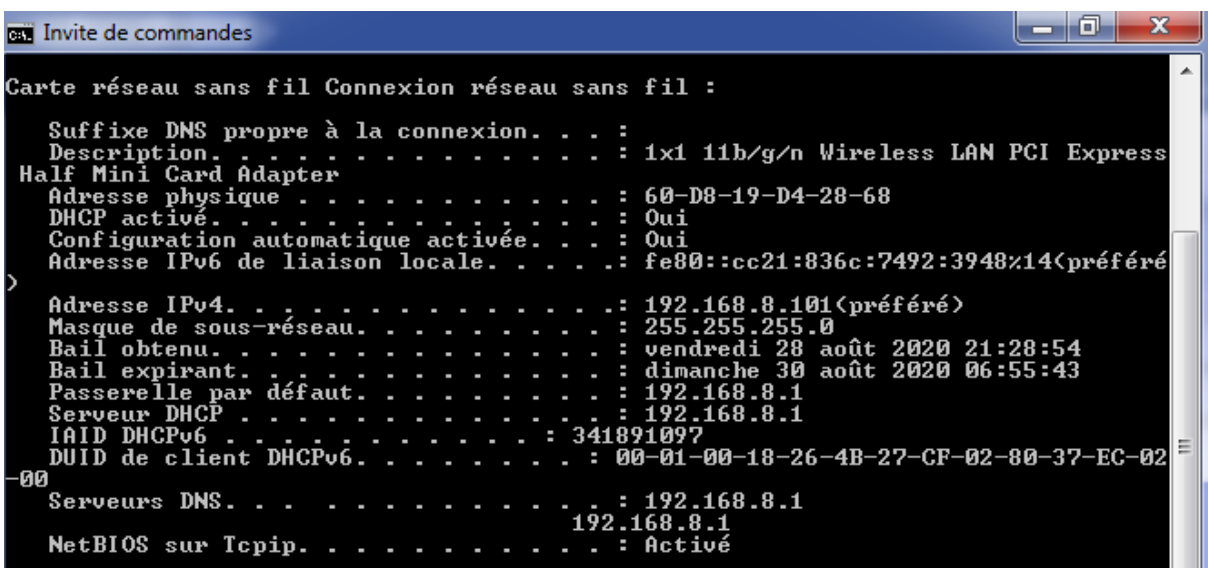

- a. Comment êtes-vous parvenus à cette image ?
- b. Indiquer le mode d'adressage employé.
- c. Donner l'adresse d'hôte ainsi que sa classe.
- d. Cette adresse est-elle privée ou publique ? Justifier la réponse.
- e. Mentionner sa correspondance en IPv6.
- f. Que représente « Passerelle par défaut…192.168.8.1 » ?

#### UE 12 : Les notions d'intranet, extranet et internet (1h)

## Compétences visées **PDF Compressor Free Version**

Décrire les notions d'intranet, d'extranet et d'Internet

#### Contrôle des prérequis

- Définir réseau informatique
- Connaitre l'intérêt général des réseaux informatiques

#### Situation problème

Ousmane est PDG d'une très grande boite de gestion du consommable informatique à Douala. Lors de l'un de ses multiples déplacements à l'étranger, il a oublié un document confidentiel dans son ordinateur au bureau de son siège social à Douala. N'ayant pas pu résoudre le problème là-bas, une fois de retour à Douala, il aimerait que la difficulté rencontrée ne se reproduise plus et pour cela il fait appel expertise. Comment allezvous faire ?

#### Consignes

- 1) Définir Internet, Extranet, Intranet
- 2) Classer ces trois réseaux selon les droits d'accès
- 3) Citer quelques cas d'application pour chaque type de réseau

#### Résumé

#### I) Rappels

- 1) Définir Réseau informatique
- 2) Donner l'intérêt général des réseaux informatiques

#### II) Notion de droit d'accès

- 1) Définir droit d'accès
- 2) Classer les réseaux selon les droits d'accès

#### III) Utilisation des réseaux selon les droits d'accès

- 1) Application des Intranets
- 2) Application des Extranets

#### Jeu bilingue

#### Conclusion

#### Exercice

#### UE 12 : Les notions d'intranet, extranet et internet (1h)

## Compétences visées **PDF Compressor Free Version**

Décrire les notions d'intranet, d'extranet et d'Internet

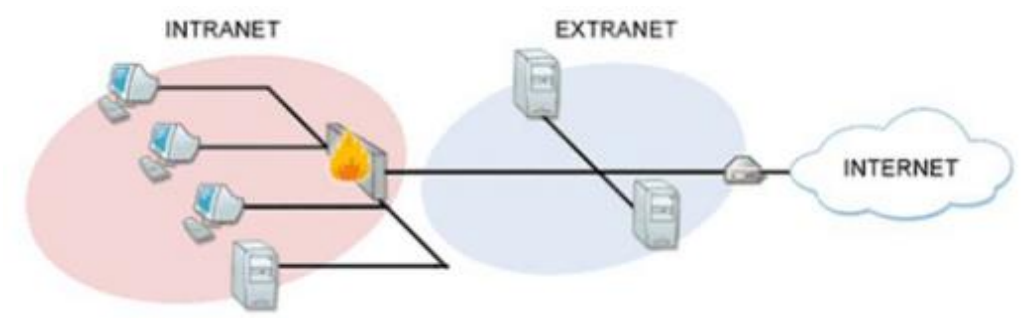

#### Contrôle des prérequis

- Définir réseau informatique
- Connaitre l'intérêt général des réseaux informatiques

#### Situation problème

Ousmane est PDG d'une très grande boite de gestion du consommable informatique à Douala. Lors de l'un de ses multiples déplacements à l'étranger, il a oublié un document confidentiel dans son ordinateur au bureau de son siège social à Douala. N'ayant pas pu résoudre le problème là-bas, une fois de retour à Douala, il aimerait que la difficulté rencontrée ne se reproduise plus et pour cela il fait appel expertise. Comment allezvous faire ?

#### Consignes

- 1) Définir Internet, Extranet, Intranet
- 2) Classer ces trois réseaux selon les droits d'accès
- 3) Citer quelques cas d'application pour chaque type de réseau

#### Résumé

#### I) Rappels

Autrefois, les personnes qui souhaitaient partager des informations devaient échanger oralement les informations, écrire des textes, copier les informations sur une disquette et la remettre à une autre personne qui devait à son tour recopier son contenu sur son ordinateur. Aujourd'hui, grâce au réseau informatique ces besoins ont été couverts. La mise en réseau des ordinateurs et périphériques au sein d'une entreprise contribue à l'augmentation de la productivité, à la rapidité et à l'efficacité du travail et à faciliter les échanges. Il réseau informatique serait donc un ensemble d['équipements él](http://fr.wikipedia.org/wiki/%C3%89quipement)ectronique (ordinateurs plus périphériques) reliés entre eux grâce à du matériels (outils d'interconnexions) pour échanger des informations. Ainsi l'intérêt général des réseaux informatiques est donc le partage des ressources (matérielles, logicielles et autres)

#### II) Notion de droit d'accès

#### 1) Définir droit d'accès

Un droit d'accès est une permission ou une autorisation qu'on accorde à une personne.

Dans le cas des réseaux informatiques, ce droit se résume à l'accès à un type de réseau particulier.

## 2) Classer les réseaux selon les droits d'accès

D'après la définition précédente, on distingue les réseaux informatiques suivants : Internet, Intranet et **PDF Compressor Free Version** Extranet.

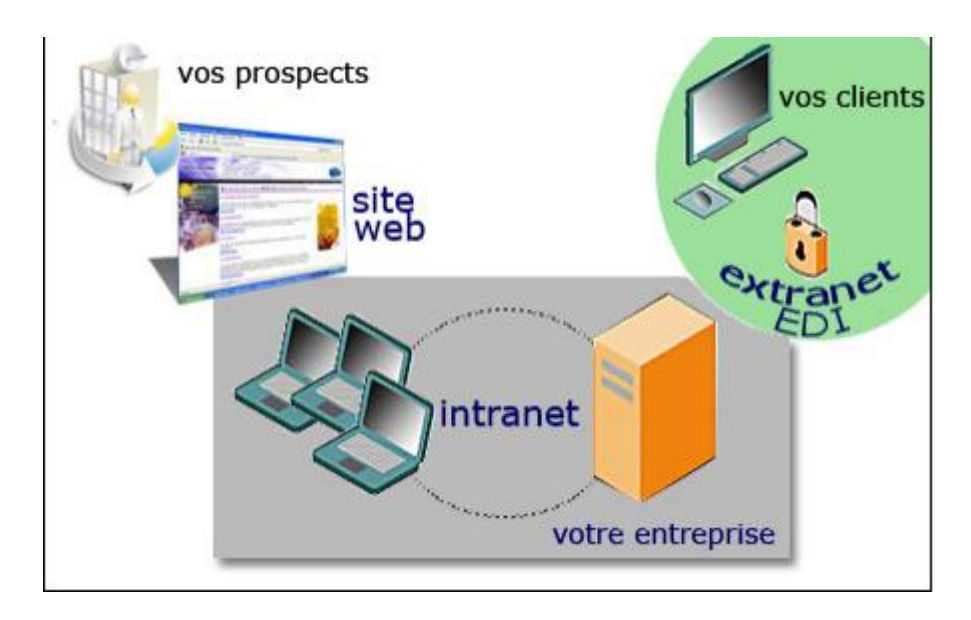

Internet est un réseau qui permet de connecter les ordinateurs entre-eux. A l'image du réseau routier, Internet est composé de réseaux internationaux, nationaux, régionaux etc... Mais à la différence des routes ou les règles de circulations peuvent changer d'un pays à l'autre, la technologie Internet est universelle et tous les ordinateurs parlent le même langage (protocole).

Un intranet est un réseau interne à l'entreprise qui utilise la même technologie qu'Internet. Les ordinateurs situés dans des filiales ou des bureaux distants peuvent également être connectés à l'intranet via un réseau dédié. L'intranet est donc invisible des personnes étrangères à la société.

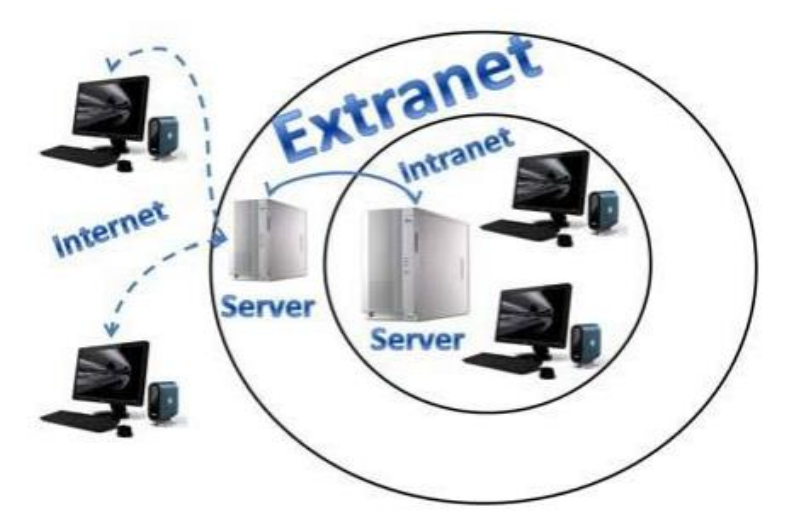

Très utile pour les métiers de la logistique, l'extranet est l'ouverture des données de l'entreprise à des acteurs extérieurs. Les données sont diffusées par un serveur Web et accessibles après authentification sécurisée depuis n'importe quel poste connecté à Internet.

**PDF** Concept of Internet, Intranet<br> **PDF** and Extranet in Network **Firewall** Extra **Internet** Applicat **Intranet Extranet** 

#### III) Utilisation des réseaux selon les droits d'accès

- 1) Utilités et avantages des Intranets
- a) Utilités d'Intranet
	- Mise à disposition d'informations sur l'entreprise (panneau d'affichage).
	- Mise à disposition de documents techniques.
	- Moteur de recherche de documentations.
	- Un échange de données entre collaborateurs.
	- Annuaire du personnel.
	- Gestion de projet, aide à la décision, agenda, ingénierie assistée par ordinateur.
	- Messagerie électronique.
	- Visioconférence.
	- Portail vers internet.
- b) Avantages d'Intranet
	- Favorise la communication au sein de l'entreprise et limite les erreurs dues à la mauvaise circulation d'une information.
	- Faible coût, car un simple serveur Web et les navigateurs Web des ordinateurs peuvent suffire.
- 2) Utilités et avantages des Extranets
- a) Utilités d'Extranet
	- Accès pour vos clients à la gestion de leur stock.
	- Accès au suivi des marchandises en temps réel.
	- $\triangleright$  Suivi des facturations.
	- Accès aux documentions techniques, légales, douanes.
- b) Avantages d'Extranet
	- Le coût peut être faible selon les données à extraire de votre informatique.
	- Vous créez de la valeur, apportez des services supplémentaires à vos clients
	- L'accès par Internet n'impose aucun logiciel spécifique à installer chez vos clients.
	- Un extranet est accessible depuis un ordinateur de poche (smartphone, tablette, PDA ou Pocket PC).

## Jeu bilingue : Pocket=poche ; droit d'accès = permission to access **PDF Compressor Free Version**

#### Conclusion

Le monde aujourd'hui est ouvert à tous à travers internet. Cependant en fonction des directives d'une entreprise ou d'une structure, le choix d'un intranet ou d'un extranet peut s'avérer judicieux voir même déterminant pour l'évolution de cette dernière.

#### Exercice1

 Alex est élève en classe de terminale A4, au cours des congés de noël il aimerait effectuer des recherches sur son exposé d'histoire portant sur la 2eme guerre mondiale.

- 1. Alex n'a pas de supports physiques, où peut –il aller effectuer ses recherches ?
- 2. A-t-il le droit d'y aller ?
- 3. Comment appelle-t-on ce type de réseau informatique ?

#### Exercice2

Ousmane est PDG d'une très grande boite de gestion du consommable informatique à Douala. Lors de l'un de ses multiples déplacements à l'étranger, il a oublié un document confidentiel dans son ordinateur au bureau de son siège social à Douala.

- 1. Comment va-t-il procéder pour rentrer en possession de ce document jugé confidentiel ?
- 2. Comment appelle-t-on le réseau informatique utilisé ?

#### Exercice3

 Kazer est gestionnaire de client dans une banque de la place. Ce matin à 07h45, alors qu'il est encore dans le taxi pour se rendre au bureau, il reçoit l'appel d'un client lui demandant les informations sur son compte. A cet effet, Kazer lui dit que ce n'est qu'au bureau qu'il pourra résoudre son problème.

- 1. Pourquoi Kazer demande au client d'attendre qu'il arrive au bureau ?
- 2. Comment appelle-t-on le réseau informatique mis en place par la banque pour gérer les clients ?

## UA 5 : DESCRIPTION DES CONCEPTS DE BASES DES SYSTÈMES D'INFORMATION

# U.E 13 : Concepts d'un S.I **PDF Compressor Free Version**

Compétence visée: A la fin de cette leçon l'élève devra être capable de décrire le système d'une organisation. Objectifs spécifiques:

- Définir organisation, information et Système d'Information ;
- Identifier et décrire les sous-systèmes d'une organisation.

#### Situation de vie:

Vous arrivez dans l'entreprise de votre papa qui fait dans la reprographie industrielle et la conception des panneaux publicitaires. Sachant que vous avez une formation de base en informatique de gestion, il sollicite votre aide pour mieux gérer son entreprise et maitriser le flux de données.

### Consigne:

- Qu'est ce qu'une information ? donner deux exemples d'informations dans l'entreprise de votre papa.
- Définir système et identifier les principaux sous-systèmes d'une entreprise (organisation) ;
- Identifier au moins deux objectifs de l'entreprise de papa et indiquer le sous système qui englobe cela.

La gestion d'une organisation est de permettre à certains de ses membres de décider (on parle aussi de piloter) de la gestion opérationnelle (production achats ventes,..) de biens et/ou services par son personnel en relation avec des partenaires (clients, fournisseurs, consultants). Le Système d'information(S.I) est une composante essentielle du système général d'une organisation comprenant un ensemble d'organisé de moyens humains et techniques de façon à atteindre les objectifs fixés par l'organisation. Le S.I à pour rôle de permettre à chacun au sein de l'organisation de disposer des informations qui lui permettront d'effectuer le travail dans les meilleures conditions possibles. Dans cette leçon nous présenterons de manière succincte les sous systèmes du système d'Information d'une organisation.

### 1. Vocabulaire de base des S.I des organisations

### 1.1. L'organisation

Elle se définit comme l'ensemble des structures économiques qui existent telles que :

- Les entreprises publiques ;
- Les entreprises privées ;
- Les administrations ;
- Les associations :
- . . . . . . . .

### 1.2. L'information

C'est un regroupement de données d'un domaine d'étude déterminé qui associe un sens compréhensible des différents utilisateurs(acteurs internes ou externes à l'organisation) et qui comprend des valeurs dépendantes du contexte de l'étude.

 Exemple : le nom et prénom du PCA et du DG d'une entreprise, le chiffre d'affaire de l'entreprise sur une période.

### 1.3. La donnée

C'est la représentation d'une valeur sous une forme conventionnelle de façon à pouvoir la traiter et la stocker (sous forme manuscrite ou le plus souvent sous forme numérique)..

## 1.4. Le Système

C'est ur**PDFnGontpressor Free Varsion**'un but et dont la modification d'un constituant entraine la modification d'une partie ou de l'ensemble des composants du système.

Après modification on doit se préoccuper de la cohérence du système et bien sur de l'interactivité entre les éléments qui le constituent.

Un système peut être aussi par ailleurs comme étant une interaction dynamique cohérente des ses composantes.

### 1.5. Système d'information

C'est un ensemble de moyens organisationnels humains et techniques, qui permettent de gérer l'organisation en mettant à disposition de chacun les informations nécessaires à la bonne exécution de son travail.

## 2. Les systèmes de l'organisation

L'analyse de l'organisation en termes de système fait apparaitre trois sous-systèmes qui sont le système opérant, le système de pilotage et le système d'information.

## 2.1. Le Système opérant<sup>1</sup> ou opérationnel

C'est un sous système qui a pour fonction principale la réalisation des objectifs fixés par l'organisation. Exemple : pour ENEO Cameroun, il s'agit de produire de l'électricité.

## 2.2. Système de décision ou de pilotage 2

Il a pour fonction de définir les objectifs et les moyens pour atteindre les objectifs de l'organisation. Exemple : Pour ENEO Cameroun, il s'agit de définir une politique commerciale en fonction du marché et de la concurrence ou encore définir des choix stratégiques de mode de production de l'électricité (centrales nucléaires, hydroélectriques, thermiques…).

## 2.3. Le Système d'information 3

Comme définit dans la section (1.5), il permettra à l'entreprise ENEO Cameroun de définir comment gérer les informations de la relation clientèle, de la production d'énergie électrique, de sa publicité, de son rapport et son impact sur l'environnement, de la validation économique de sa stratégie…

Le schéma qui suit montre une vue systémique d'une organisation mettant en relation les différents soussystèmes d'une organisation en interaction dynamique.

 $\overline{a}$ 

<sup>1</sup> Correspond aux différents services d'une entreprise

 $2$  C'est ce qui va contrôler et piloter le système opérant. Il se situe donc à la tête du système d'information fixant les objectifs et prenant les décisions.

<sup>3</sup> Ce système s'occupe de collecter, stocker, transformer et diffuser des données et informations dans le système opérant et de pilotage.

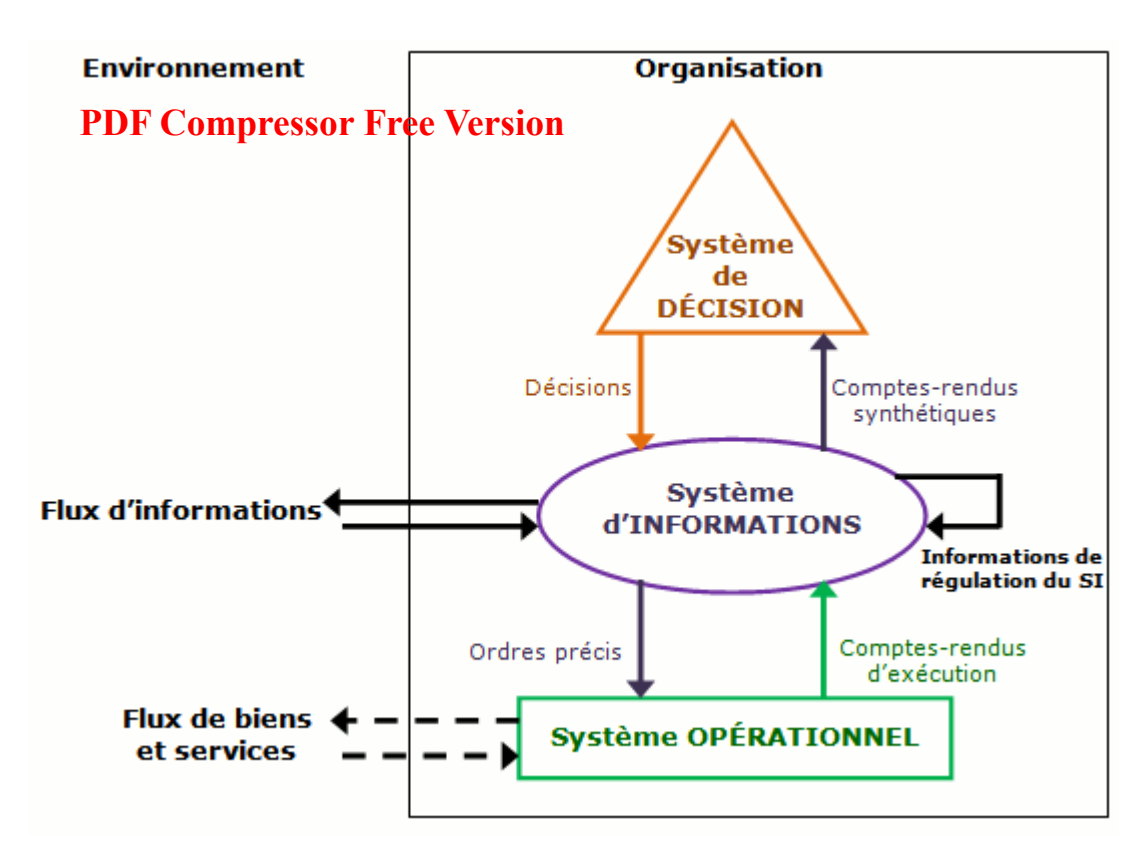

#### Conclusion

En somme nous pouvons dire qu'une organisation est vue de manière systémique comme un ensemble de soussystème en interaction dynamique. Parmi les sous-systèmes d'une organisation nous avons vu le système opérant, de pilotage et d'Information. Dans la leçon qui suivra nous parlerons les composantes d'un système d'information d'une organisation.

Jeu bilingue: Traduire en français ou en anglais les mots ou expression du tableau ci-contre:

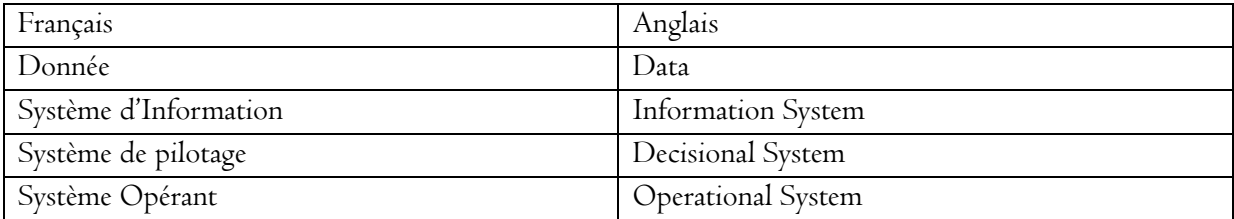

### **Exercice**

- 1- Définir Système d'Information
- 2- Décrire les systèmes d'une entreprise (pilotage, information et opérant) : cas lycée classique de Ngambè;
- 3- Quelle différence faites-vous entre une information et une donnée ?
- 4- Dans le cas d'une salle comprenant l'enseignant et les élèves : données deux information et deux données.
- 5- A votre avis peut-on dissocier complètement le S.I du système opérant et du système de pilotage ? Argumenter.

## UE 14 : Les composants d'un SI

#### Compétences visées : **PDF Compressor Free Version**

Au terme de cette leçon l'apprenant doit être capable de :

- citer et Décrire les composants d'un SI,

- donner un exemple pour chaque composant d'un SI.

Situation problème : au cours d'une excursion réalisée dans une entreprise de la ville, vous avez pu

voir de quelle façon sont traitées les informations au seins de cette entreprise et vous avez également pu voir qui sont les intervenants dans ces processus de traitement et avec quels outils ces intervenants réalisaient leurs taches. A la fin de l'excursion votre encadreur décide de vous poser des questions afin de produire une note de devoir.

### Consignes :

- En combien de groupes pouvez-vous classer les intervenant que vous avez vus dans cette structure ?

- Citez les différents outils que vous avez aperçus dans le traitement des données

### Introduction

L'activité d'une entreprise est répartie au sein de différentes fonctions. Certaines fonctions ont pour objectif la production de biens et/ou de services alors que d'autres sont chargées de leur commercialisation. Il existe également des fonctions support qui fournissent des moyens complémentaires nécessaires à l'exercice des activités qui correspondent au cœur de métier de l'entreprise. C'est le cas de la fonction Système d'Information (SI) qui a la charge conjointe de la gestion du système d'information et du management des technologies de l'information (et donc de l'informatique). C'est par l'intermédiaire de structures et de procédures que s'exerce ce management et il est donc nécessaire de créer non seulement les structures de gestion adéquates mais aussi une architecture technologique adaptée. La dénomination de SI est de plus en plus utilisée, que ce soit à travers le sigle DSI (Direction des Systèmes d'Information) ou GSI (Gestion des Systèmes D'information).

### I. LES ACTEURS DANS UN SI 1. Les acteurs internes

Il s'agit de l'ensemble des personnes qui sont directement liées au fonctionnement de l'entreprise. En d'autres termes ils participent au fonctionnement de l'entreprise depuis l'intérieur. On peut donc citer entre autres :

- LES RESPONSALBES : Encore appelés « cadres », il s'agit des personnes qui sont généralement à la tête des départements ou des divisions dans les entreprises. On les appelle aussi les « décideurs » car c'est à eux que revient généralement la tâche de prendre des décisions pour déclencher un processus

ou pour le stopper.

- LES EMPLOYES : ce sont des personnes salariées mais qui n'ont pas de responsabilités d'encadrement ou de direction travaillant sur des taches définies.

#### 2. les acteurs externes

Ici, il s'agit qui sont liées au fonctionnement de l'entreprise, mais qui n'appartiennent pas directement à l'entreprise. La collaboration entre les acteurs externes et l'entreprise est généralement liée par des mesures d'actions et de prestations ; on peut donc citer :

- LES CLIENTS : c'est un ensemble de personnes qui achètent, acquièrent ou consomment des biens ou des services dans les entreprises ; ils sont classés en deux catégories à savoir les clients réguliers (fidèles) et les clients irréguliers. **PDF Compressor Free Version** 

- LES FOURNISSEURS : ils sont chargés d'approvisionner (alimenter) l'entreprise. Ces sont des acteurs très importants dans certains types d'entreprises car ils peuvent être à l'origine de l'arrêt d'un processus visant à produire des biens par exemple.

### II. LES RESSOURCES MATERIELLES ET LOGICIELLES DANS UN SI

### 1. Ressources matérielles

 Elles englobent tous les dispositifs physiques et toutes les machines qui servent au traitement de l'information, tel que les ordinateurs. Ces ressources comprennent également les supports de stockage (tels que les papiers, les disques optiques et les disques magnétiques) et les réseaux de télécommunication (téléphone, modem, routeurs…)

## 2. ressources logicielles

Elles constituent l'ensemble des instructions de traitement de 'information à savoir - Les logiciels de base : ce sont les programmes qui gèrent et commandent le matériel informatique on peut citer « le système d'exploitation »

- Les logiciels d'application : ce sont les programmes destinés à un traitement particulier requis par un utilisateur tels que « le programme de gestion de la paie, de la facturation et de la comptabilité »

- Les procédures : ce sont des consignes d'exploitations destinées aux utilisateurs d'un système d'information généralement elles expliquent mes modalités de fonctionnement (les notices ou encore les modes d'emploi).

## Conclusion

Les Composants d'un Système d'Information jouent un rôle à plusieurs horizons: à court terme,.moyen terme, ensuite et long terme Il n'existe pas de structure type pour la gestion du Système d'Information mais, pour répondre à ces différentes missions, les organisations de taille importante disposent d'une Direction des Systèmes d'Information (DSI). Dans les entreprises de tailles plus réduites, le service Système d'Information se résume souvent à une petite équipe d'informaticiens placés sous la responsabilité d'un responsable du SI, voire à un unique responsable informatique (dans le cas de petites structures).La taille et la structure de la DSI sont très variables d'une entreprise à l'autre. Elle est en interaction permanente avec d'une part, la Direction Générale (DG) et d'autre part, toutes les autres directions de l'entreprise (direction financière, direction des ressources humaines, direction commerciale, etc.). Elle interagit également avec des structures externes telles que les fournisseurs.

Jeu bilingue : traduire en Français ou Anglais les sigles ou expressions contenus dans le tableau ci-dessous :

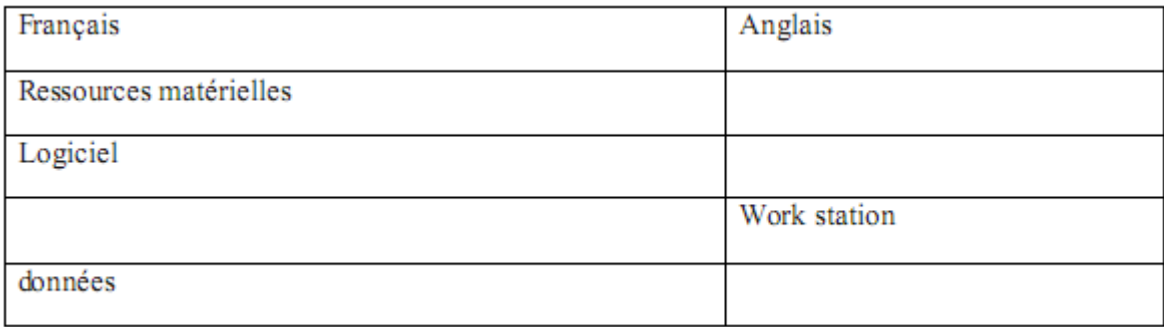

#### Exercice

En vous servant des informations obtenues lors de votre excursion, et des compétences **PDF Compressor Free Version** acquises dans ce cours,

- 1) Citez trois processus qui sont manipulés dans cette structure
- 2) Dites à chaque fois, d'après vous quel sont les acteurs qui déclenchent ces processus
- 3) Donnez selon vous deux avantages de chaque ressource d'un SI
- 4) Trouvez-vous qu'une ressource est plus importante que les autres ? si OUI laquelle ?

### UE 15 : Fonctions d'un Système d'Information

#### Compétences visées : **PDF Compressor Free Version**

- $\rightarrow$  Décrire les fonctions d'un Système d'Information (collecte, stockage, traitement, diffusion)
- Citer un exemple d'organisation ayant un système d'information automatisé.

#### Situation – Problème :

L'entreprise ''NGAM NGAM International'', pour laquelle on veut mettre sur pied un système d'information, est constituée de plusieurs directions : une direction des ressources humaines, une direction des ressources financières et une direction de gestion du matériel. Au-dessus de ces directions, il y'a la direction générale.

- 1. Quelles peuvent être, selon vous, les tâches de la Direction des Ressources Humaines ?
- 2. Quelles peuvent être, selon vous, les tâches de la Direction de gestion du matériel ?

3. Pouvez-vous, de là, déduire les fonctions de ce Système d'information ?

#### Introduction :

On a vu dans la leçon précédente que le Système d'Information est un ensemble de ressources humaines, matérielles et même immatérielles. Cet ensemble de ressources remplit plusieurs fonctions allant de la collecte de l'information à la diffusion de l'information en passant par son stockage et son traitement.

#### 1. La collecte d'information.

Elle consiste à enregistrer l'information afin de procéder à son traitement. L'information ainsi recueillie va être décomposée de façon structurée afin d'en faciliter le stockage et le traitement ultérieur.

Par exemple, une facture est un document basé sur un bon de commande. Dans le cas d'une saisie manuelle, les informations (produits, quantité, prix…) sont saisies deux fois : à la commande et à la facture. Avec un SI, les informations sont saisies une fois et en quantité limitées : les produits et la quantité.

#### 2. Le stockage de l'information

Une fois collectée et saisie, l'information doit être stockée de manière durable, stable et sécurisée afin de pouvoir être ultérieurement utilisée. On peut la stocker dans un fichier ou dans une base de données.

Lorsque vous passez ou recevez des appels, votre opérateur de téléphonie (MTN, Orange, Nexttel,…) horodate (conserve l'heure et la date de l'appel dans une base de données) votre journal d'appels de façon à vous produire une facture ou transmettre vos relevés d'appels lorsque la justice l'exige.

#### 3. Le traitement de l'information

Une fois que l'information a été collectée et stockée, elle est disponible pour traitement. Le traitement ici consiste à produire de nouvelles informations à partir d'informations existantes grâce à des programmes informatiques ou des opérations manuelles. Le traitement de l'information peut prendre 04 formes différentes : la consultation, l'organisation, la mise à jour et la production de nouvelles informations.

#### 4. La diffusion de l'information

L'information n'a de valeur que si elle est communiquée au bon destinataire, au bon moment et sous une forme exploitable. Cela signifie que votre opérateur de téléphonie vous enverra un relevé de vos communications ainsi que le cout de chacun des appels pour des besoins de factures.

#### 5. Exemples d'organisation

De nos jours, de plus en plus d'entreprises se tournent vers les systèmes d'informations afin de rester à la pointe des besoins de leurs clients ou utilisateurs. Au rang de ces entreprises, on peut citer des opérateurs de téléphonies tels que Orange Cameroun, MTN Cameroun, Nexttel. On peut citer également le service de cartographie de Google communément appelé Google Maps.

Google Maps est un SI car il permet de :

- Collecter et stocker les données cartographiques prises par les satellites ;
- Les traiter en les combinant aux recherches effectuées sur le site ;
- Les distribuer c'est-à-dire les afficher sur le site lors des recherches. **PDF Compressor Free Version**

#### Exercices d'applications : Question 1

Youtube est un système d'information.

 $\rightarrow$  Vrai.

 $\rightarrow$  Faux.

#### Question 2

Dans le SI, on peut stocker l'information dans les serveurs de l'entreprise ou dans le Cloud.

 $\rightarrow$  Vrai.  $\rightarrow$  Faux.

#### Question 3

La diffusion de l'information, c'est assurer sa dissémination :

- Aux bons destinataires, au bon moment et sous une forme quelconque
- Aux bons destinataires, au bon moment et sous une forme directement exploitable.
- À l'ensemble de l'entreprise et sous sa forme brute pour éviter les interprétations.

## UA 6 : IMPLÉMENTATION D'UNE BASE DE DONNÉES

## UE 16 : Généralités sur les bases de données **PDF Compressor Free Version**

#### Compétences visées :

- Enoncer les généralités sur les BD ;
- Préciser le rôle d'un SGBD dans la mise en œuvre des bases de données ;
- Citer quelques exemples de SGBD.

#### Situation problème :

Votre maman lors de la création de son compte Facebook a rempli un formulaire avec ses informations personnelles puis a cliqué sur le bouton Inscription. C'est alors que ces informations ont disparus, curieuse elle aimerait savoir où sont partis ces informations.

Consigne : Explique à ta mère où vont les informations recueillis sur le formulaire.

#### Introduction

En informatique les base de données constituent un ensemble organisé de données contrôlées par un système de gestion permettant d'effectuer la recherche, le tri ou la fusion de données, ainsi que toute autre requête relative à ces données. Les bases de données comptent à l'heure actuelle de nombreux domaines de mise en pratique : gestion de stocks, suivi commercial, gestion des bulletins de notes des élèves, la gestion de clientèle, la gestion des banques etc. Afin de pouvoir contrôler les données ainsi que les utilisateurs, le besoin d'un système de gestion dédié à la gestion des données s'est vite fait ressentir : d'où la naissance des SGBD.

### I- Généralités sur les bases de données

### 1- Définition

Une base de données est un ensemble structuré de données enregistrées dans un ordinateur et accessibles de façon sélective par plusieurs utilisateurs. La notion de base de données est généralement couplée à celle de réseau.

### 2- Intérêts des bases de données

Les bases de données regroupent les données communes dans le but :

- Eviter les redondances et les incohérences entre les données
- Partager les données entre plusieurs utilisateurs
- Assurer l'indépendance entre les données et les traitements
- Contrôler l'intégrité, la sécurité et la confidentialité des données

### II- Généralités sur les SGBD

### 1- Définition

Le SGBD (Système de Gestion des Bases de Données) est un ensemble de programmes assurant la gestion et l'accès à une base de données. Comme exemple de SGBD on peut citer : Microsoft SQL server, Microsoft Access, Oracle, MySQL, PostgreSQL, SQL lite …

### 2- Rôles d'un SGBD dans la mise en œuvre des bases de données

Il permet de :

- Décrire les données qui seront stockées
- Manipuler ces données (ajouter, modifier, supprimer des informations)
- Contrôler les données (vérification de contrainte de confidentialité) **PDF Compressor Free Version**
- Consulter les données et traiter les informations obtenues (sélectionner, trier, calculer,

agréger,...)

- Partager les données (plusieurs utilisateurs ont accès au moment)
- Sécuriser les données (reprise en cas de panne, journalisation)

#### Conclusion

Nous pouvons retenir dans cette leçon qu'une base de données permet de stocker une grande quantité de données. Les BD sont utilisées dans plusieurs domaines d'activité et pour les créer on utilise un SGBD. Ce dernier permet d'administrer efficacement une BD.

#### Jeu Bilingue :

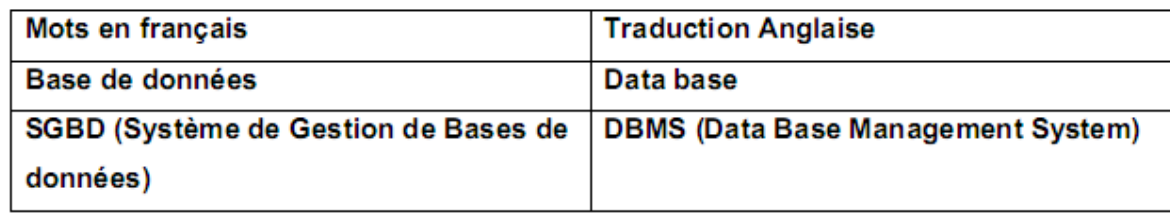

### **Exercices**

- 1- Définir base de données, SGBD
- 2- Donner la signification des sigles suivants : DBMS, DB
- 3- Citer 04 SGBD vus en cours
- 4- Enumérer les rôles d'un SGBD dans les BD

## UE 17 : Les opérations de définitions des données dans une (1H) COMPÉTENCES VISÉES :

 Lister les opérations de définition des données d'une base de données (création, suppression, modifica-**PDF Compressor Free Version** tion) ;

## SITUATION PROBLEME

Vous avez entendu parler des bases de données et vous décidez d'organiser votre discothèque numérique par album, catégories, artistes, durée… afin de faciliter l'accès et la recherche

- 1. Quelle catégorie de logiciel aller vous utiliser pour gérer votre discothèque numérique ?
- 2. Quelles seront les possibles opérations que vous aurez à effectuer ?

## CONTENUE DE LA LEÇON

## Introduction

Dans un fichier, les informations sont stockées de manière séquentielle (les unes à la suite des autres) ; ceci rend l'accès à une donnée particulièrement difficile lorsque la taille du fichier est considérable ; une alternative serait d'utiliser les bases de données. Une base de données désigne un ensemble des données stockées de manière structurée et accessible directement par plusieurs utilisateurs. Pour créer et gérer les bases de données, on a recours à une catégorie de logiciel appelés SGBD (Système de Gestion des Bases de Données).

## I. Quelques opérations dans une base de données

## 1. La définition des données

Elle permet la définition et la mise à jour des structures de la base de données (tables, champs, etc.). Elle est réalisée par un ensemble de commandes appelé Langage de Définition des Données (LDD); les opérations ici peuvent être :

## La création de la base de données ou des tables

Les tables constituent les éléments essentiels. Elles sont la charpente de la base.

Chaque table représente un ensemble homogène de données. Cependant il faut au préalable créer la base de données. Exemple : discotheque\_bdd dans notre cas ; ainsi, la base de données discotheque\_bdd pourra contenir les tables Artistes, Disques, Editeur...

## $\checkmark$  L'ajout, suppression ou modification d'une table ou d'un champ

Après la création de la base de données, les différentes tables doivent y être ajoutées ; de même, il est possible de supprimer une table de la base de données.

Lors de la création d'une table, il faut définir des propriétés qui la caractérise (on parle de champ). Sur un disque (table Disques), on retrouve par exemple le titre du disque, l'année de publication, et le nom du producteur. Il est également possible d'ajouter, de modifier (renommer par exemple) et même de supprimer un champ après la création de la table.

## La suppression de la base de données

Il est possible de supprimer toute la base de données et bien évidemment une telle opération entraine la perte de toutes données qu'elle contient (toutes les tables et les informations qu'elles contiennent sont perdues).

## Conclusion

Les SGBD sont des logiciels complexes permettant de gérer efficacement les données d'une structure et il en existe plusieurs. Dans un SGBD, l'accès aux données est direct alors que dans un fichier l'accès est séquentiel. Ils permettent notamment la définition des données, la manipulation des données et le contrôle d'accès aux données

JEU BILINGUE : Traduire les mots et expressions suivants dans la langue correspondante

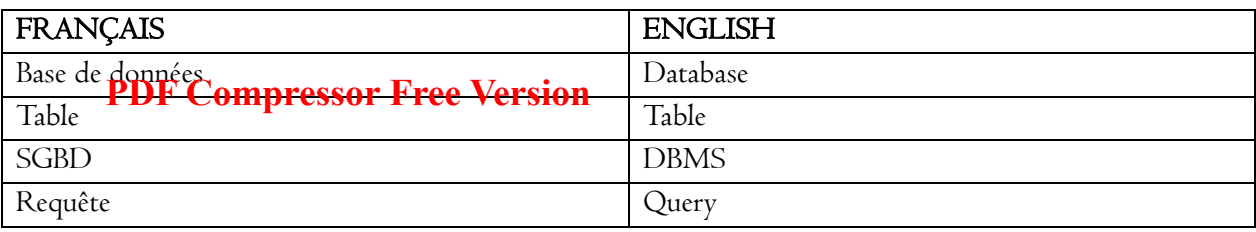

### **EXERCICES**

- 1. Que signifie le sigle SGBD
- 2. Après avoir cité trois SGBD, énumérer deux opérations réalisables dans une base de données au moyen des SGBD dans la définition des données
- 3. Donner deux différences entre une base de données et un fichier
- 4. Répondre par vrai ou faux
	- a) Le LDD est un langage permettant la manipulation des données
	- b) Une base de données et un ensemble de fichiers
	- c) Un champ est constitué de plusieurs tables
- 5. Donner deux exemples de champs et deux exemples de tables pour votre discothèque (voir situation problème)

#### UE 18 : Manipulation des données d'une BD

## - Lister les opérations de manipulation des données d'une base de données (insertion, **PDF Compressor Free Version**

modification, sélection, suppression) ;

#### Situation problème :

Mr le proviseur de lycée de Godola a décidé de mener une enquête sur les élèves de son établissement. Pour cela il confie à l'un des censeurs la tache de collecter des informations suivantes sur ses élèves : le nom, le prénom, l'âge, le sexe et le niveau. Toutes ces informations sont stockées sous forme de BD dans le tableau ci-dessous :

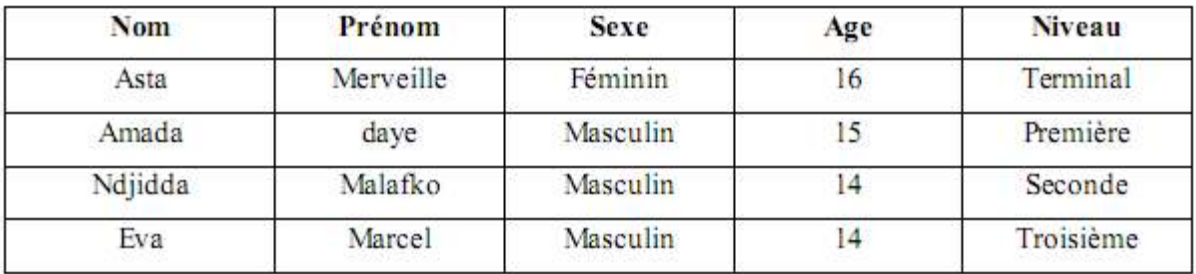

En se servant de vos connaissances sur le SGBD, répondez aux questions suivantes :

#### 1) Requêtes de sélection

Elle permet d'afficher les informations d'une table. Sa syntaxe est la suivante :

Select <Nom\_des\_champs>

From <Nom \_de\_la\_table>

 Where <Critères\_de\_selection> Exemple : Affichons tous les élèves qui font la Terminale SELECT Nom, Prénom, Sexe, Age, Niveau FROM tbélève WHERE Niveau=Terminale

#### Ou simplement

SELECT \* FROM tbélève WHERE Niveau=Terminal

#### 2) Requêtes d'insertion

Elle permet d'insérer des enregistrements dans une table. Sa syntaxe et la suivante Insert into <Nom \_de\_la\_table>[<Nom\_des\_champs>] Values (<valeurs\_des\_champs>)

Exemple : Insérons l'élève Guele Didier de la Quatrième agé de 12 ans dans notre table INSERT INTO tbélève (Nom,Prénom,Sexe,Age,Niveau) VALUES ('Guele','Didier','Masculin','12','Quatrième') ou encore tout simplement INSERT INTO tbélève VALUES ('Guele','Didier','Masculin','12','Quatrième')

#### 3) Requêtes de modification

 Elle permet de modifier les valeurs d'un enregistrement déjà présent dans la table ou de modifier la structure d'une table (en ajoutant ou supprimant des champs). Ses syntaxes sont les suivantes : Update <Nom \_de\_la\_table>

Set <Nom\_des\_champs=valeurs>

Where <Critères\_de\_selection>. Exemple : Modifions le Prénom Didier du Nom Guele par Brillant

## UPDATE tbélève SET Prénom='Brillant' WHERE Nom='Guele' **PDF Compressor Free Version**

 Pour ajouter un champ, il faut utiliser la syntaxe suivante : Alter table <Nom \_de\_la\_table> Add <Nom\_de\_champ> <Type\_de\_donnée> Exemple : Ajoutons le champ Redoublant qui prend la valeur R (Redoublant) ou N(Nouveau). ALTER TABLE tbélève ADD Redoublant CHAR(1) not null La syntaxe de suppression d'un champ est la suivante : Alter table <Nom \_de\_la\_table> Drop <Nom\_de\_champ> Exemple : Supprimons le champ Redoublant qu'on vient de créer ALTER TABLE tbélève DROP Redoublant

### 4) Requêtes de suppression

 Elle permet de supprimer un ou plusieurs enregistrements d'une table ou de supprimer une table. Ses syntaxes sont les suivantes :

Delete from <Nom de la table>

Where <Critères\_de\_selection>. Exemple : Supprimons de la table l'élève Guele

#### Didier de la Quatrième

DELETE FROM tbélève WHERE Nom='Guele' Ou bien

Drop table <Nom \_de\_la\_table>

Exemple : Supprimons la table tbélève DROP TABLE tbélève

## UE 19 : LES REQUETES SQL (2H)

Ressource matérielle et logicielle : Ordinateur, Microsoft Access Compétence visée : Exécuter les requêtes SQL de manipulation des données **PDF Compressor Free Version** 

## Objectifs Pédagogiques opérationnels Intermédiaires :

- Ecrire les requêtes SQL d'insertion, de mise à jour, de sélection, et de suppression des données d'une base des données.
- Exécuter les requêtes SQL d'insertion, de mise à jour, de sélection, et de suppression des données d'une base des données.

## Vérification des pré-acquis :

- Rappeler quelques systèmes de gestion d'une base des données ? (réponse attendue : postgreSQL, Oracle, IBM DB2 ; Microsoft SQL ;Sybase ; Informix)
- Citer les opérations de définition et de manipulation des données d'une base de données (Réponse attendue : opération de définition : insertion ; ajout ; suppression ; sélection)

## Situation de vie :

L'élève KAMGA en Classe de Tle A4, et membre du club Informatique au collège NANFANG, a été sollicité pour faire la mise à jour du fichier des membres dudit club. Cependant le bureau exécutif a été renouvelé, deux adhérents ont quitté le club et quatre autres nouveaux membres se sont inscrits.

Tâche : Comment KAMGA doit-il procéder pour actualiser et parfaire la nouvelle base des données du Club Informatique dudit Collège ?

## Introduction :

Un système de gestion de base de données est un logiciel système servant à stocker, à manipuler et à partager les données d'une base de données. Cependant, la manipulation des données d'une base de données nécessite l'exécution de plusieurs types de requêtes SQL. Dès lors qu'est-ce qu'une requête SQL? Comment créer et comment exécuter les requêtes SQL de manipulation des données ?

## 1. Définitions : Base de données ; requête ; SQL

1.1. Base de données (Database): Une base de données est un ensemble organisé d'informations avec un objectif commun. En d'autres termes c'est un ensemble structuré et organisé permettant le stockage de grande quantités d'information afin d'en faciliter l'exploitation.

1.2. Requête : C'est une question posée à une base de données en rapport avec les informations qu'elle contient.

1.3. SQL (« Structured Query Language ») : Le langage de requête structuré SQL est un langage de programmation et d'interaction standard utilisé pour extraire des informations d'une base de données et pour les y mettre à jour.

## 2. Création d'une requête SQL

Activité Pratique (1) : procédure de création d'une requête SQL

Comment créer une requête SQL en utilisant l'interface d'administration Access 2003 ? Résumé (1):

L'une des procédures pour créer une requête est la suivante :

## PDF<sup>aps</sup> de papueau de praxigation, cliquer sur requête

Double-cliquer sur « créer une requête en mode création » dans le menu qui s'affiche

 Dans la boite de dialogue qui apparait, utiliser le bouton ajouter et la liste des tables pour choisir les différentes tables à ajouter, puis cliquer sur fermer

- Faire un clic droit et dans le menu contextuel, personnaliser la requête.
- Utiliser éventuellement la grille pour spécifier les champs, les valeurs, les tables, …ect
- Taper sur ctrl+s pour sauvegarder la requête.

## 3. Ecrire les requêtes SQL de manipulation des données

Activité pratique (2) : Ecrire les requêtes SQL d'insertion, de sélection et de suppression des données, en utilisant l'interface d'administration Access 2003.

Résumé (2) : Les instructions SQL permettant de créer plusieurs types de requêtes parmi lesquelles:

a. CREATE : requête permettant de créer une base de données.

 Syntaxe :CREATE TABLE nom\_de\_la\_table (colonne1 type\_données, colonne2 type\_données, colonne3 type\_données…colonneN type\_données)

Exemple : créer une table « client » dans laquelle chaque ligne correspond à un client de l'entreprise.

CREATE TABLE client (nom VARCHAR, prenom VARCHAR, age INTEGER, TEL PRIMARY\_KEY not null);

NB: NOT NULL: empêche d'enregistrer une valeur nulle pour une colonne

PRIMARY KEY : indique que cette colonne est considéré comme clé primaire

b. SELECT: Instruction permettant de rechercher et d'afficher un ou plusieurs enregistrements dans la base de données.

- o Syntaxe :
	- SELECT nom\_du \_champ,
	- FROM nom\_du\_tableau
	- WHERE condition
- o Exemple : Imaginons une base de données « client » contenant les informations sur les clients d'une entreprise. L'Instruction de rechercher du client dans la table client est : SELECT nom, prenom, age, adresse FROM client ;
- c. ALTER : Requête permettant de modifier la structure d'une table déjà créée ;
	- o Syntaxe générale : ALTER TABLE nom\_table instruction
		- Syntaxe (ajout de colonne) : ALTER TABLE nom\_table ADD nom\_colonne type\_données

Exemple : Ajouter une colonne qui correspond à une rue sur la table client : ALTER TABLE client ADD adresse\_rue\_client VARCHAR(255)

> Syntaxe (suppression d'une colonne): ALTER TABLE nom\_table DROP nom\_colonne

Exemple : Supprimer la colonne qui correspond au prénom sur la table client : ALTER TABLE client DROP prénom VARCHAR(100)

- **PDF Compressor Free Version** 
	- Syntaxe (modification d'une colonne) : ALTER TABLE nom\_table MODIFY nom\_colonne type\_données
	- Syntaxe (renommer une colonne) : ALTER TABLE nom\_table RENAME COLUMN colonne\_ancien\_ nom colonne\_nouveau\_nom

d. UPDATE : Instruction permettant de modifier la valeur des enregistrements sur une ou plusieurs colonnes ;

- o Syntaxe (mise à jour) :
	- UPDATE nom\_table
	- SET nom\_colonne\_1= 'nouvelle valeur'
	- **TERE** condition] ;

Exemple : soit la table client ci-après. Ecrire la requête SQL permettant de modifier l'adresse du client JEAN

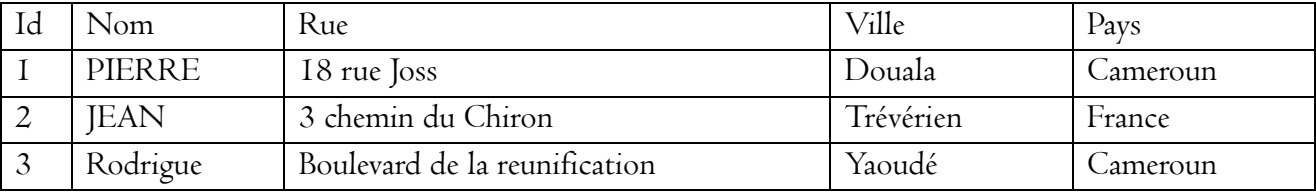

- **UPDATE** client
- $SET$  ville = 'Yaoundé'
	- Pays = 'Cameroun'
- $\blacksquare$  Where Id='2'
- e. INSERT INTO : Instruction permettant d'insérer un enregistrement dans une table ;

 $\text{Swntaxe}: \text{INSENT} \text{INTO} \text{nom_table}[\text{champ\_1}, \text{champ\_2}, \dots, \text{champ\_N}]$ VALUES (valeur\_champ1, valeur\_champ2, …., valeur\_champN) ;

Ou INSERT INTO table VALUES ( 'valeur1', valeur2',…)

Exemple : Instruction SQL permettant d'insérer le client DANIEL à la table ci-dessus: INSERT INTO client [nom, rue, ville, pays] VALUES('DANIEL', 'boulevard de la liberté', 'Douala' , 'Cameroun') ;

f. DROP TABLE : Instruction permettant la suppression d'une table ;

Syntaxe : DROP TABLE nom\_table1, nom\_table2, …., nom\_tableN ;

Exemple : Instruction permettant de supprimer la table Client : DROP TABLE Client

## 4. Exécution des requêtes de manipulation des données

Activité pratique (3) : procédure d'exécution des requêtes SQL de manipulation.

- a. Créer une requête SQL en utilisant l'interface d'administration Access 2003
- b. Comment saisir une requête SQL ?
- c. Exécuter via l'interface graphique Access 2003, les requêtes SQL d'insertion, de sélection et de suppression des données.

Résumé (3) : La procédure d'exécution d'une requête SQL dans Accès2003 est la suivante :

 Cliquer sur requête dans le panneau de navigation et choisir « créer une requête en mode crépsie le menu qui s'ouvre de la droite faire un clic droit dans la fenêtre qui s'ouvre ct choisir mode SQL

Saisir en langage SQL la requête à exécuter puis la sauvegarder.

Les noms des tables et des champs peuvent être saisi sans guillemet ou entouré de guillemet double. Exemple : SELECT NOM FROM CLIENT est valide, ainsi que

SELECT''NOM''FROM''CLIENT'' si vous utilisez les guillemets double les espaces ne sont pas obligatoires.

### Conclusion.

En somme le langage structuré SQL est un langage informatique destiné à interroger ou piloter une base de données informatique. Cependant, ce langage requiert plusieurs requêtes pouvant être exécutées sous forme de commande SQL. Ces requêtes sont d'un grand intérêt pour la manipulation des données d'une base des données informatique. Par conséquent elles facilitent l'insertion, la surpression, la sélection et la mise à jour des données d'une base de données.

Jeu bilingue : Traduire en français ou en anglais les mots ou expression du tableau ci-contre :

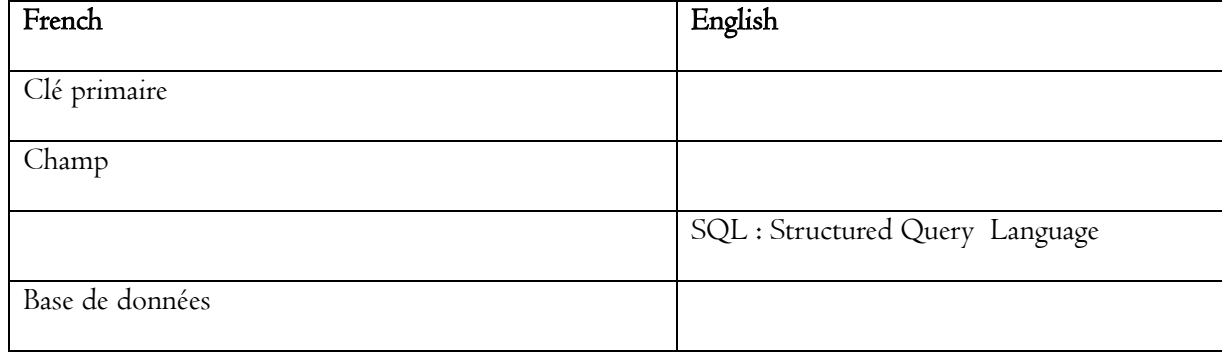

## Exercice d'application

1. Définir les termes suivants : Base de données, clé primaire et requête,

2. On considère l'extrait de la table « CANDIDAT » suivant :

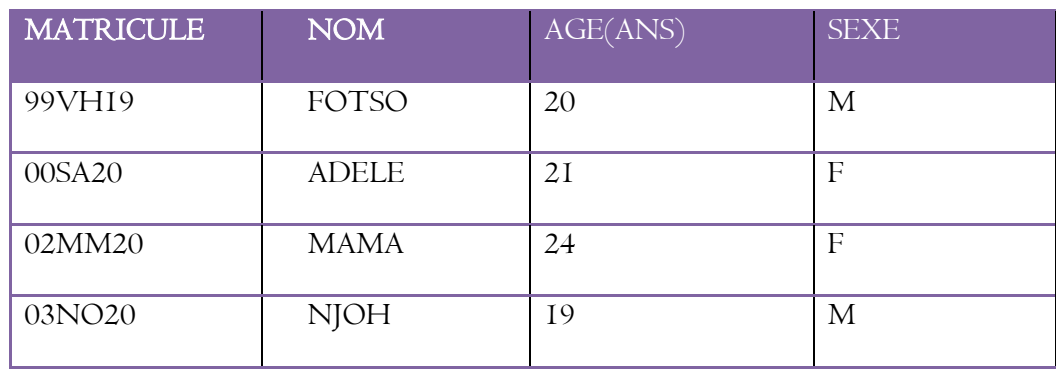

a. Que représente chaque ligne pour cette table ?

b. Quelle colonne peut être considérée comme étant la « clé primaire » ? justifier votre réponse.

c. Ecrire la requête qui a permis de créer cette table

d. Ecrire la requête qui permettra d'afficher le nom et le matricule des candidats de sexe féminin

- e. Ecrire la requête qui insère dans la table le candidat nommé Monsieur MOUSSA âgé de 22 ans et dont le matricule est 04MJ20.
- f. Après avoir consulté la liste des candidats, le candidat au matricule 00SA20 constate qu'il y a une erreur sur son nom ; elle s'appelle ADELINE au lieu d'ADELE. Donner la requête qui permettra de corriger cette erreur dans la table CANDIDAT. **PDF Compressor Free Version**

## UA 7 : PRODUCTION D'UNE FEUILLE DE CALCUL UE 21 GENERALITE SUR LES TABLEURS Compétence de base **PDF Compressor Free Version**

Manipuler un tableur et produire une feuille de calcul Compétence visée

- $\checkmark$  Identifier les parties de l'écran d'un tableur
- Saisir les données dans les cellules d'un tableur
- $\checkmark$  Citer quelques exemples de tableurs ;

Situation problème : vous avez été retenu pour un stage de vacances dans un supermarché. Étant l'un des caissiers chargés de produire les factures, vous constatez que ce supermarché utilise encore la calculatrice, bien que disposant d'ordinateurs.

Consignes :

- Proposer des logiciels que l'on peut installer dans ces ordinateurs pour faciliter la comptabilité
- A l'aide de vos connaissances, aider les autres caissiers à utiliser un tableur

### I. Rappel de quelques définitions

Tableurs : (ou chiffrier électronique) est un logiciel permettant de manipuler des données numériques et d'effectuer automatiquement des calculs sur des nombres stockés dans un tableau.

 Classeur : c'est un fichier contenant une ou plusieurs feuilles de calcul destiné à faciliter l'organisation des données.

Feuille de calcul : c'est l'espace de travail constitué de lignes et de colonnes dans une feuille de calcul Cellule : c'est l'intersection d'une ligne et d'une colonne dans une feuille de calcul

Formule : elle décrit un ensemble de calcul pouvant faire intervenir plusieurs cellules.

### II. Quelques exemples de tableur

Il existe une multitude de tableurs parmi lesquels nous avons :

- Microsoft Excel de la suite Microsoft Office ;
- Sun Star Office Calc de la suite Star Office ;
- Open Calc de la suite Open Office ;
- Lotus 1-2-3 de la suite Smart Suite…
- $\checkmark$  Etc.

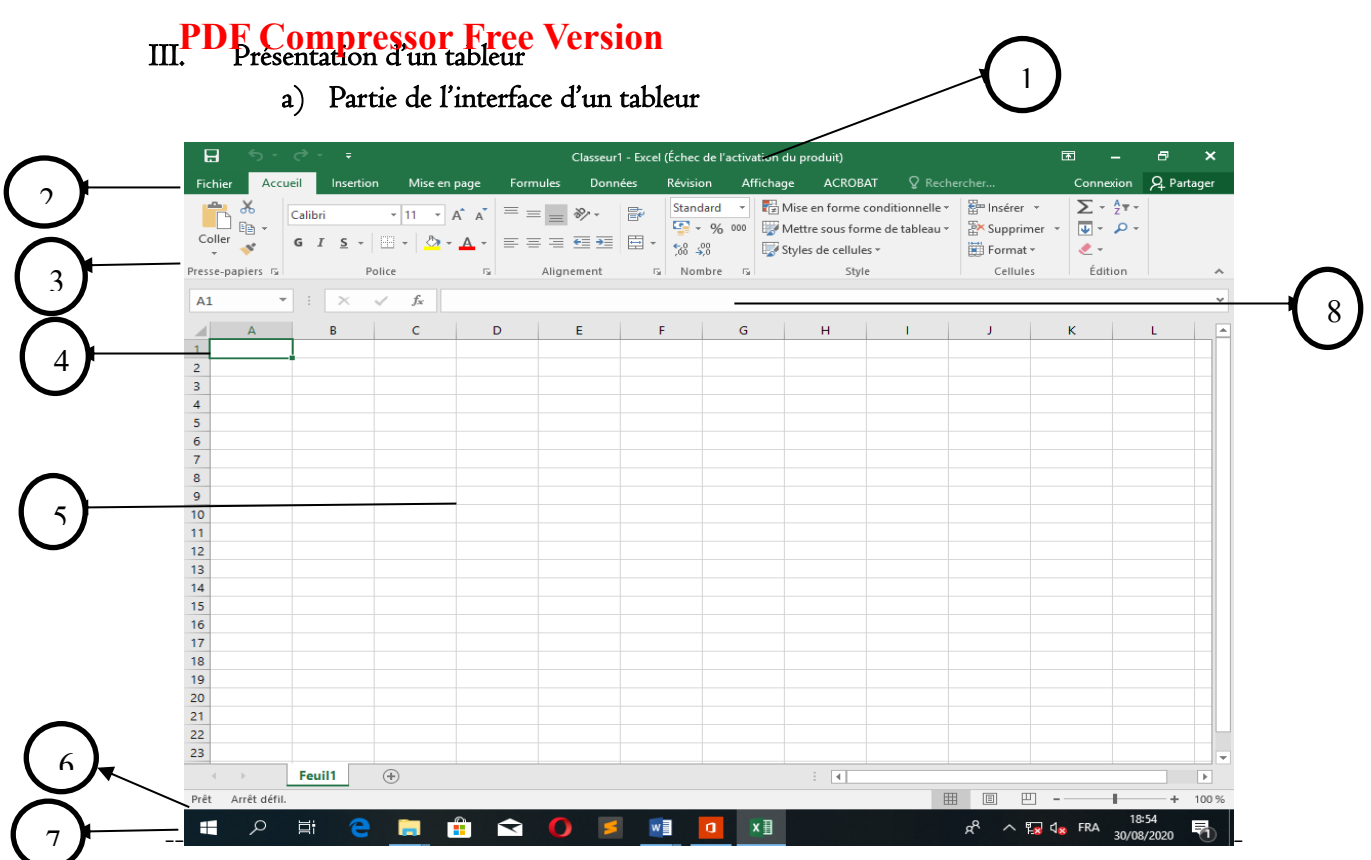

- 1. La barre de titre : qui indique le nom de l'application ainsi que celui du classeur ouvert ;
- 2. La barre de menu : qui permet d'accéder à différentes fonctionnalités du tableur ;
- 3. La barre d'outils : qui propose sous forme de boutons les outils du menu actif ;
- 4. Cellule active prête à accueillir les informations
- 5. La feuille de calcul : qui est l'espace de travail
- 6. La barre d'état : qui indique le mode d'affichage de la feuille de calcul et l'action à entreprendre ;
- 7. Barre de tache
- 8. La barre de formule : qui donne l'adresse de la cellule sélectionnée et indique son contenu. Elle permet aussi de saisir les données à insérer dans la cellule ;

## b) Types de données dans un tableur

Dans une cellule, on peut saisir les données de divers types tel que :

- Les données numériques. Exple : 1, 5, 78, 492, …
- Les données alphabétiques. Exple : a, U, classe, …
- Les données alphanumériques. Exple : 3ème, 1ère, 5M1, …
- Les formules. Exple : =15+30, =B4+6, =C7+D8, =somme (E3 :E9), …

## c) Formes du curseur dans un tableur

En fonction du type d'opération en cours le pointeur peut prendre différentes formes

I : le pointeur prend cette forme pour indiquer qu'on peut effectuer la saisie.

+ : celleffGomprespotsEnce Vorsion le curseur est placé sur le bouton de recopie. Ce bouton est à l'extrémité droite de la cellule sous forme d'un petit carré noir.

+ : indique qu'on peut agrandir la taille de la colonne.

 $\hat{+}$ : indique qu'on peut agrandir la taille de la ligne

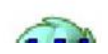

Activité : lancer un tableur, identifier les parties de ce tableur et saisir des données du modèle ci-dessous.

## UE 22 : Utilisation des fonctions et définition d'une zone d'impression

Compétences

- Mettre en forme une feuille de calculs (bordures, fusion des cellules, orientation du texte, retour automatique à la ligne) ; **PDF Compressor Free Version**
- Utiliser les fonctions suivantes : SOMME(), PRODUIT(), MOYENNE(), RANG(), SI(), NB.SI(), SOMME.SI() ;
- Définir une zone d'impression.

Situation problème : votre père a créé un établissement scolaire privé, le préfet des études sollicite votre aide pour la production des bulletins de notes. Pour les notes annuelles voici un spécimen que l'on vous demande d'utiliser pour simuler le calcul des notes d'un élève afin de vérifier vos capacités.

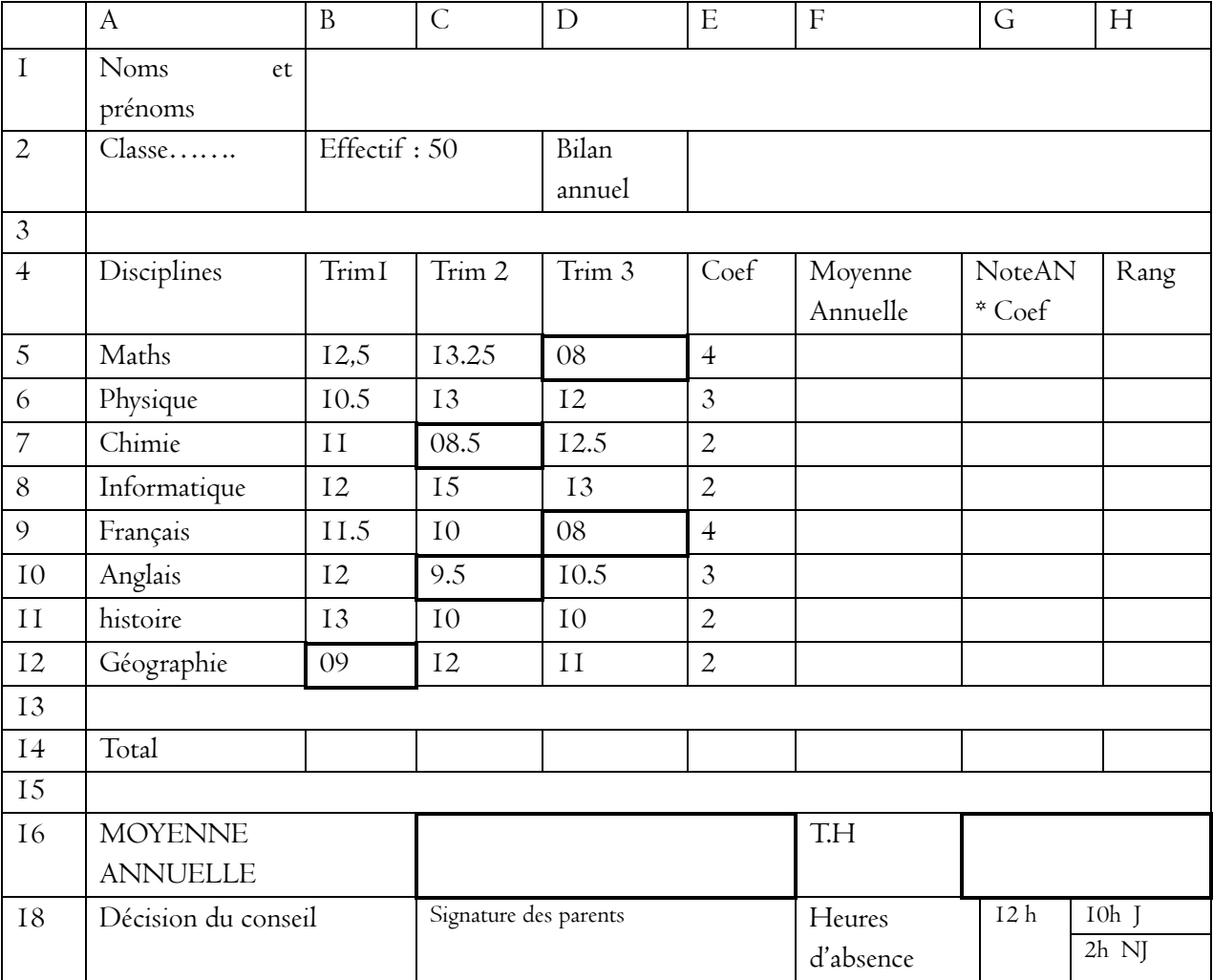

Consignes :

- Calculer la moyenne annuelle des notes pour les mathématiques et faire la recopie pour trouver les moyennes des autres matières
- Calculer le total des points au premier trimestre ainsi que des autres trimestres et la somme des coefficients
- Trouver le rang du français parmi ces matières
- $\checkmark$  Est-il promu?
- $\checkmark$  Quelle est la décision par rapport à sa conduite sachant que pour des heures d'absences  $>$ 30 vous êtes exclu

 $\checkmark$  Aura-t-il le tableau d'honneur sachant que TH = MOY>= 12/20 et H.A<25

## I. Mise en forme d'une feuille de calcul **PDF Compressor Free Version**

Après avoir lancé votre tableur (cas de MS EXCEL), reproduire le tableau de la situation problème cidessus en respectant toute les mises en forme (bordures, fusion des cellules, orientation du texte, retour automatique à la ligne).

#### Quelques procédures pour la mise en forme

#### Sélectionner les cellules

Placer le curseur dans la première cellule à sélectionner maintenir le bouton gauche appuyé et glisser jusqu'à la dernière cellule de la sélection et relâcher le bouton.

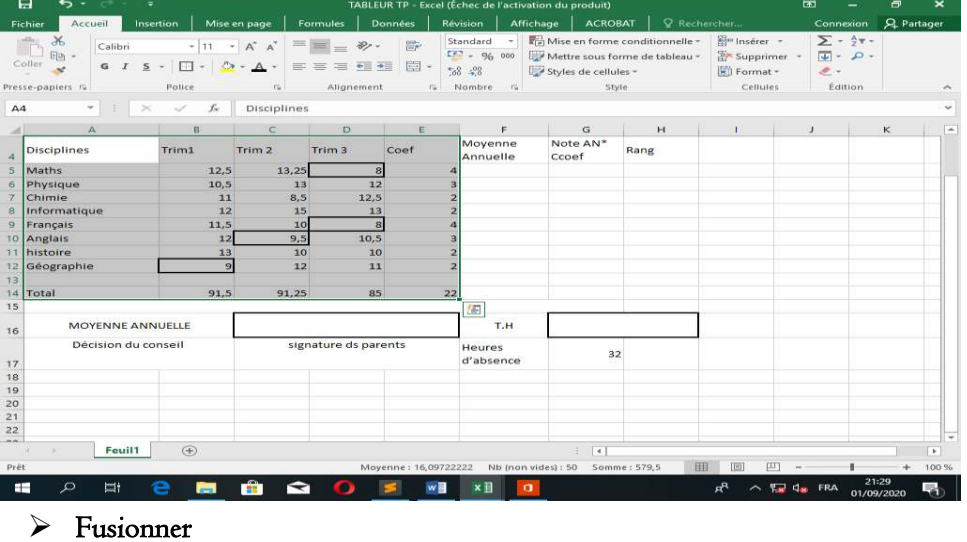

Après avoir sélectionné les cellules à fusionner, procéder par l'une des méthodes suivantes :

#### Méthode1

- Clic droit sur l'une des cellules de la sélection
- **→** Sélectionner « **Fusionner** »

#### Méthode 2

- → Menu « Accueil »
- Dans le groupe « Alignement » aller sur l'icône de fusion à l'extrême droite du groupe, cliquer sur la flèche juste à côté et choisir le mode de fusion dans la liste déroulante

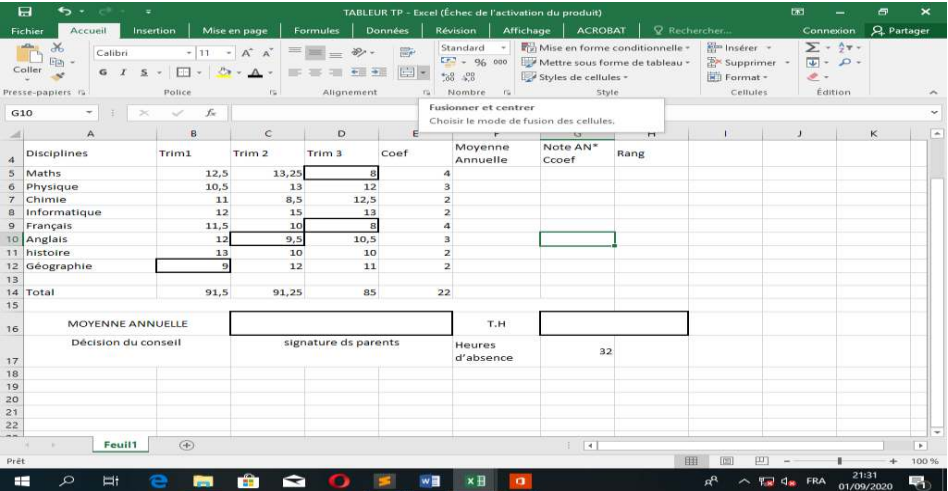

#### $\triangleright$  Orienter un texte et renvoyer à la ligne automatiquement

Tou**BDF Compressor Free Version** il est possible d'orienter son texte et de le renvoyer automatiquement à la ligne comme on le souhaite, il suffit à chaque fois de poser le curseur sur l'une des icônes pour avoir l'option voulue et cliquer dessus.

II. Utilisation de quelques fonctions dans un tableur

### a) Fonction moyenne

Données adjacentes : = Moyenne( cellule I : cellule n) « Entrée »

Données non adjacentes : = Moyenne(cellule1 ;cellule2 ;... ;cellule n) « Entrée »

Exemple : Calculer la moyenne annuelle des notes pour les mathématiques Solution : =Moyenne(B5:D5)

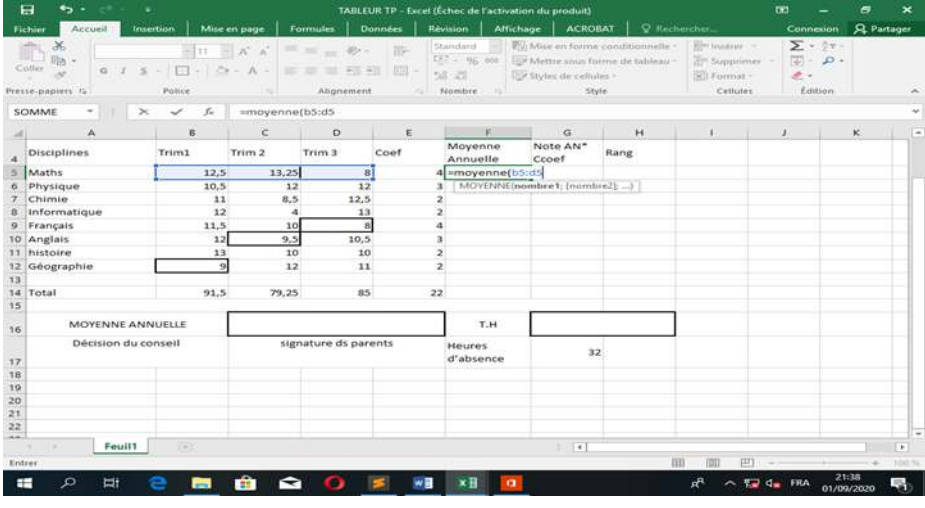

### b) Fonction SOMME

### Formules :

Données adjacentes : =Somme(cellule1 : cellule n) « Entrée »

Données non adjacentes : = Somme(cellule I; cellule 2; ... ; cellule n) « Entrée »

Sélection des cellules : =cellule1+cellule2+...+cellule n

Exemple : Calculer le total des points au premier trimestre

#### Solution : = Somme(B6:BI2) « Entrée »

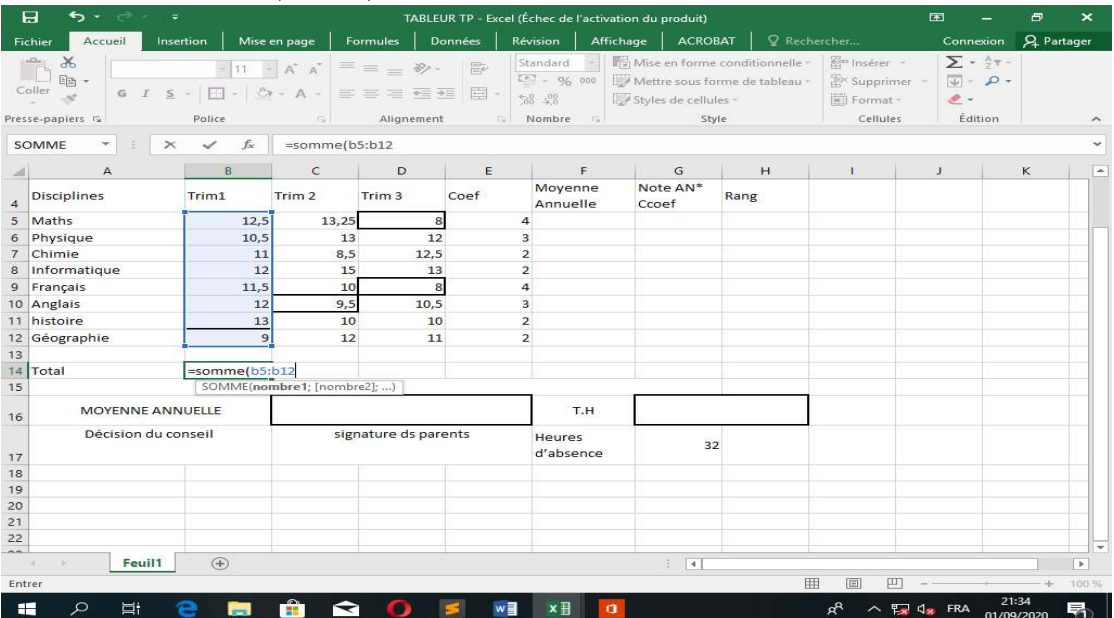

 $\blacksquare$ 

#### c) Fonction PRODUIT

Donnée**PDF Compres<del>sO</del>r Fut(cellule:sibul**e n) « Entrée »

Données non adjacentes : = produit(cellule1;cellule2;...;cellule n) « Entrée » Sélection des cellules : = cellule1\*cellule2\*...\*celluleN « entrée »

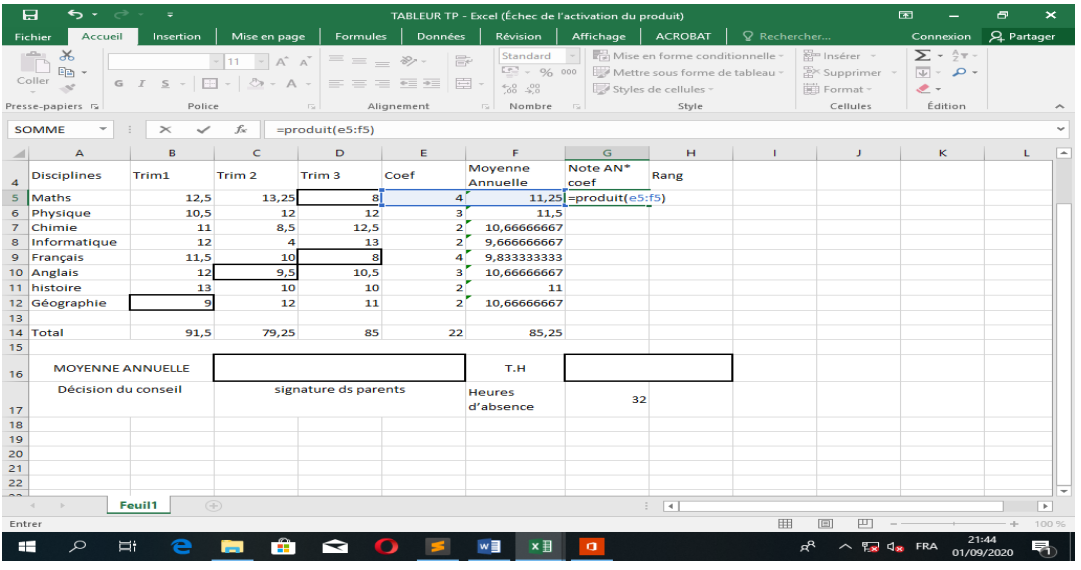

#### d) Fonction SI

Cette fonction permet de tester les hypothèses en faisant en sorte qu'un calcul dépende de la réalisation d'une condition. Pour l'utiliser il faut connaitre l'opération à effectuer si la condition est vrai ou fausse

Formule : =SI(Test\_logique ;valeur si vrai) « Entrée »

Exemple : faire ressortir dans E17 si oui ou non cet élève a droit à un tableau d'honneur Solution : = SI(C16>12 ; VRAI)

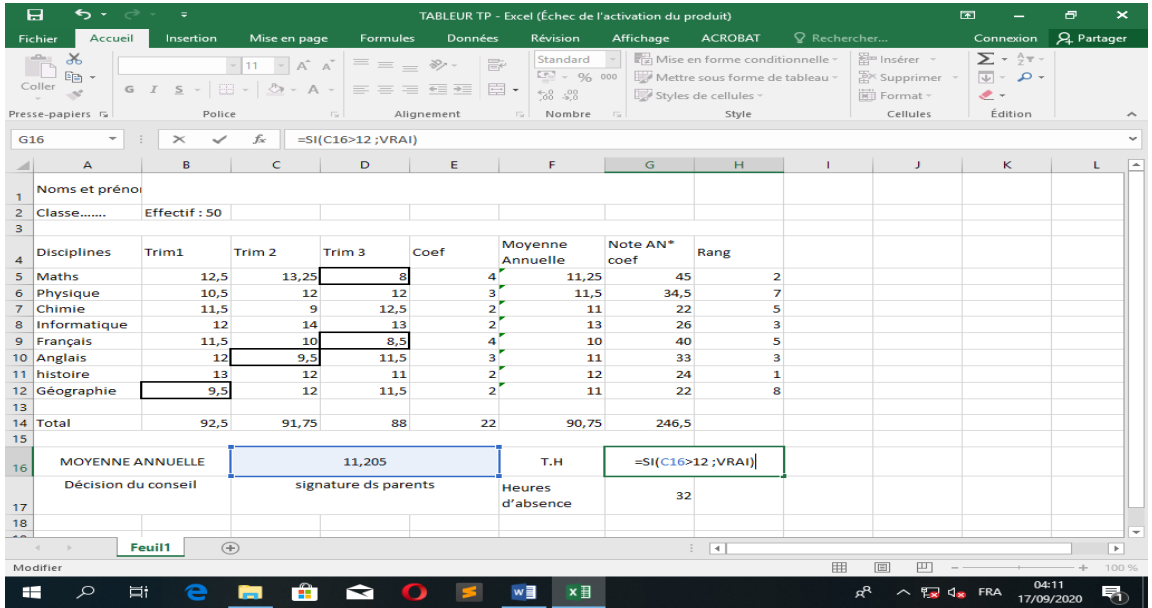

Résultat obtenu
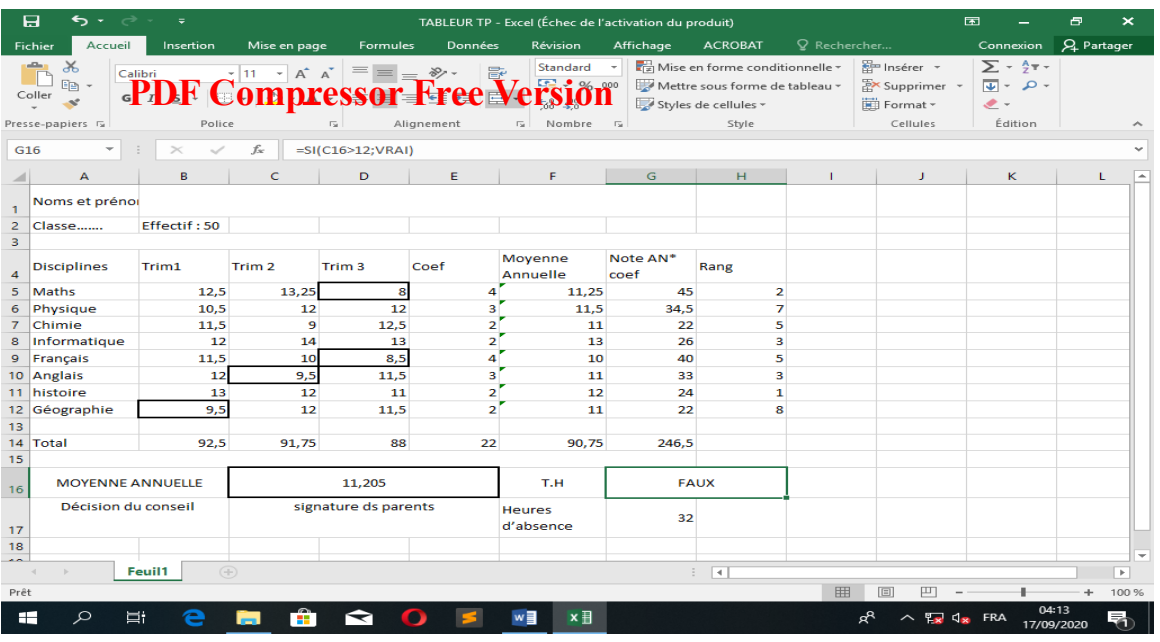

#### e) Fonction RANG

Cette fonction permet d'obtenir le rang d'un élément parmi une liste d'éléments

Formule : =RANG(nombre ;référence ;ordre) « Entrée »

Le « Nombre » correspond à l'élément dont on veut connaitre le rang

La « référence » correspond à la liste des éléments

L' « ordre » permet déterminer l'ordre de classement (l'ordre « 0 » pour classer du plus grand au plus petit et « 1 » pour classer du petit au plus grand)

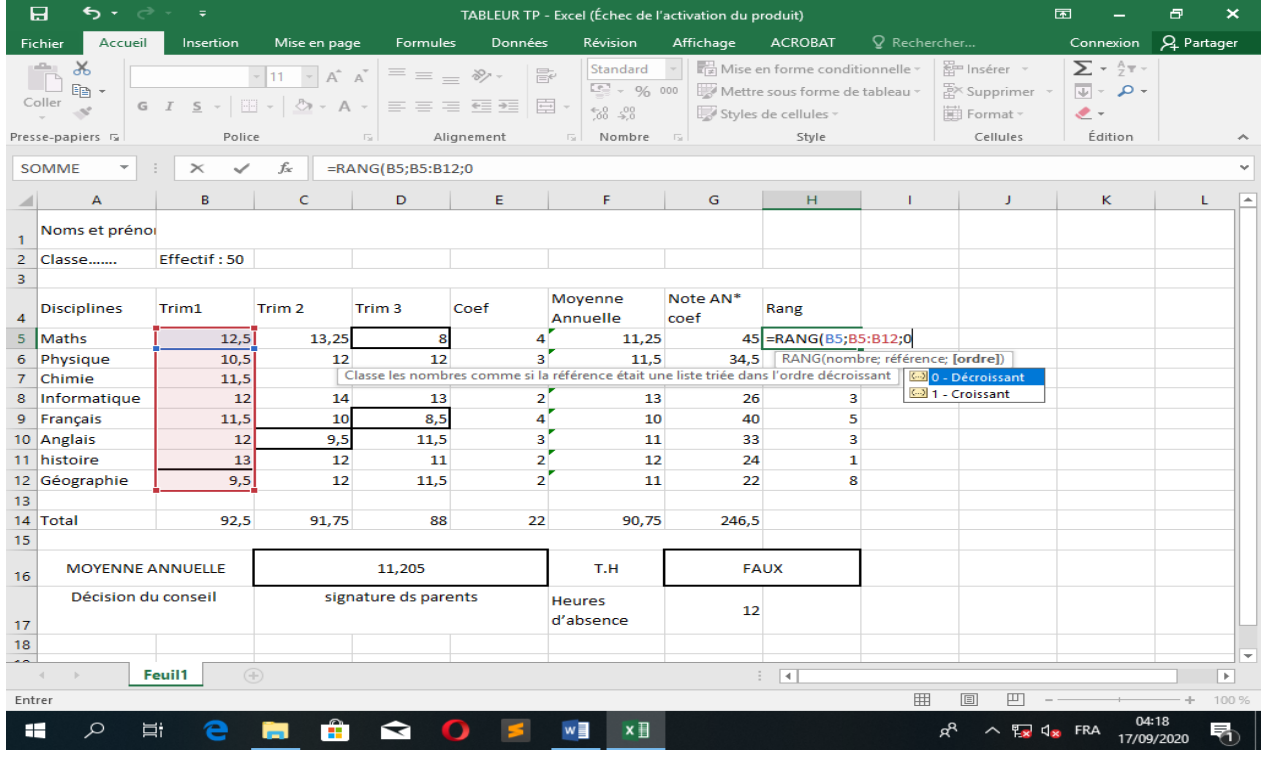

#### f) Fonction NB.SI

Cette fonction permet de compter le nombre de cellule qui répondent à un critère.

```
Formule : =NB.SI(plage;critère)
```
# Exemple : sélectionner le nombre de cellules ayant les notes <10 au trimestre3

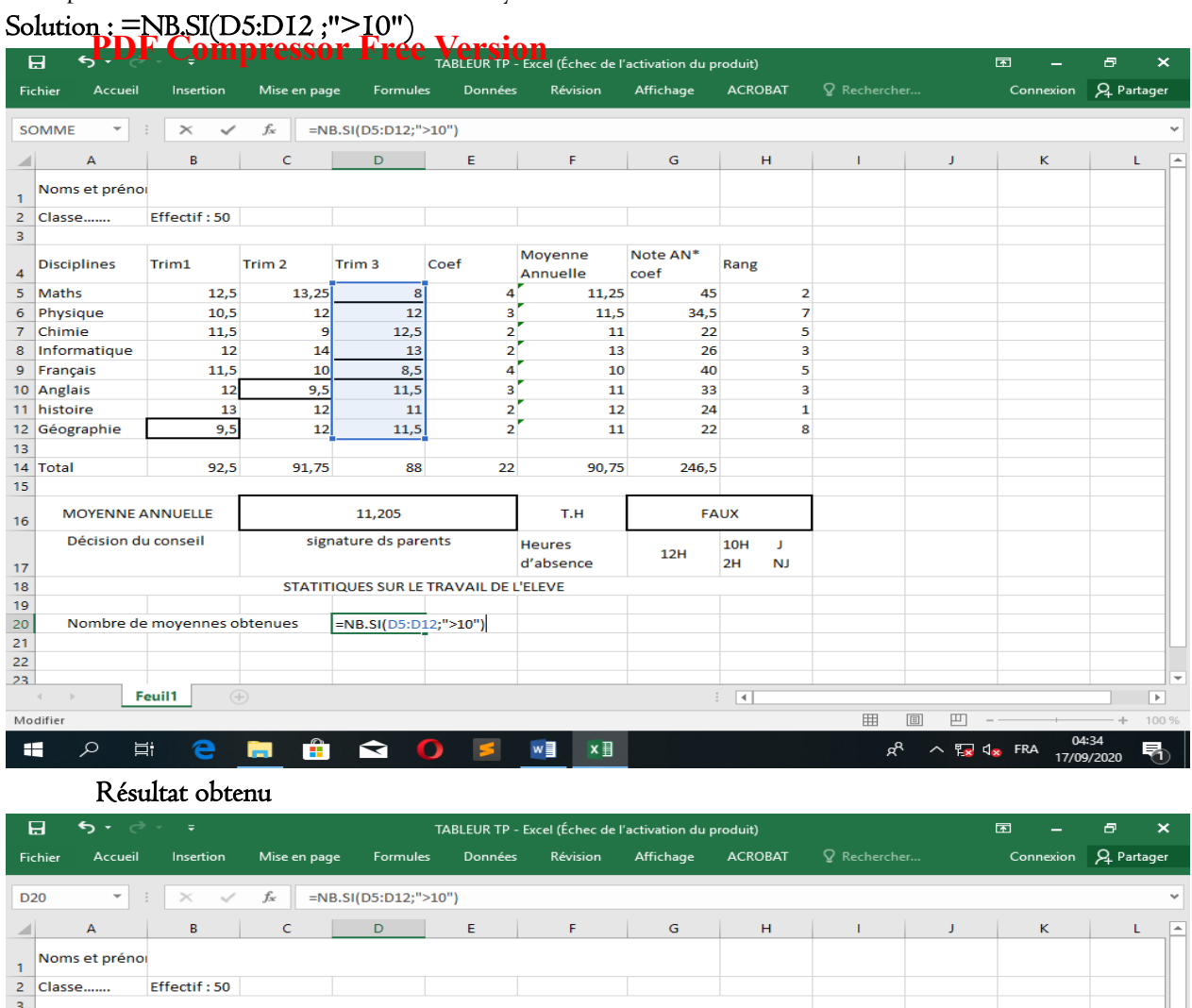

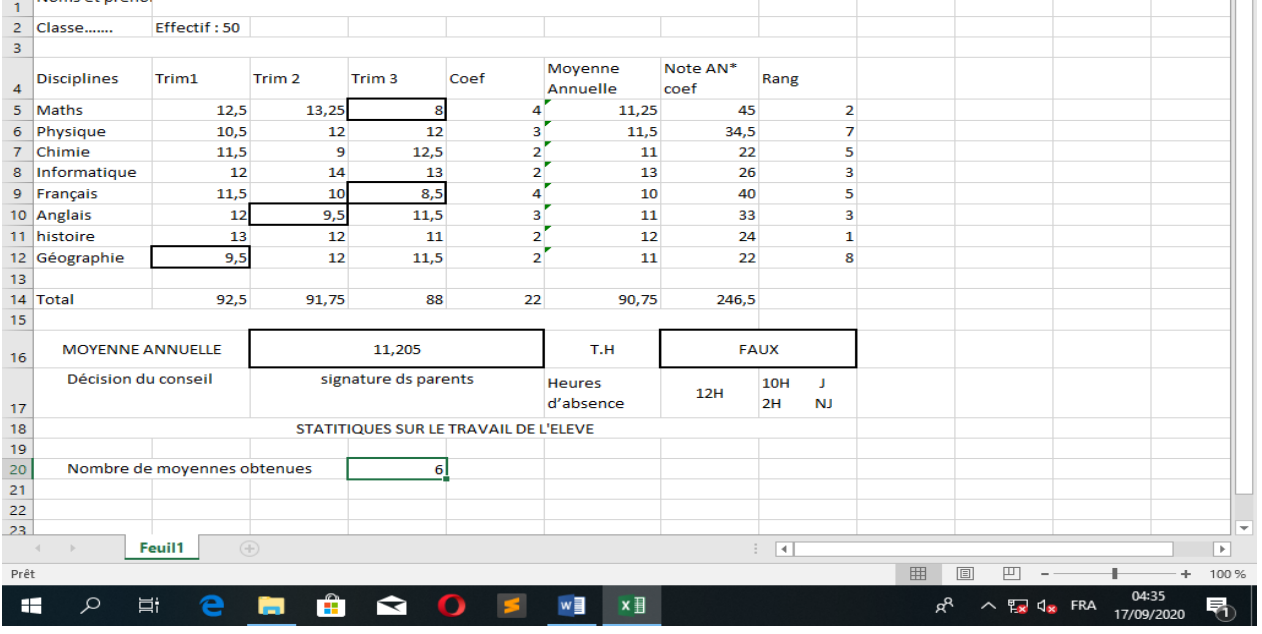

#### g) Fonction SOMME.SI

Cette fonction permet d'additionner les cellules dans une plage donnée qui correspond à un critère donné. Formule : =SOMME.SI(plage;condition;plage\_à\_additionner)

### III. Insertion des graphiques et définition d'une zone d'impression

#### .<br>T a) Insérer un graphique **PDF Compressor Free Version**

Pour insérer un graphique sur une feuille de calcul, il faut :

- Sélectionner les données de la feuille de calcul qui doivent constituer le graphique
- Aller dans le menu « Insertion » puis aller dans le groupe « Graphiques » et choisir un modèle de graphique parmi ceux proposés.

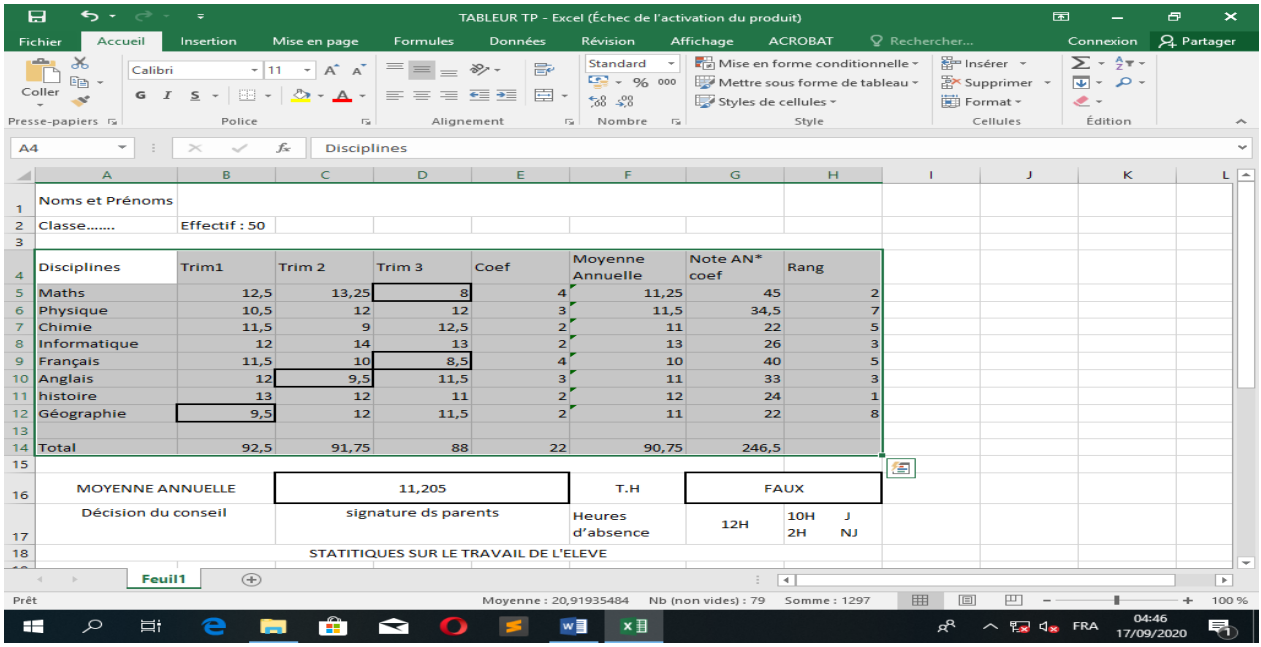

#### Résultat obtenu

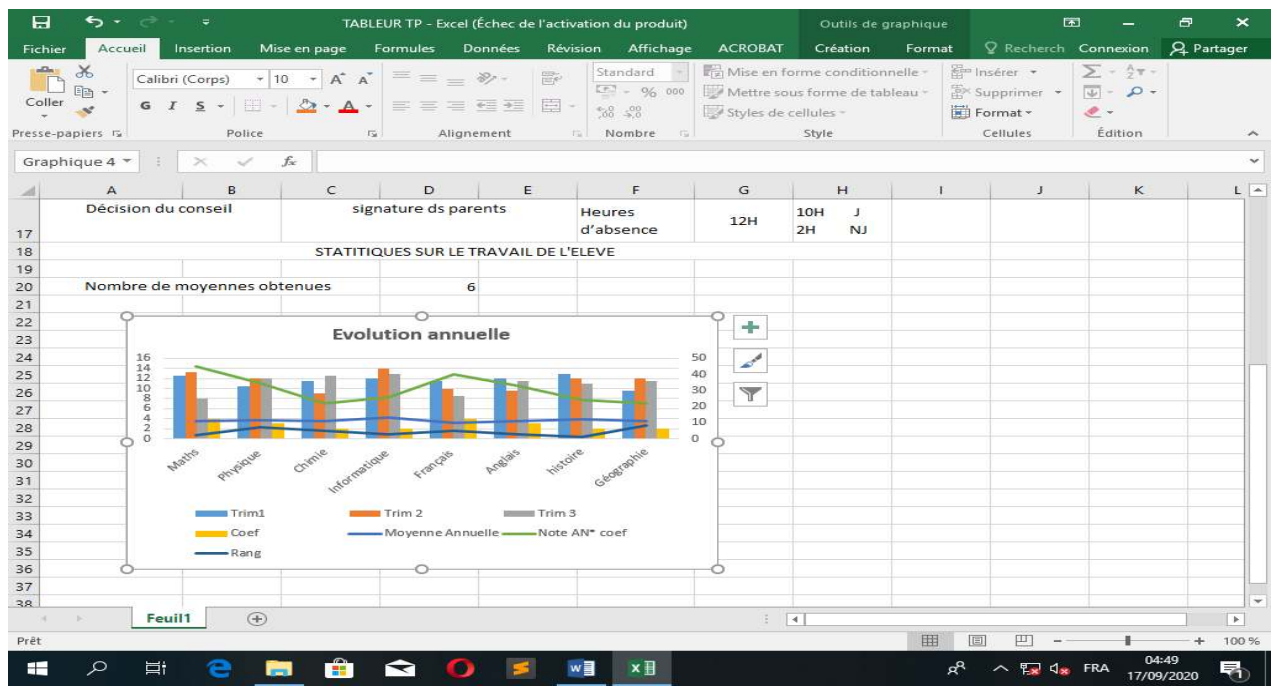

#### b) Définir une zone d'impression

Pour définir une zone d'impression on peut procéder comme suit :

- Sélectionner la partie à imprimer
- Aller dans le Menu « Mise en page » dans le groupe « Mise en page »
- Sélectionner « ZoneImpr » **PDF Compressor Free Version**

 Cliquer sur la flèche en dessous et enfin cliquer sur « Définir » Activité

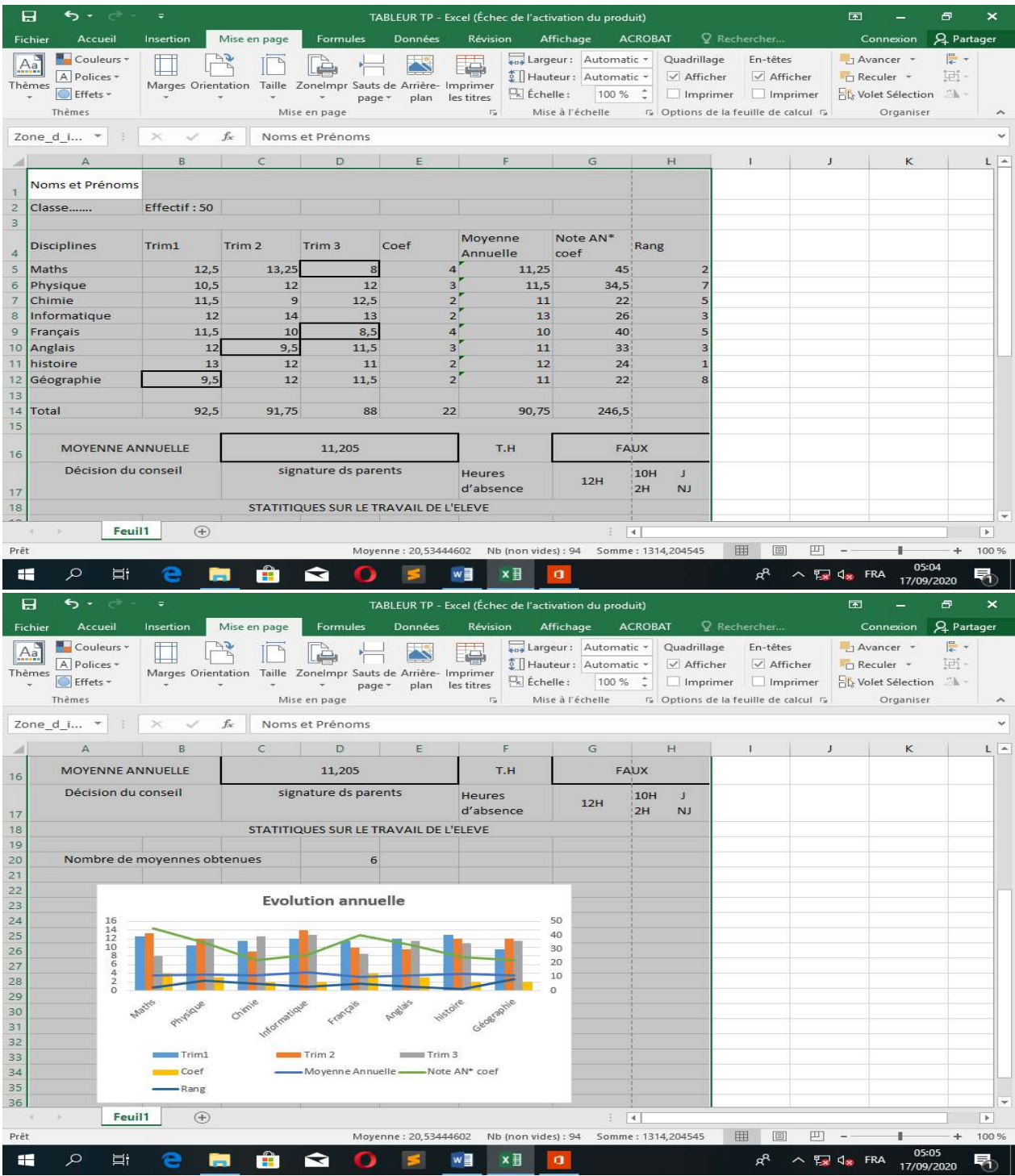

# UE 23 : Reproduction de quelques documents : cas d'une facture et d'un bulletin **Compétences**

Reproduire une facture, un devis, un bulletin de paie ou de notes. **PDF Compressor Free Version** 

Activité 1 reproduire une facture Activité 2 reproduire un devis Activité 3 reproduire un bulletin de paie

### UA 8 : PRODUCTION D'UN DOCUMENT TEXTE DE PLUSIEURS PAGES

# UE 24 : Généralités sur les logiciels de traitement de texte **PDF Compressor Free Version**

Compétence visée: A la fin de cette leçon l'élève devra être capable de définir les logiciels de traitement de texte et t'identifier ses fonctionnalités de base.

#### Objectifs spécifiques:

- Citer quelques logiciels de traitement de texte ;
- Identifier les éléments de l'interface d'un logiciel de traitement de texte ;
- Démarrer et arrêter un logiciel de traitement de texte.

#### Situation de vie:

Votre père vous demande de l'aider à saisir un contrat de bail qu'il a rédiger à la main, il souhaite particulièrement que vous l'assistiez de sorte qu'il soit capable de le faire tous seul à l'avenir.

#### Consigne:

- Qu'est ce qu'un logiciel de traitement de texte ?
- Quels sont les logiciels de traitement de texte que vous connaissez ?
- Quels sont les fonctionnalités de base d'un logiciel de traitement de texte ?

#### Introduction

les logiciels de traitement de texte font leurs apparitions en 1977 sous la forme de logiciel de type WYSIWYM (What You See Is What You Mean) ce que vous voyez est ce que vous voulez dire.

En 1980 les traitements de texte apparaissent sous la forme WYSIWYG (What You See Is What You Get) ce que vous voyez est ce que vous voulez avoir.

Les traitements de texte, aussi souvent appelé texteurs sont parmi les logiciels les plus utilisés sur un ordinateur.

#### 1. les logiciels de traitements de texte

#### a) définition et rôles

un logiciel de traitement de texte permet d'utiliser un ordinateur pour rédiger, mettre en forme et imprimer des documents.

#### b) exemples et extension des fichiers

quelques exemples de logiciels de traitement de texte de type WYSIWYG sont :

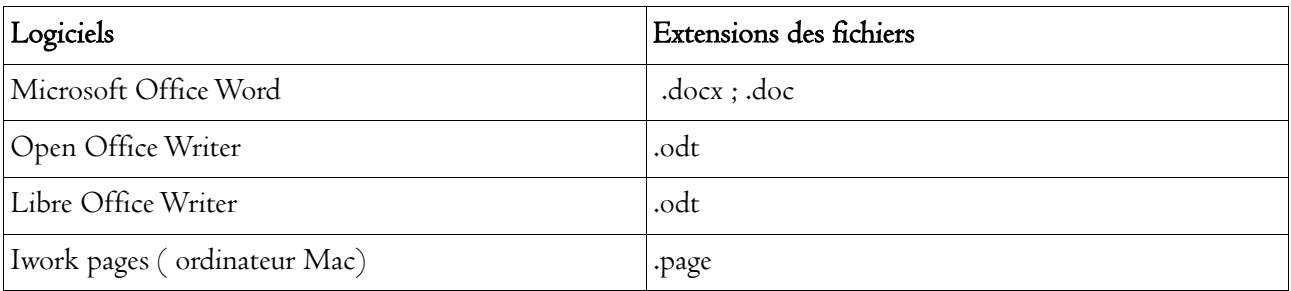

quelques exemples de logiciels de traitement de texte de type WYSIWYM sont :

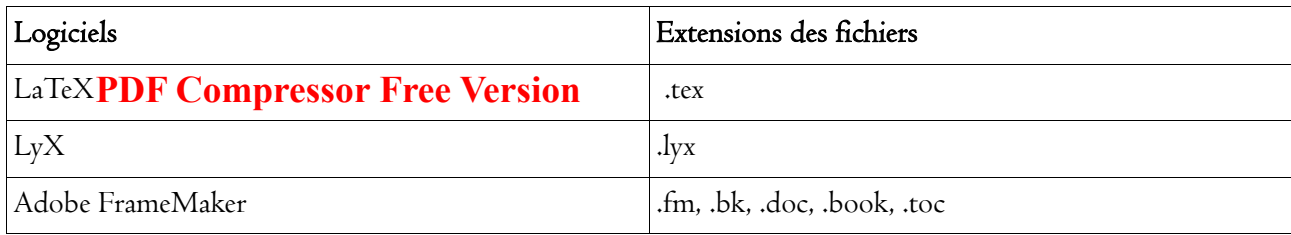

#### 2. démarrer et arrêter un logiciel de traitement de texte

Il existe différentes manières de lancer Word :

La façon la plus sûre de lancer Word consiste à utiliser le menu Démarrer.

Cliquez successivement sur : Démarrer /Tous les programmes/Microsoft Office/Microsoft Office Word 2007

Si vous utilisez fréquemment Word, son icône est peut-être directement disponible dans la partie gauche du menu Démarrer. Dans ce cas, il suffit de cliquer dessus pour lancer Word.

si une icône de Word se trouve sur le Bureau de Windows, vous pouvez faire un double-clic dessus pour l'ouvrir.

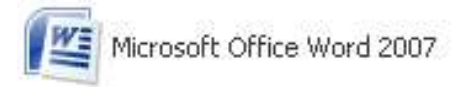

l'icône de Word

# 3. La fenêtre d'un logiciel de traitement de texte

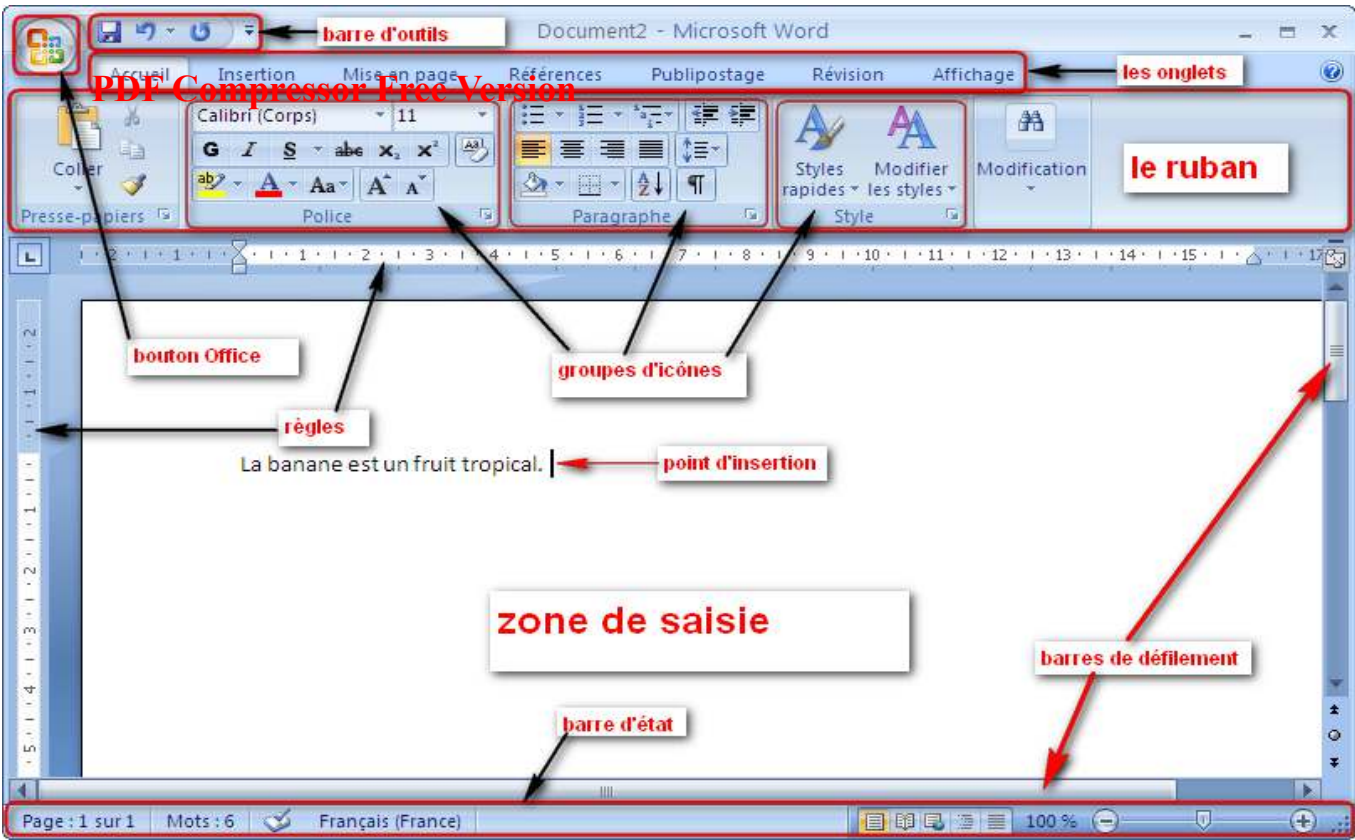

I

Jeu bilingue: Traduire en français ou en anglais les mots ou expression du tableau ci-contre: Français Anglais Liste des parties de la fenêtre de Word en Anglais

#### Exercice

démarrer Word et identifier les groupes d'icône présentent dans chaque onglet

#### UE 25 : MISE EN FORME AVANCEE D'UN TEXTE (2H)

Objectifs :

- **PDF Compressor Free Version**<br>• Appliquer les mises en forme sur les caractères et les paragraphes ;
- Appliquer les styles ;
- Mettre un texte sur plusieurs colonnes ;
- Mettre un texte en filigrane.

#### SITUATION PROBLEME

Lors de la réunion familiale annuelle, vous avez été désigné pour rédiger le rapport du déroulement des activités. Le chef de famille exige que ce rapport soit saisi et imprimé pour distribution à tous les membres de la famille.

1- Donner le nom d'un logiciel que vous allez utiliser pour cela.

Vous décidez de travailler avec le logiciel Microsoft Word 2013

2- Citer les opérations que vous allez effectuer sur le texte afin que ce rapport soit présentable et agréable à la lecture. Donner un nom à cet ensemble d'opérations.

3- Vous désirer faire afficher le nom de la famille en arrieère plan sur toutes les pages du documents. Dire quel nom donne-t-on à ce type de texte qui apparait en arrière du texte principal.

#### I- NOTION DE MISE EN FORME

#### 1.1 Définition

La mise en forme d'un texte consiste à appliquer des modifications sur l'apparence d'un texte : taille, forme des caractères (police), épaisseur (gras), italique, souligné, couleur des caractères, couleur de fond, etc. D'une manière générale, une barre d'outils de mise en forme se présente comme suit :

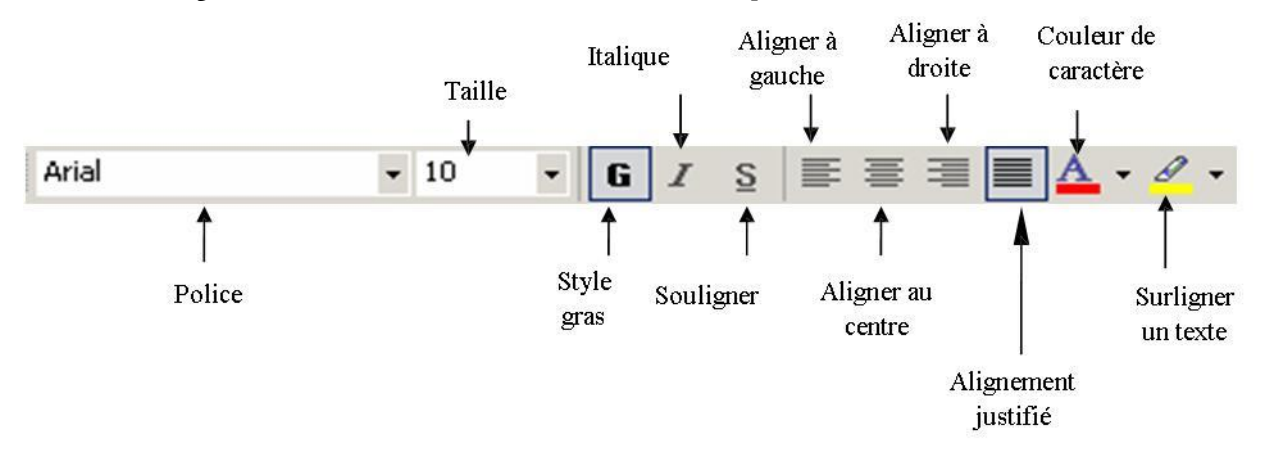

#### 1.2 Appliquer les mise en forme sur les caractères

Pour appliquer une mise en forme, il suffit de sélectionner le texte à appliquer, puis de cliquer sur un ou plusieurs boutons de la barre d'outils (passer la souris sur un bouton pour connaître sa fonction). L'interface de la barre d'outils de mise en forme de Microsoft Office Word 2013 (sous l'onglet Accueil) se présente comme suit :

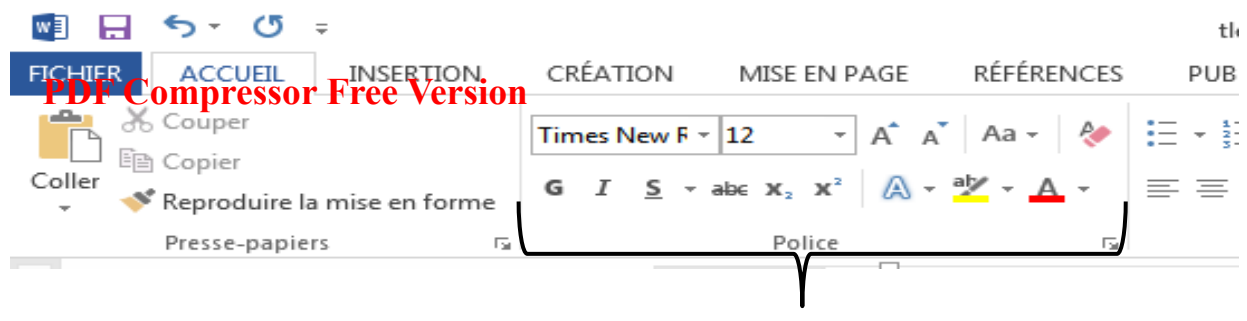

Pour utiliser ces boutons, il faut sélectionner le texte que vous voulez mettre en forme, ensuite cliquer sur le bouton que vous voulez pour appliquer la mise en forme qui vous plait.

Soit la phrase suivante : « Je serai en fac l'année prochaine ! »

Dans cette phrase, nous allons appliquer l'expression l'année prochaine les mises en forme suivantes : des caractères gras, italiques, de taille 24, de couleur bleue et avec la police nyala.

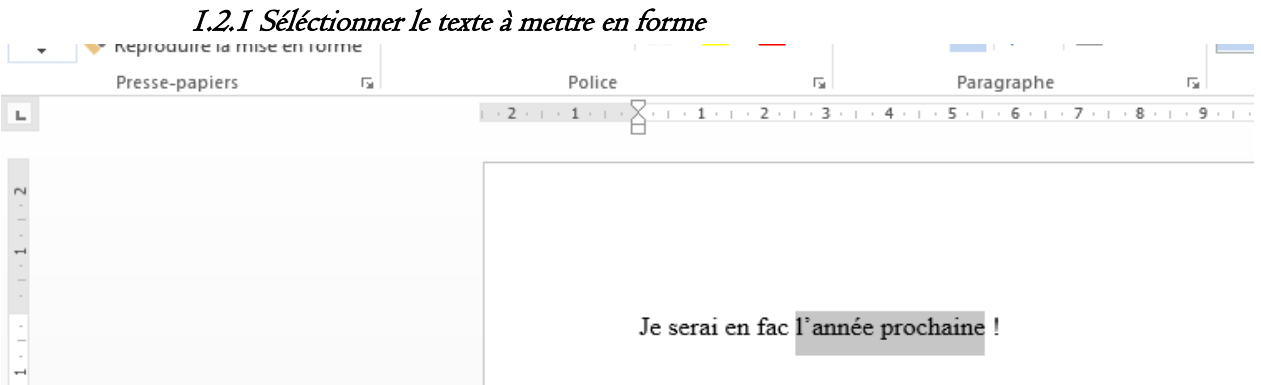

#### 1.2.2 Cliquer sur l'onglet Accueil  $W =$ Je serai en fac I - Word MISE EN PAGE **FICHIER** INSERTION CRÉATION RÉFÉRENCES PUBLIPOSTAGE RÉVISION **AFFICHA** AC X Couper Times New  $F = 12$  $\mathbf{A} \times \mathbf{A}$  Aa  $\mathbf{A} \times \mathbf{A}$  $\frac{1}{\alpha}$  =  $\frac{1}{\alpha}$ 任祖 AaB **E** Copier 1.2.3 Cliquer sur G pour mettre en gras Coller at a Copier A Aa - 2 臣 - 三 - 三 - 三 - 三 - 三 担 三 1 AaB Coller  $\star$ abe $\mathbf{X}_2$   $\mathbf{X}^2$  $\equiv \equiv \equiv \boxed{\frac{1}{2} \cdot \frac{1}{2} \cdot \mathbb{H} \cdot \mathbb{H}}$ **T** No  $\mathbf{r}$ s  $A$ ab/  $\overline{A}$  $\sim$ Reproduire la mise en forme Presse-papiers Police  $\sim$  $1.2.1$  $1.1$  $2 \cdot 1$  $-3$   $-1$   $-4$   $-1$  $5.1.6$  $8 + 1 + 9 + 1 + 10$  $1 + 1 - 2$ Je serai en fac l'année prochaine !

1.2.4 Cliquer sur I pour mettre en italique

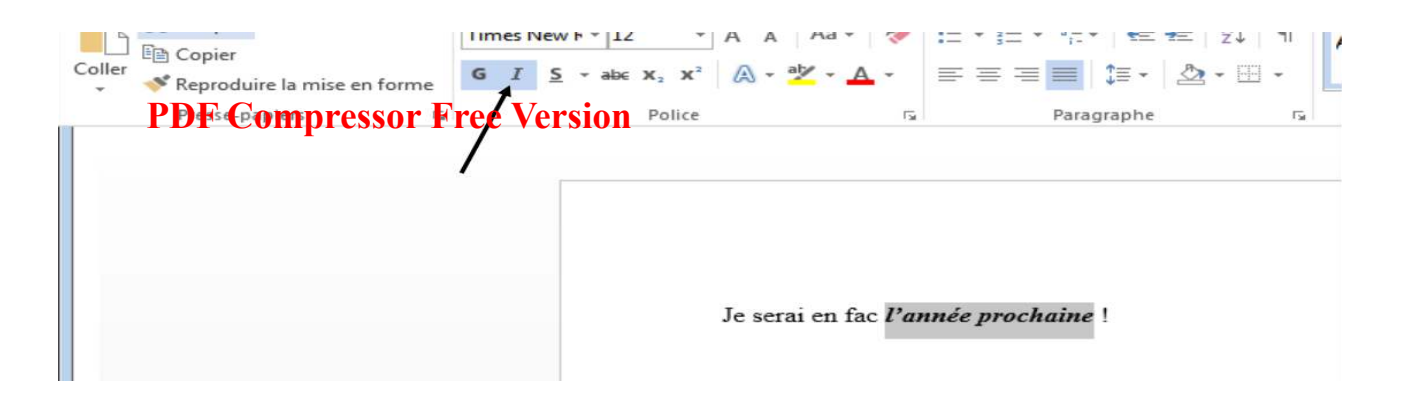

### 1.2.5 Changer la taille des carcatères

→ Cliquer sur la flèche dirigée vers le bas à droite de 12

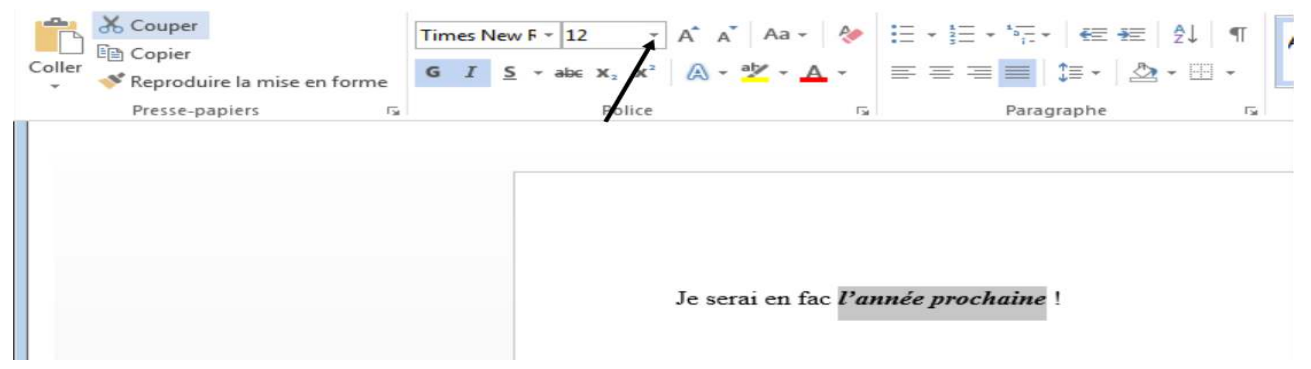

 $\rightarrow$  Cliquer sur le nombre de son choix (pour notre cas, 24)

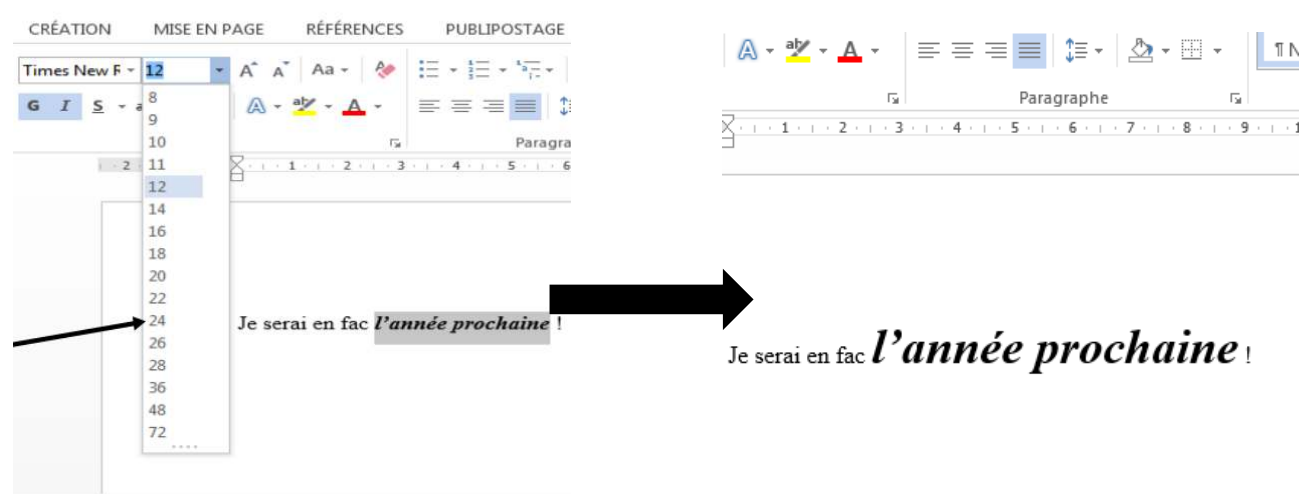

# 1.2.6 Changer la police

→ Cliquer sur la flèche à droite du nom de la police courante

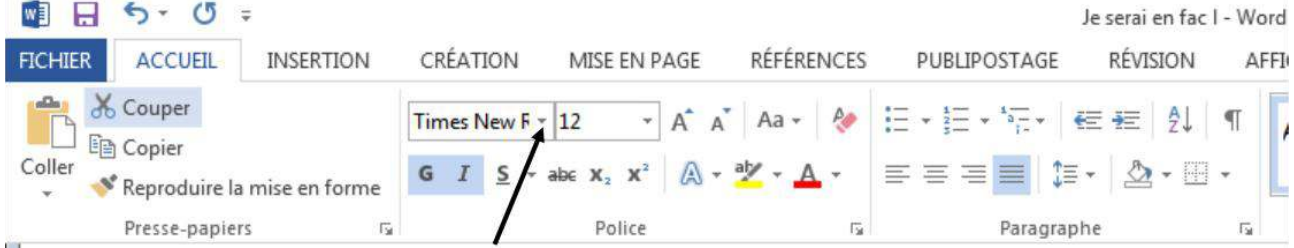

→ Faire défiler les polices puis cliquer sur la police de son choix (Nyala pour ce qui est de notre cas)

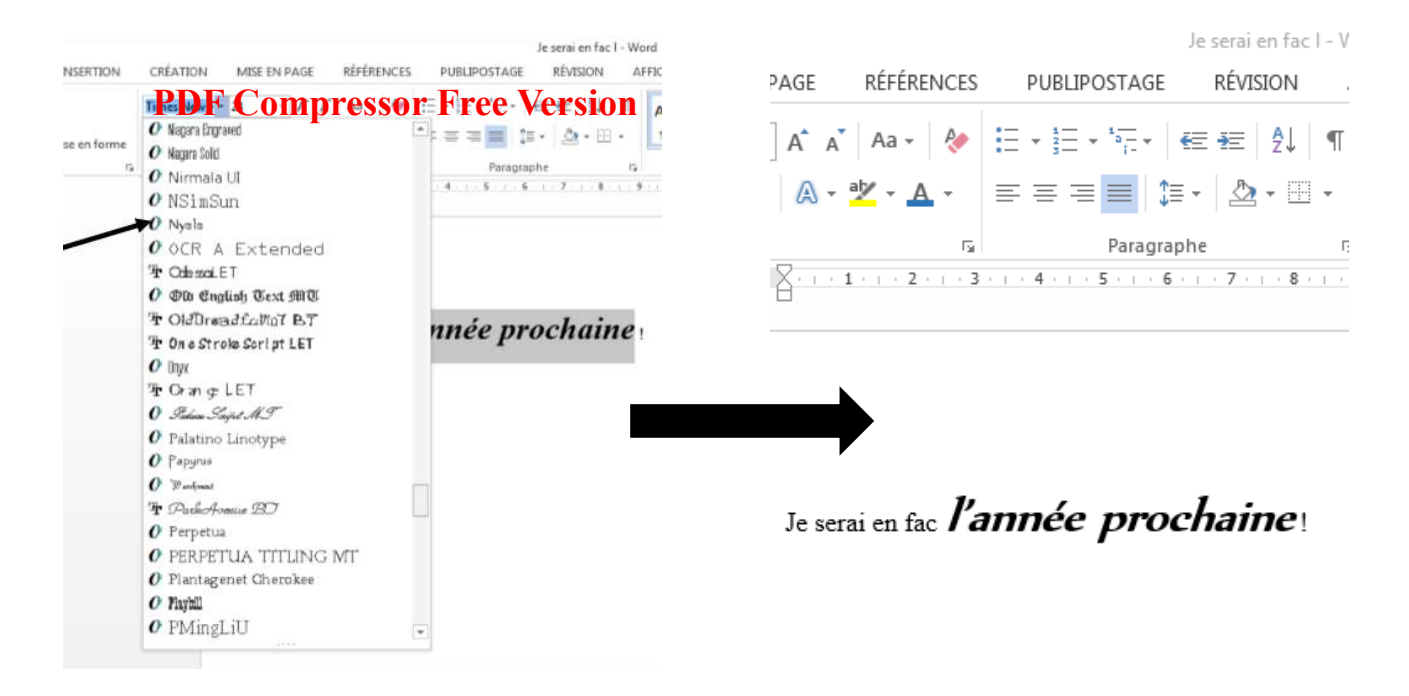

#### 1.2.7 Changer la couleur

→ Cliquer sur la flèche dirigée vers le bas à droite la lettre A avec une bande de couleur en dessous

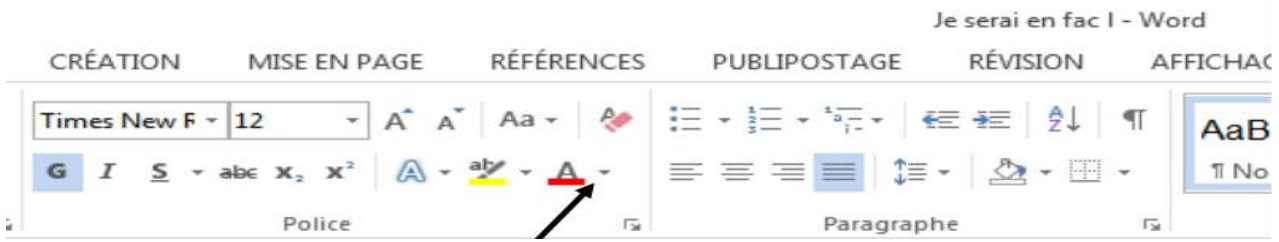

#### → Cliquer sur une couleur de son choix dans la palette qui s'affiche (Bleu, dans notre cas)

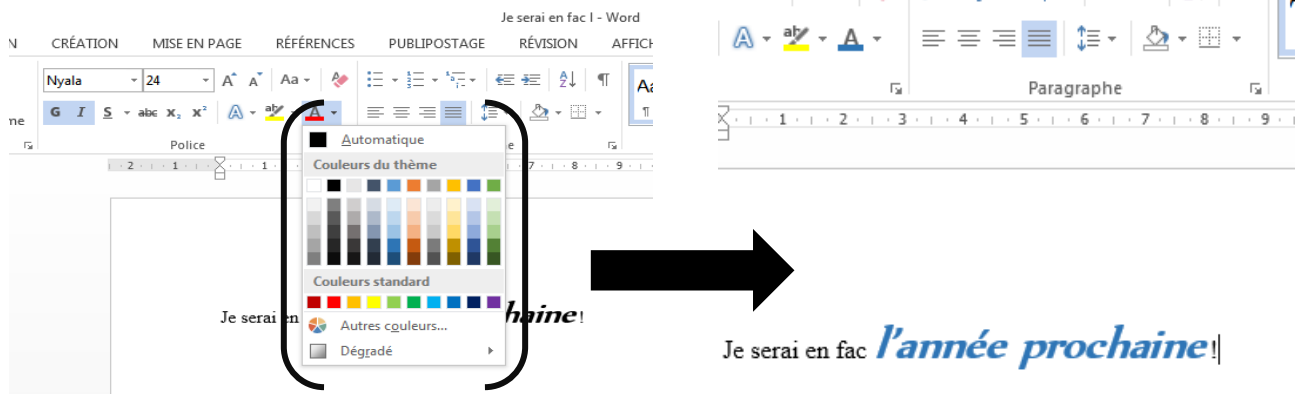

#### 1.3 Appliquer les mises en forme sur les paragraphes

Les éléments de mise en forme des paragraphes sont : l'alignement, l'interligne et les tabulations.

Sous Microsoft Office Word 2013, la barre d'outils de mis en forme des paragraphes se présente comme suit :

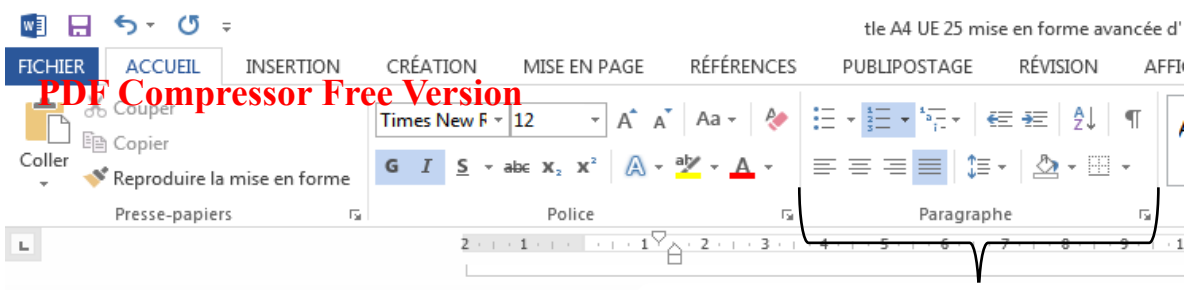

#### 1.3.1 L'alignement

L'alignement des paragraphes définit la façon dont le texte se répartit entre les marges du document. On distingue quatre (04) principaux alignements :

- Alignement à gauche : Les lignes du texte sont alignées à un même niveau à gauche.
- Alignement à droite : Les lignes sont alignées à un même niveau à droite.
- Alignement centré : Les lignes sont toutes alignés au milieu.
- Alignement justifié : Les lignes sont alignées à gauche et à droite.

Sous MS Word 2013, pour appliquer un alignement à un paragraphe il faut :

- Cliquer sur l'onglet Accueil
- Dans la rubrique paragraphe, cliquer sur l'une des icônes pour appliquer l'alignement désiré.

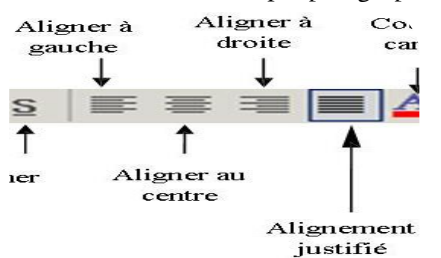

Texte aligné à gauche :

La mise en forme d'un texte consiste à appliquer des modifications sur l'apparence d'un texte taille, forme des caractères (police), épaisseur (gras), italique, souligné, couleur des caractères, couleur de fond, etc.

Texte aligné au centre :

La mise en forme d'un texte consiste à appliquer des modifications sur l'apparence d'un texte : taille, forme des caractères (police), épaisseur (gras), italique, souligné, couleur des caractères, couleur de fond, etc.

Texte aligné à droite :

La mise en forme d'un texte consiste à appliquer des modifications sur l'apparence d'un texte : taille, forme des caractères (police), épaisseur (gras), italique, souligné, couleur des caractères, couleur de fond, etc.

Texte justifié :

#### 1.3.2 L'interligne

L'interligne correspond à la distance entre deux lignes successives d'un même paragraphe. Plusieurs types d'interlignes sont proposés, parmi ceux-ci on peut citer l'interligne simple, l'interligne 1,5 et le double interligne. On peut aussi spécifier soi-même la valeur de l'interligne, qui se mesure en "points" ou en "lignes". Tout comme pour l'alignement, la spécification de l'interligne se fait dans la rubrique paragraphe sous l'onglet Accueil. Il faut d'abord sélectionner le paragraphe, puis dans la rubrique paragraphe de l'onglet Accueil cliquer sur l'icône de l'interligne et choisir l'interligne en cliquant dessus.

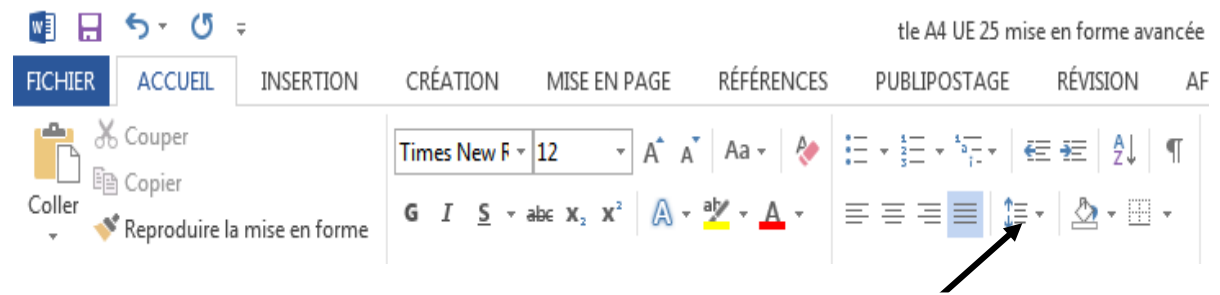

#### 1.3.3 Les tabulations

Une autre manière de gérer les alignements de paragraphe est d'utiliser les tabulations. En appuyant sur la touche TAB du clavier (représentée avec une double-flèche, à gauche de la touche A) en début de paragraphe, il se crée une tabulation qui va avancer la première ligne de ce paragraphe jusqu'à une position déterminée. Ceci marque l'alinéa. Il est possible de créer plusieurs taquets de tabulation pour avancer un paragraphe jusqu'à la position souhaitée.

Tabulations <a>Cher Monsieur,

Suite à notre entretien, j'ai le plaisir de vous annoncer que nous envisageons favorablement votre candidature au poste de secrétaire. Votre expérience au travail sur micro-ordinateur et en particulier votre compétence en traitement de texte ont retenu notre attention.

Je vous invite donc à vous présenter à notre service du personnel le plus rapidement possible pour accomplir les formalités nécessaires.

Je vous prie d'agréer, Monsieur, mes respectueuses salutations.

#### II- LES STYLES DE CARACTÈRES

#### 2.1 Définition

Un style est un ensemble de caractéristiques de mise en forme (police, taille de police, couleur etc.) que vous pouvez appliquer aux différentes parties d'un document afin de modifier rapidement son aspect. Lorsque vous appliquez un style, vous appliquez un ensemble de mises en forme de manière simple et unique aux parties de texte sélectionnées.

#### 2.2 Appliquer un style à partir d'un modèle

Les styles donnent à votre document une apparence cohérente et professionnelle.

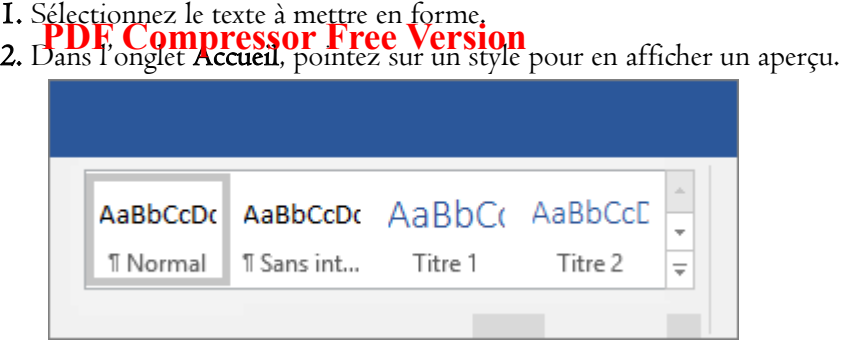

Conseil : Si vous ne voyez pas le style souhaité, cliquez sur le bouton « autres » pour développer la Galerie de styles.

3. Sélectionnez un style en cliquant dessus.

#### 2.3 Personnaliser ou créer un style

Si vous souhaitez utiliser des options de mise en forme non disponibles à partir des styles et thèmes intégrés disponibles dans Word, vous pouvez modifier un style existant et le personnaliser en fonction de vos besoins. Vous pouvez modifier la mise en forme (par exemple, la taille de police, la couleur et la mise en retrait du texte) dans styles appliqués aux titres, titres, paragraphes, listes, etc. Vous pouvez également sélectionner le texte mis en forme dans votre document pour créer un style dans la Galerie styles.

Vous pouvez modifier un style existant dans la galerie Styles de deux façons :

- Modifier un style en le mettant à jour pour reproduire la mise en forme dans votre document
- Modifier un style manuellement dans la boîte de dialogue Modifier le style

#### 2.3.1 Modifier un style en le mettant à jour pour reproduire la mise en forme dans votre document

Si un style est déjà appliqué à du texte dans votre document, vous pouvez modifier la mise en forme de ce texte et l'appliquer au style dans la galerie Styles.

1. Sélectionnez le texte auquel le style est appliqué dans votre document (par exemple, Titre 1).

Lorsque vous sélectionnez le texte auquel un style est appliqué, ce style est mis en évidence dans la galerie Styles.

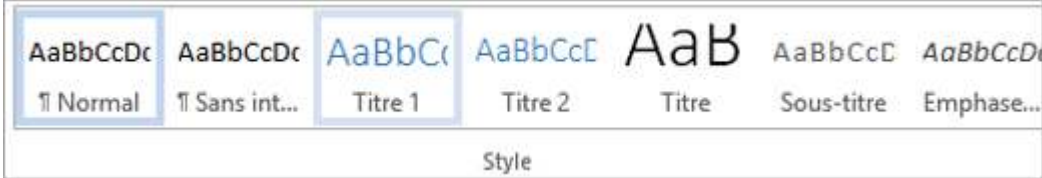

2. Mettez en forme le texte sélectionné avec les nouveaux attributs souhaités.

Vous pouvez par exemple modifier la taille en points du style Titre 1 et choisir 14 points au lieu de 16 points.

3. Dans l'onglet Accueil, dans le groupe Styles, cliquez avec le bouton droit sur le style que vous voulez modifier, puis sur Mettre à jour [Nom du style] pour correspondre à la sélection.

#### 2.3.2 Modifier un style manuellement dans la boîte de dialogue Modifier le style

Vous pouvez modifier un style directement dans la galerie Styles, sans utiliser le texte dans votre document.

1. Dans l'onglet Accueil, cliquez avec le bouton droit sur un style de la galerie Styles, puis cliquez sur Modifier.

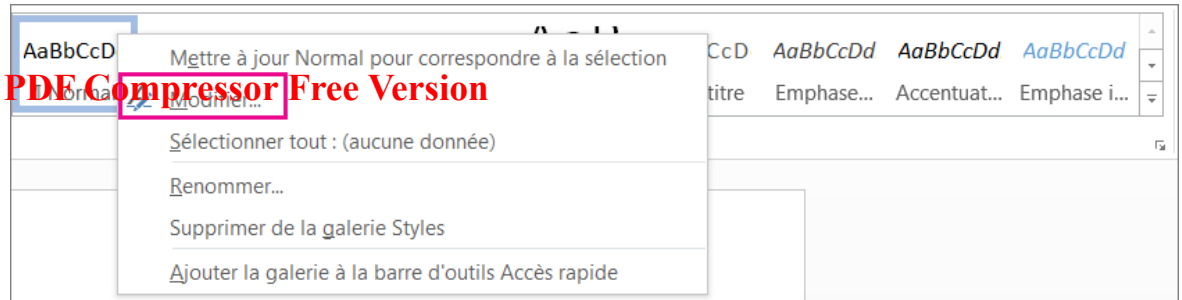

2. Dans la section Mise en forme, apportez les modifications de mise en forme souhaitées (par exemple, style de police, taille ou couleur, alignement, interligne ou mise en retrait).

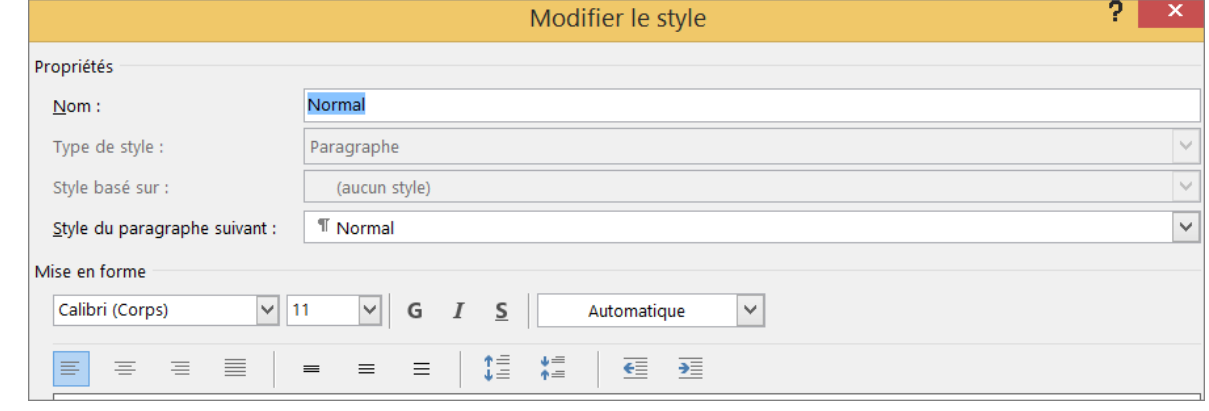

3. Indiquez si le changement de style doit s'appliquer au document actuel ou à tous vos documents futurs.

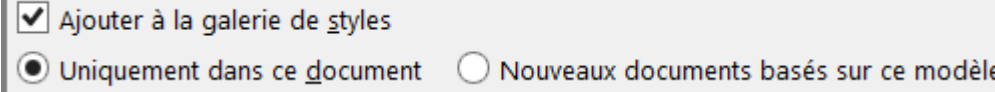

# III- METTRE UN TEXTE SUR PLUSIEURS COLONNES

Considérons le texte dont la capture est ci-dessous :

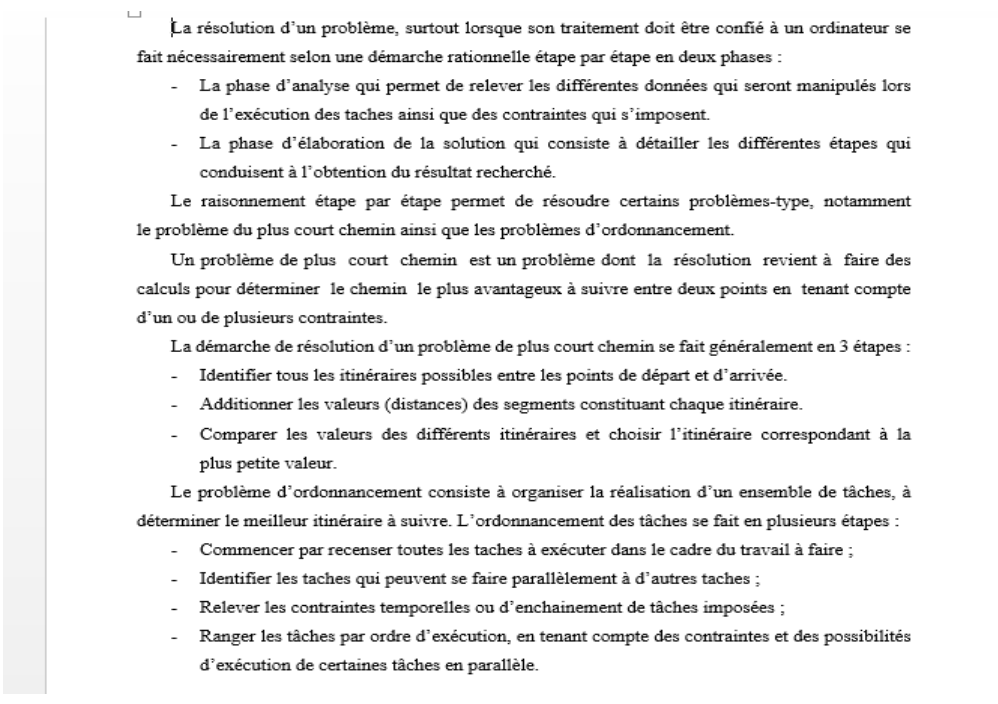

Nous allons progressivement le mettre en colonnes.

N.B : Si nous désirons mettre une partie du texte en colonnes, il convient tout d'abord de sélectionner ladite partie.

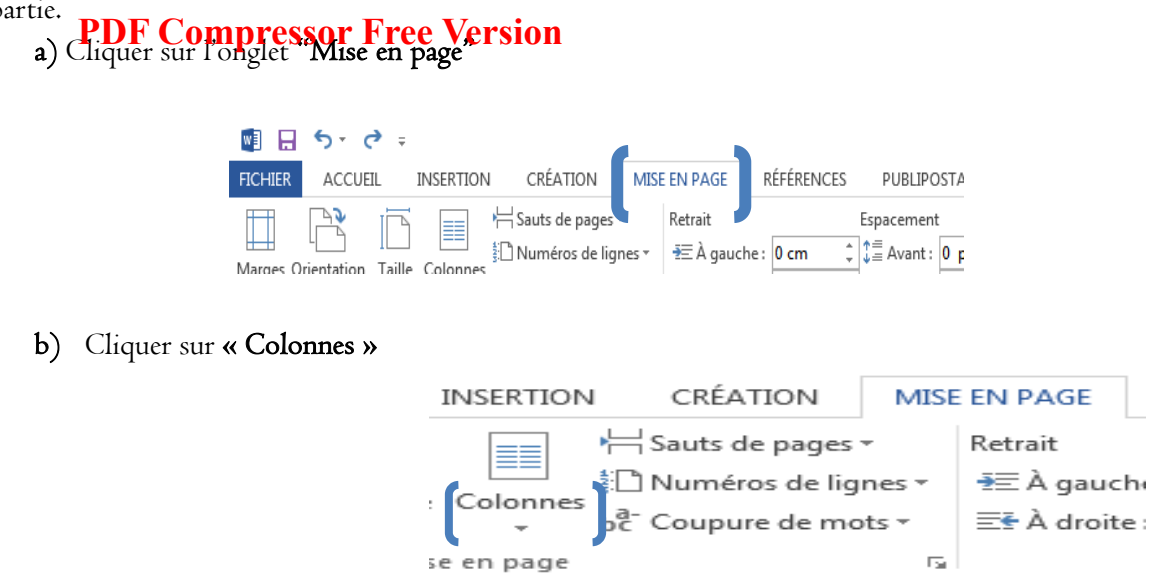

c) Cliquer sur le nombre de colonnes que l'on veut insérer (1, 2 ou3).

d) Il est possible d'insérer plus de colonnes. Pour cela, il faut cliquer sur « Autres colonnes »

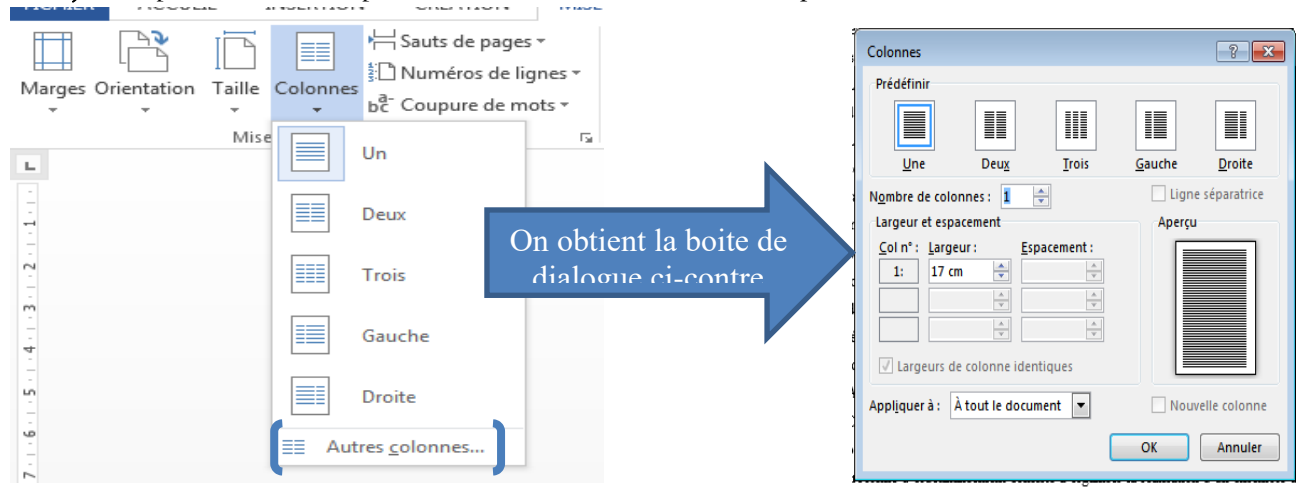

e) Dans cette boite de dialogue saisir le nombre de colonnes, choisir le point d'application et cliquer sur OK.

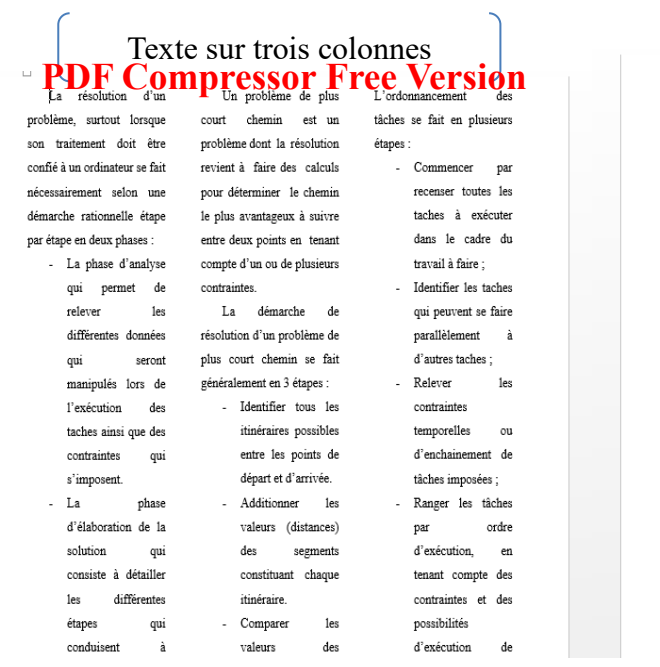

# Texte sur deux colonnes

lorsque son traitement doit être confié à un ordinateur se fait nécessairement selon une  $\rm{d\acute{e}marche}$ rationnelle étape par étape en  $\rm{deux}$ phases:

- La phase d'analyse qui permet de relever les différentes données qui seront manipulés lors de l'exécution des taches ainsi que des contraintes qui s'imposent.

- La phase d'élaboration de la solution qui consiste à détailler les différentes étapes qui conduisent à l'obtention du résultat recherché.

Le raisonnement étape par étape permet de résoudre certains problèmes-type, notamment $% \left\vert \psi _{n}\right\rangle$ le problème du plus court chemin ainsi que les problèmes d'ordonnancement.

Un problème de plus court chemin est un problème dont la résolution revient à faire des calculs pour déterminer le chemin le plus avantageux à suivre entre deux points en tenant compte d'un ou de plusieurs contraintes. La démarche de résolution d'un problème

organiser la réalisation d'un ensemble de tâches, à déterminer le meilleur itinéraire à  $\mathop{\hbox{\rm suivre}}$ . L'ordonnancement des tâches se fait en plusieurs étapes :

- Commencer nar recenser toutes les taches à exécuter dans le cadre du travail à faire;
- Identifier les taches qui peuvent se faire parallèlement à d'autres taches;
- Relever les contraintes temporelles ou d'enchainement de tâches imposées :
- Ranger les tâches par ordre d'exécution, en tenant compte des contraintes et des possibilités d'exécution de certaines tâches en parallèle.

# IV- METTRE UN TEXTE EN FILIGRANE

Un filigrane est un texte ou dessin que l'on voit par transparence dans l'épaisseur du papier.

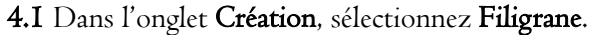

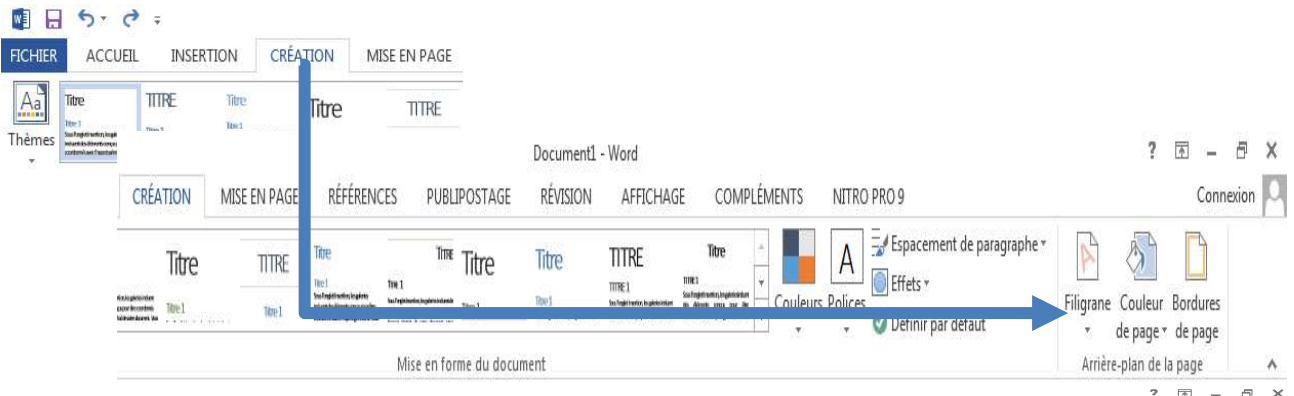

4.2 Dans la boite de dialogue qui apparait, cliquer sur un modèle de filigrane de son choix pour l'appliquer (broruillon, exemple, confidentiel, …). Utiliszer la barre de défilment pour faire défiler les modèles présents.

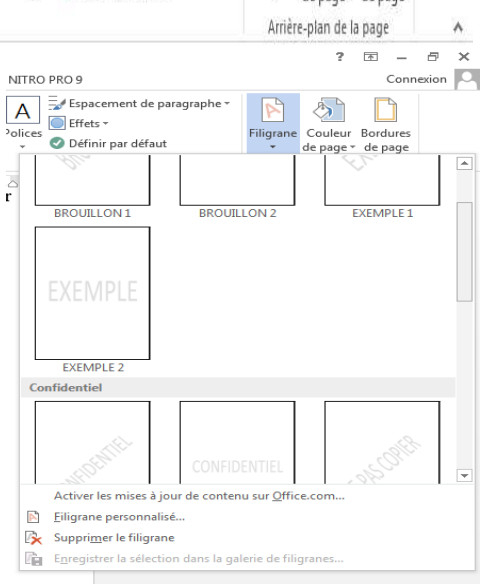

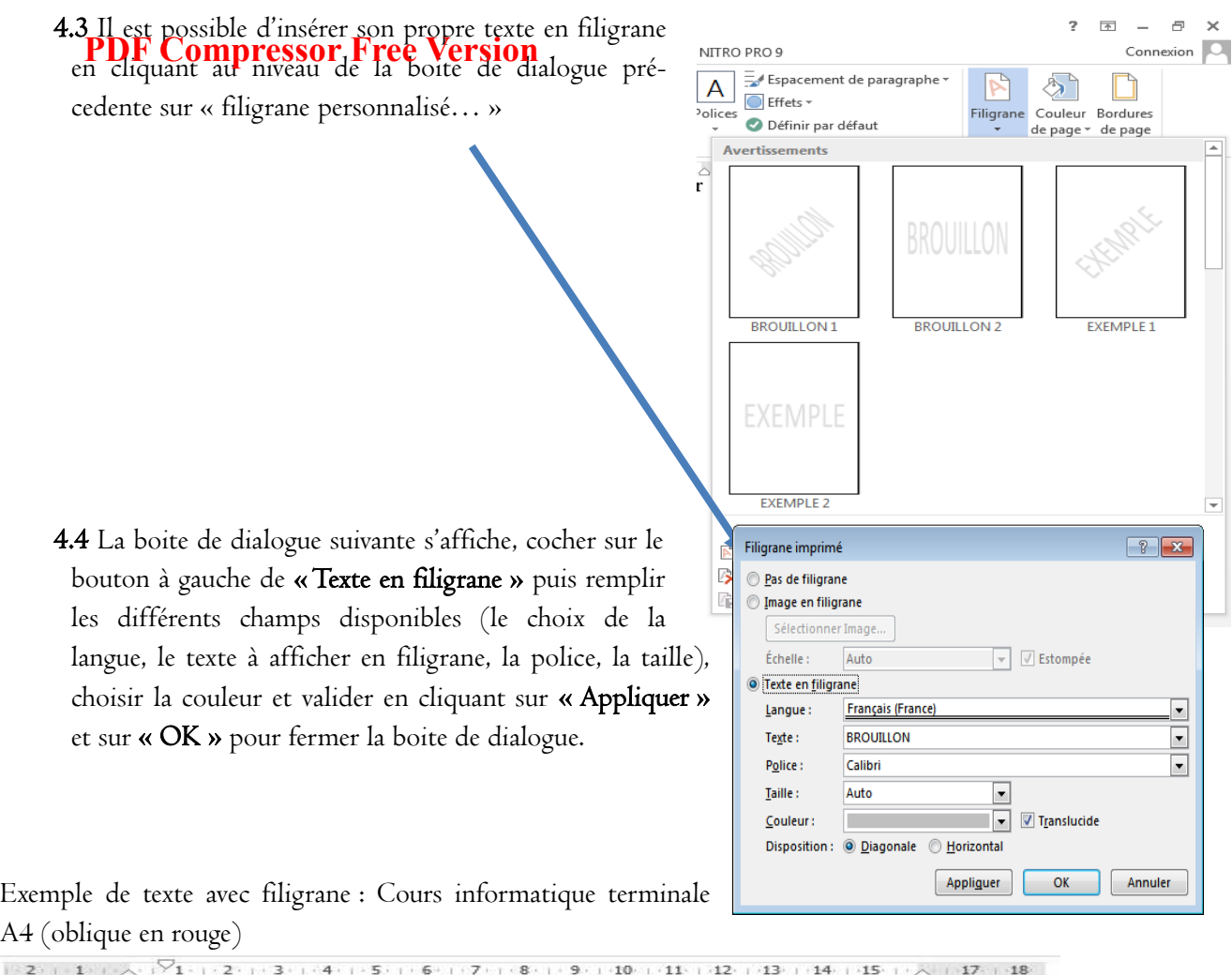

 $\Box$ <br>Compétences à développer : Etant donnée une situation de rédaction d'un rapport pour une activité ou une réunion, à la fin de cette unité d'apprentissage, l'élève doit être capable de mobiliser les ressources nécessaires pour:  $\rightarrow$  Produire un document texte sur plusieurs pages. UE 25 : MISE EN FORME AVANCEE D'UN TEXTE (2H) Objectifs: · Appliquer les mises en forme sur les cara agraphes ; · Appliquer les styles; ·Mettre un texte sur plusieurs colo ·Mettre un texte en filigrane SITUATION PROBLEME **I- NOTION DE MISE EN FORME** 1.1 Définition La mise en forme d'un texte consiste à appliquer des modifications sur l'apparence d'un texte : taille, forme des caractères (police), épaisseur (gras), italique, souligné, couleur des caractères, couleur de fond, etc. D'une manière générale, une barre d'outils de mise en forme se présente comme suit : 1.2 Appliquer les mise en forme sur les caractères Pour appliquer une mise en forme, il suffit de sélectionner le texte à appliquer, puis de cliquer sur un ou plusieurs boutons de la barre d'outils (passer la souris sur un bouton pour connaître sa fonction). L'interface de la barre d'outils de mise en forme de Microsoft Office Word 2013 (sous l'onglet Accueil) se présente comme suit :  $\,$ Pour utiliser ces boutons, il faut sélectionner le texte que vous voulez mettre en forme, ensuite cliquer sur le bouton que vous voulez pour appliquer la mise en forme qui vous plait.

Il est possible de supprimer un texte en filigrane en cliquant successivement sur :

 $\rm Cr\acute{e}ation \rightarrow filigrane \rightarrow Supprimer$ le filigrane.

# JEU BILINGUE **PDF Compressor Free Version**

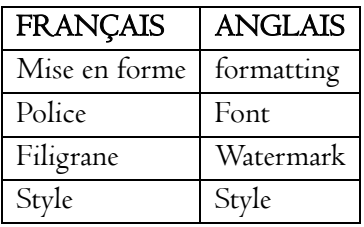

#### **EXERCICES**

#### EXERCICE 1 : LA MISE EN FORME DU TEXTE

# **Saisir le te DF-Compressor Free Version**

LE PETIT PRINCE – extrait

J'ai ainsi vécu seul, sans personne avec qui parler véritablement, jusqu'à une panne dans le désert du Sahara, il y a six ans. Quelque chose s'était cassé dans mon moteur, Et comme je n'avais avec moi ni mécanicien, ni passagers, je me préparai à essayer de réussir, tout seul, une réparation difficile. C'était pour moi une question de vie ou de mort. J'avais à peine de l'eau à boire pour huit jours.

Le premier soir je me suis donc endormi sur le sable à mille milles de toute terre habitée. J'étais bien plus isolé qu'un naufragé sur un rideau au milieu de l'océan. Alors vous imaginez ma surprise, au lever du jour, quand une drôle de petite voix m'a réveillé. Elle disait :

S'il vous plaît… dessine-moi un mouton!

Hein!

Dessine-moi un mouton…

- 1- Modifiez la police pour tout le texte avec une police de votre choix
- 2- Attribuez une taille de police plus importante pour le titre
- 3- Justifiez les différents paragraphes
- 4- Insérez des tirets devant les trois dernières phrases

#### EXERCICE 2 : LA MISE EN FORME DU TEXTE

- 1- Saisir une leçon de votre cahier au choix
- 2- Sélectionner le titre et modifier la police de caractères en « Arial », et la taille des caractères à 16.
- 3- Sélectionner et souligner tous les mots clés de la leçon en couleur rouge.
- 4- Pour le premier et le deuxième paragraphe et choisir la police de caractères « Tahoma», la taille des caractères à 12.
- 5- Sélectionner la dernière ligne et choisir la police de caractères « Arial », grossir la taille des caractères à 28.

#### EXERCICE 3 : L'ALIGNEMENT

- 1- Saisir un texte de votre choix contenant un titre et trois paragraphes
- 2- Choisir :
	- 2.1 L'alignement centré pour le titre.
	- 2.2 L''alignement à droite pour le premier paragraphe.
	- 2.3 L'alignement justifier pour le second paragraphe
	- 2.4 L'alignement à gauche pour le troiième paragraphe.

#### EXERCICE 4 : L'INTERLIGNE ET LES COLONNES

Ouvrir le texte de l'exercice 1

- 1- Sélectionner le premier paragraphe et modifier l'interligne du texte pour un interligne simple (1.0).
- 2- Sélectionner le second paragraphe et modifier l'interligne du texte pour un interligne double (2.0).
- 3- Mettre tout le texte en deux colonnes.

#### EXERCICE 12 : L'UTILISATION DES TABULATIONS

Saisir et enregistrer le texte suivant :

- Water fufu & eru: I.500 fcfa
- Taro sauce jaune: 2.000 fcfa
- Okok manioc: 1.000 fcfa
- Poison d'eau douce: 2.500 fcfa

# - **CBDF Compressor Free Version**

- Frites poulet: 1.800 fcfa

Utilisez les tabulations pour lister les éléments, exemple :

- Water fufu & eru: 1.500 fcfa

# UE 26 : Insertion des objets dans un texte (2h)

#### Compétences visées :

- **PDF Gompressor Free Version** ettrine, d'une image, d'un objet WordArt
- Decrire la procédure de pagination d'un document
- Decrire la procédure d'insertion d'un sommaire automatique
- Decrire la procédure d'insertion d'une page de garde
- Decrire la procédure d'insertion d'une note de bas de page

#### Contrôle de presrequis :

- 1. Quelle barre et surtout quel menu permettent-ils de faire les insertions dans un document texte?
- 2. Comment fait-on pour appliquer les styles dans un document ?

#### Situation probleme :

Ton petit frère Paul de la classe de 2nd sollicite ton aide pour la redaction du rapport d'exposé de géographie. Pour ce faire après la saisie du document vous proposez d'insérer une page de garde , des images, de paginer le document en ajoutant une note de bas de page sur son rapport. De plus chaque paragraphe devra commencer par l'insertion d'une lettrine. Paul est un peu perplexe sur la mise forme suscité.

#### Consignes :

Aider Paul à:

- 1. Comprendre les termes techniques (en gras) utilisé
- 2. Réaliser son article

### INTRODUCTION

Après la saisie il est toujours nécessaire d'effectuer des mises en forme pour plus de clarté d'un document. Les opérations telles que la création d'une page de garde, la pagination, l'insertion des objets, l'insertion des notes de bas de page (etc.) sont celles effectuées lors de la mise en page d'un document. Dans la suite du cours, les illustrations seront faites à partir du texteur Microsoft Word 2010.

# I. PROCEDURES D'INSERTION D'UNE LETTRINE, UNE IMAGE OU UN OBJET WORDART 1. PROCEDURE D'INSERTION D'UNE LETTRINE DANS UN DOCUMENT TEXTE

Une lettrine est une lettre initiale décorée ou non, placée en tête d'un texte et donc le corps est très supérieur à celui du texte courant.

Une lettrine met généralement en valeur le début du texte et les autres lettres du premier mot sont en petites capitales. Pour ajouter une lettrine nous pouvons procéder comme suit :

- Sélectionner le premier le caractère d'un paragraphe
- Accéder au menu « insertion » en suite sur lettrine
- Sélectionner l'option de lettrine de votre choix

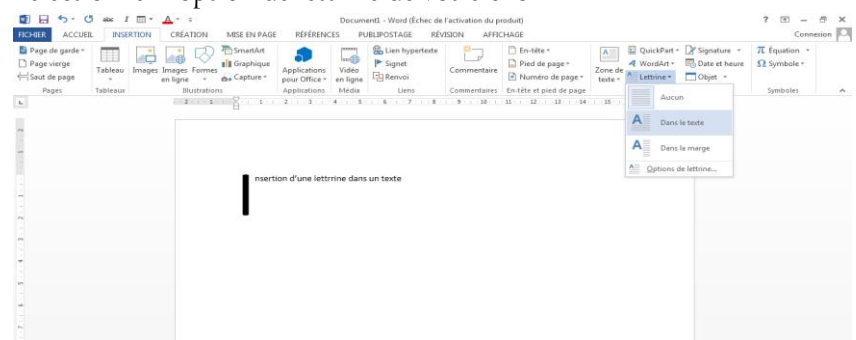

# 2. PROCEDURE D'INSERTION D'UNE IMAGE UNE FORME ET UN TABLEAU DANS UN DOCUMENT TEXTE

# PDF CS**HBFESSOFFIMAGE** rsion

Il y'a plusieurs manières d'insérer une image dans un document texte. L'une des manières est de :

- Copier l'image à insérer,
- Sélectionner l'endroit où l'image sera insérer
- Enfin coller l'image et surtout ne pas oublier de redimensionner à la taille voulue.

#### b) INSERER UNE FORME ET UN TABLEAU

Pour insérer une forme (un tableau) on procède de la manière suivante :

- Sélectionner sur l'onglet Insertion du Ruban.
- $\triangleright$  Cliquez sur FORME (TABLEAU)
- Choisir la forme que vous désirez insérer et redimensionner selon vos besoins (sélectionner le nombre de colonne et de ligne de votre tableau)

NB : on peut aussi choisir d'insérer un tableau de manière automatique

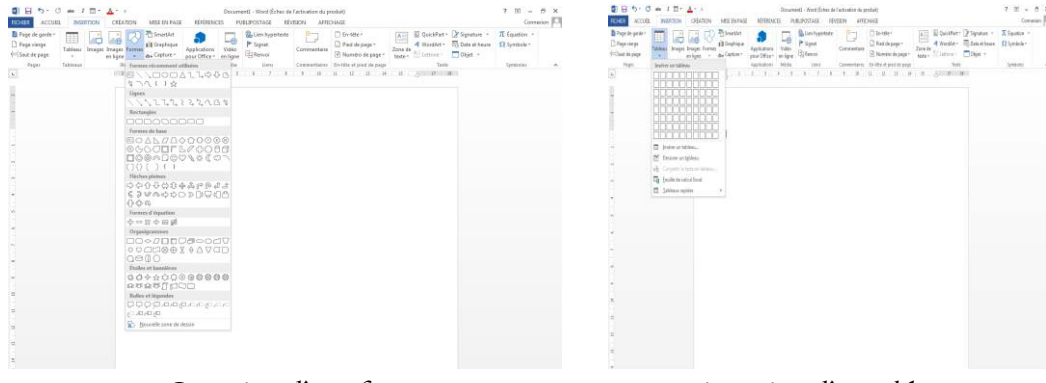

Insertion d'une forme insertion d'un tableau

# 3. PROCÉDURE INSERTION D'UN OBJET WORDART

Un objet WordArt permet d'ajouter une touche artistique à votre document en créant une zone de texte WordArt. Pour ajouter un objet WordArt la procédure est la suivante :

- Sélectionner l'emplacement à insérer l'objet WordArt
- Accéder au menu « insertion » en suite sur WordArt
- Faire un choix sur les différentes propositions et insérer votre texte dans la zone de texte créé

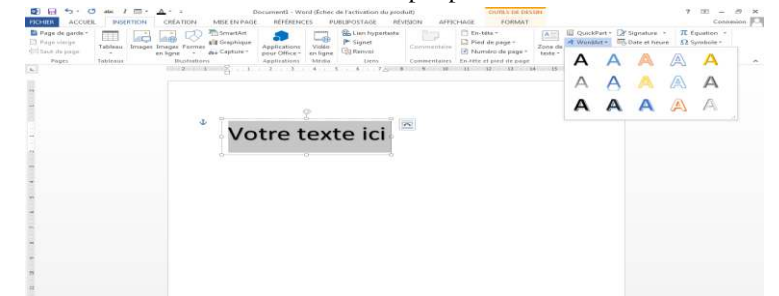

# II. PROCEDURE DE PAGINATION ET D'INSERTION D'UNE NOTE DE BAS DE PAGE DANS UN DOCUMENT TEXTE

# 1. PROCEDURE DE PAGINATION D'UN DOCUMENT TEXTE

La pagination d'un document est l'action de numéroter les pages de ce document. La numérotation des pages d'un document est vraiment aisée (voir figure suivante).

- Sélectionner sur l'onglet Insertion du Ruban.
- Cliquez sur Numéro de page. Choisissez la position des numéros de page (Haut de page ou Bas de page)

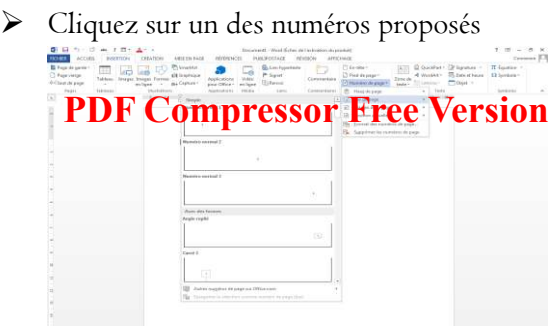

# 2. PROCEDURE D'INSERTION D'UNE NOTE DE BAS DE PAGE DANS UN DOCUMENT TEXTE

Une note de bas de page d'un document est l'ensemble des mots apparaissant sur toutes les pages de ce document. Pour insérer une note de bas de page on procède comme suit (voir figure suivante).

- Sélectionner sur l'onglet Insertion du Ruban.
- > Cliquez sur pied de page.
- $\triangleright$  Choisissez l'une des propositions
- Remplacer le texte se trouvant sur la proposition en ajoutant votre note et fermer l'éditeur d'entête et pied de page

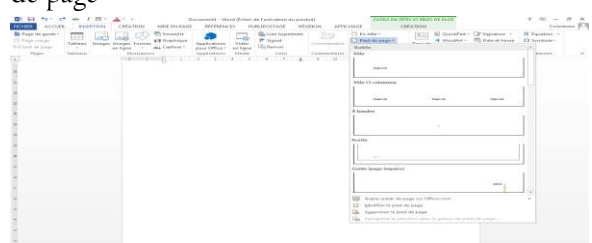

#### III. PROCEDURE D'INSERTION D'UN SOMMAIRE AUTOMATIQUE

 L'organisation d'un document en sommaire permet de hiérarchiser les éléments de ce document en niveau. Ces niveaux hiérarchisés pour les titres, définissent les styles de titres.

La procédure d'insertion automatique d'un sommaire dans un document est à quelques différences près la même pour différents logiciels. Par exemple, une façon de procéder serait de :

- Se positionner (cliquer) à l'endroit où l'on voudrait insérer un sommaire. Généralement, on l'insère en début de document.
- Sélectionner sur l'onglet REFERENCES du Ruban « table des matières »
- Choisir ensuite les différents éléments (titres) devant figurer dans le sommaire en définissant pour chacun d'eux un style et valider le tout, une fois vos choix faits. Le sommaire est alors dressé automatiquement en associant à chaque titre, un numéro de page et un lien hypertexte vers son contenu dans la page.

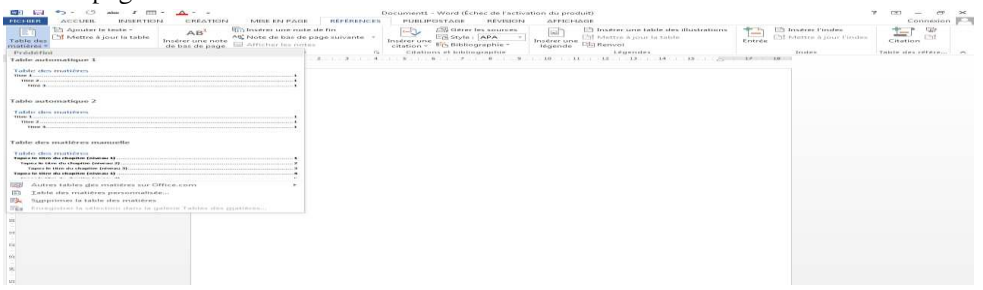

#### IV. PROCEDURE D'INSERTION D'UNE PAGE DE GARDE

Une page de garde est une page de couverture dans laquelle on peut indiquer le titre du document, l'auteur, la date etc. comme c'est toujours le cas dans les livres, les magazines, les mémoires.

On peut choisir d'utiliser une page de garde proposé par le logiciel ou alors créer soit même une page de garde personnalisée. La façon la plus simple d'insérer une page de garde est :

- > S**tapF Compressor Free Version** .
- > Cliquez sur page de garde.
- Choisissez l'une des propositions
- Personnaliser la proposition choisie et valider

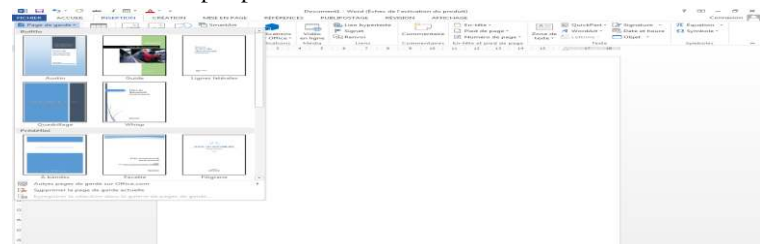

#### **CONCLUSION**

La mise en forme d'un document améliore la qualité de présentation de ce document. Elle met en exergue plusieurs actions comme celles évoquées au cours de cette leçon et bien d'autres.

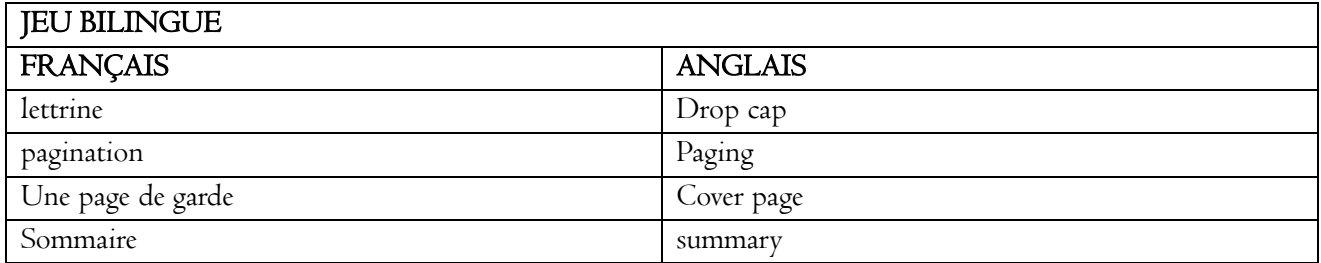

#### **EXERCICES**

- 1- Definir les termes suivants : lettrine ; pagination ; page de garde, sommaire
- 2- Soit une le communiqué ci-dessous reproduisez-le et inseérer une lettrine en debut du paragraphe.

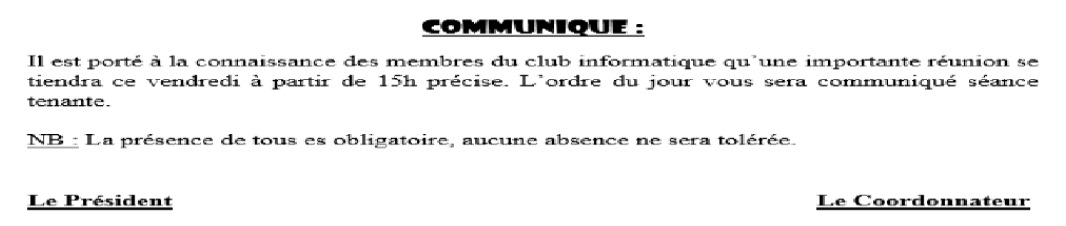

 $\begin{array}{c} \hline \end{array}$ 3- Voici la structure d'un document qui vous est proposé. générez automatiquement le sommaire identique en complétant par vos propres éléments sur les parties manquantes

### Présentation du lycée

# **PDF Compressor Free Version**

. . . . .

2- Présentation du personnel

 $\ldots$ 

3- Présentation des élèves

 $\mathbf{1}$ 

4- Autres (selon votre choix)

 $\frac{1}{2}$  ,  $\frac{1}{2}$  ,  $\frac{1}{2}$